**جامعة بوليتكنك فلسطين كلية تكنولوجيا المعلومات وهندسة الحاسوب تخصص علم الحاسوب**

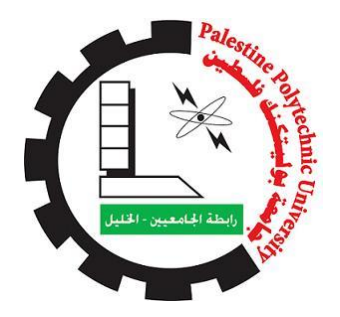

مشروع تخرج بعنوان **نظام احتساب المواد للطلبة المحولين**

فريق العمل: **سلمى جميل عبد الرحمن درباشي وعد ماهر حسن عابدين والء حسين عبد الرؤوف ناصر الدين**

> بإشراف: **د. نبيل عرمان**

قدم هذا البحث إلنهاء متطلبات التخرج في تخصص علم الحاسوب

حزيران – 1024

#### **االهداء**

الى ينبوع العطاء الذي زرع في نفسي الطموح والمثابرة.... والدي العزيز

الى نبع الحنان الذي ال ينضب... أمي الغالية

الى من يحملون في عيونهم خكريات طفولتي وشبابي........ اخوتيى واخواتيى

الى من خاقت السطور من ذكرهم فوسعهم قلبي....... صديقاتي

الى من ضحوا بحريتهم من اجل حرية غيرهم........ االسرى والمعتق لين

الى من هم اكرم منا مكانة........ شهداء ف لسطين

الى كل محبي العلم والمعرفة

الى استاذنا الف اضل........د.نبيل عرمان

الى من احتضنتني كل هذا الكم من السنين........... ف لسطين الحبيبة

الىي زملائيي وزميلاتيي في جامعة بوليتكنك فلسطين

الى كل من ساهم في انجاح هذا المشروع

## **الشكر والتقدير**

نتقدم بجزيل الشكر إلى جميع أعضاء الهيئة التدريسية في كلية تكنولوجيا المعلومات وهندسة الحاسوب، لما زودونا به من المعرفة والعلم خالل سنوات الدراسة.

كما نوجه الشكر والتقدير الى الدكتور الفاضل د.نبيل عرمان المشرف على هذا المشروع، لما قدمه لنا من توجيهات ونصائح إلنجاز هذا العمل.

كل الشكر واالحترام والتقدير الى كل من ساهم في انجاز هذا العمل المتواضع.

فريق العمل

### **ملخص المشروع**

نظام احتساب المواد للطلبة المتقدمين للتحويل في جامعة بوليتكنك فلسطين هو تطبيق ويب تم اختياره كفكرة مشروع تخرج بنـاء علـى إقتراح أحد المشرفين فـي دائرة هندسـة وعلوم الحاسـوب، وقد اقترحت الفكرة نظـرا للعبء الواقع على المشرفين في عمليات احتساب المساقات، ولضعف اآللية المستخدمة حاليا في ذلو.

يقوم النظام باحتساب المواد للطلبة المتقدمين للتحويل بناءً على جدول مطابقة المساقات بين الخطط الأكاديمية، حيث يتم البحث عن المساق وإيجاد المساق المكافئ لـه في جدول المطابقة، كمـا تم استخدام مجموعة ي من الإرشادات للمشرف الأكاديمي تبين له خيارات قبل البدء بعملية الاحتساب، وبعد الانتهاء من الاحتساب تظهر الخطة الجديدة مع المساقات المحتسبة على الشاشة، ثم يقوم المشرف بالتأكيد على الاحتساب وفي حال لم يوافق المشرف على المواد المحتسبة ورغبته في تعديلها (الإضافة / الحذف ) يقوم بذلك، حيث يسمح للمشرف الأكاديمي بإضافة مساقات من المساقات غير المحتسبة، ويعطي النظام خيارات لبعض المساقات المقترح احتسابها بنـاءً علـى نسبة مطابقة أسماء المساقات، ثم يؤكد المشرف الأكاديمي الاحتساب ويقوم النظام بتخزين البيانات الجديدة في جدول الطالب.

تكمن أهمية النظام في كونـه خدمـة جديدة لنظـام التسجيل فـي الجامعـة، وكونـه يوفر الوقت والجهد علـي المسؤولين عن الاحتساب، ويجدر بالذكر أن الفئة المستهدفة في هذا النظام هم دائرة القبول والتسجيل بشكل عام، والمسدولين عن االحتساب بشكل خاص.

#### **Abstract**

System of calculating the credit hours for students, who submitted for transformation their specialization in Palestine Polytechnic University, is a computerized system. An Academic Supervisor suggested the idea of this project to save time, effort and work in calculation, because of the weakness of the currently mechanism that is used for calculates the credit hours.

The system calculates the credit hours for the student who's submitted for transformation his specialization in three phases. The First phase, calculating the credit hours depend on match table between Plans "old and new". The Second phase, edit calculation and its optional phase, where the Academic Supervisor edit (Add / delete) courses from calculated courses. Finaly, the Academic Supervisor will confirm the calculation, and then the data will be stored in the student table in the database.

The targets of the project are Department of Admissions And Registration, and Academic Supervisors. The project team hopes this system in our university will be applied to help the Academic Supervisors.

# قائمة المحتويات

 $\int_0^a$ 

 $\Omega$ 

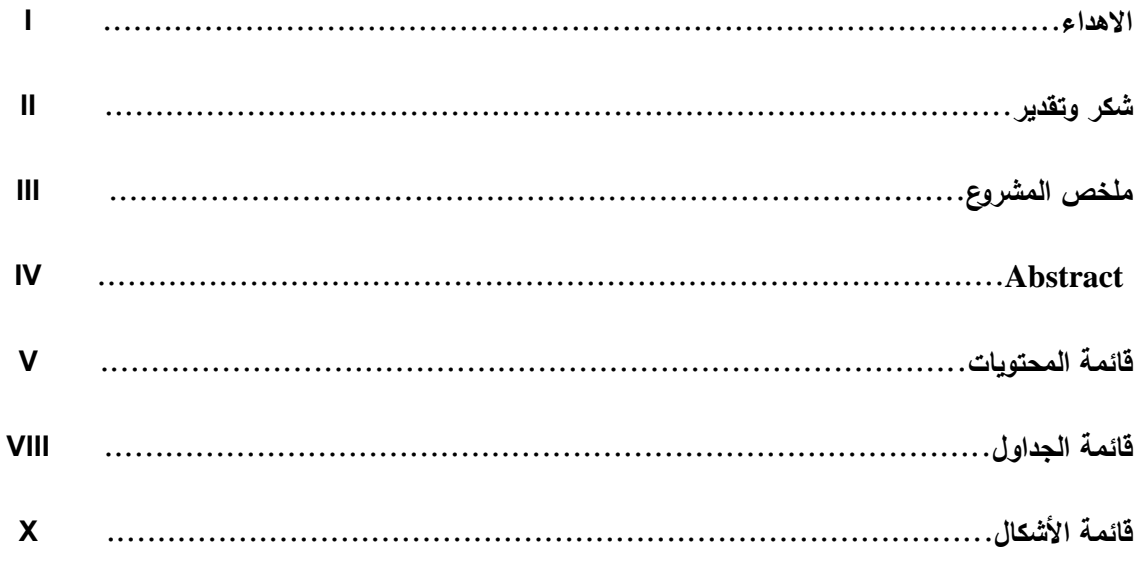

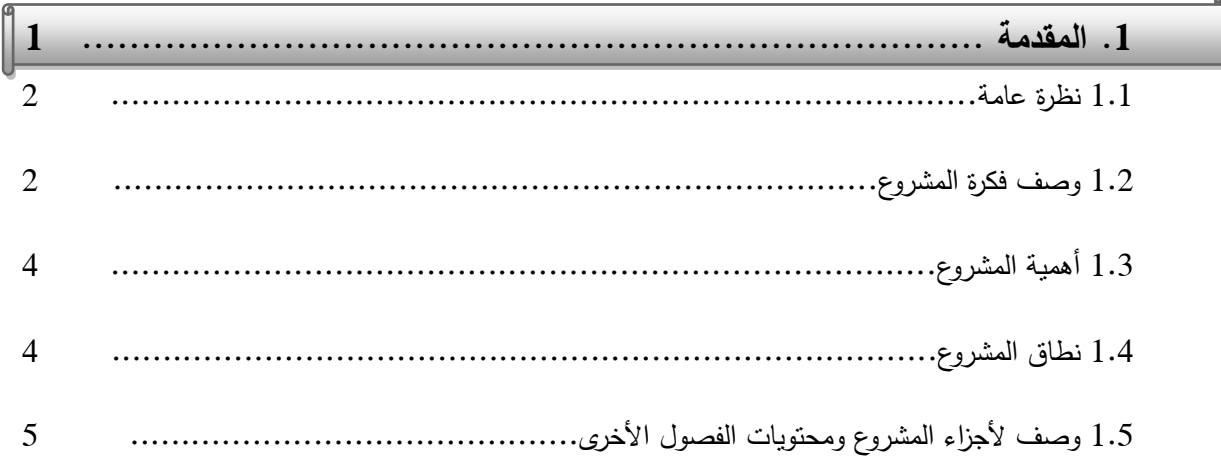

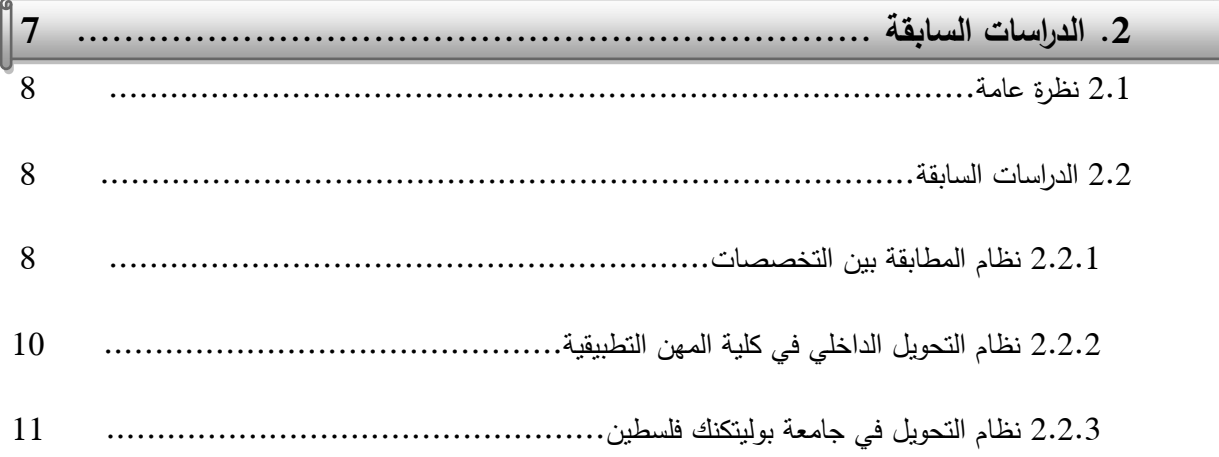

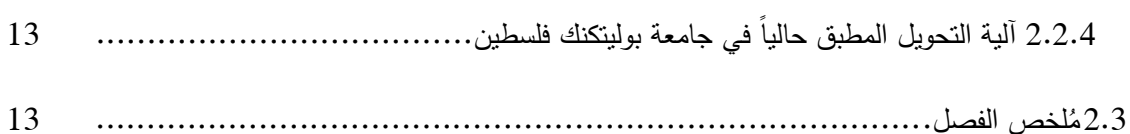

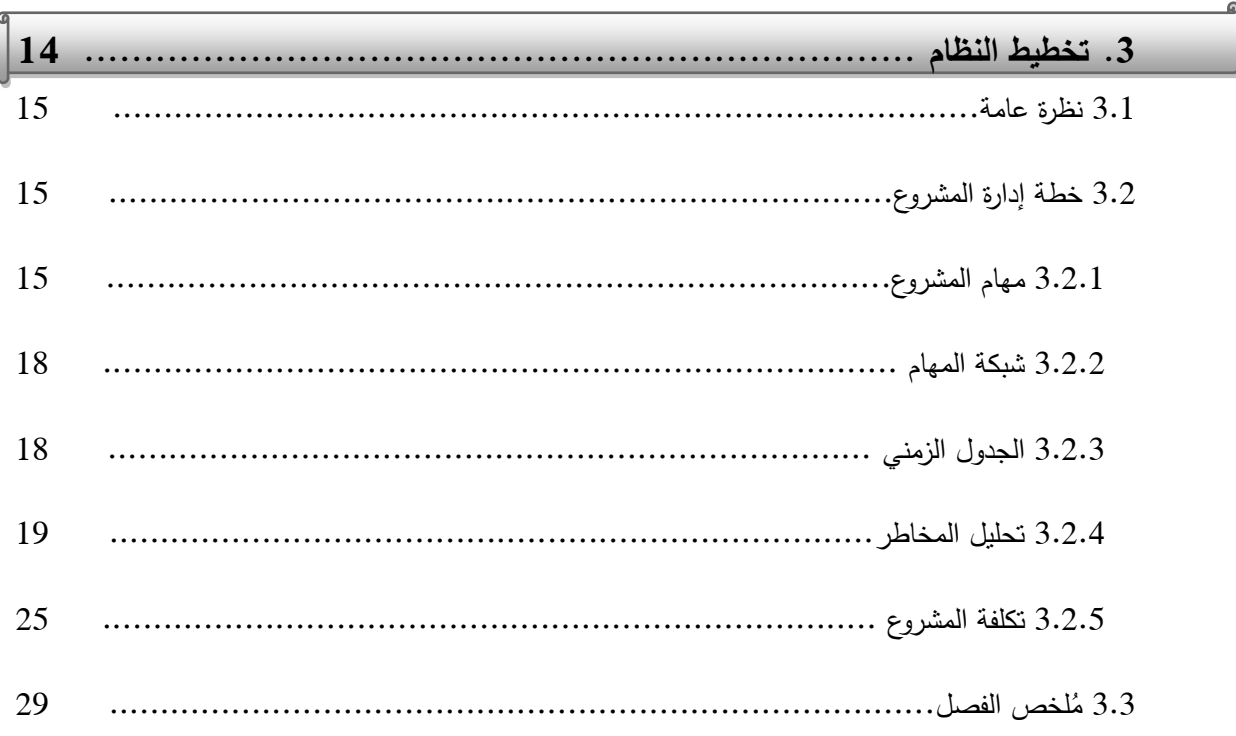

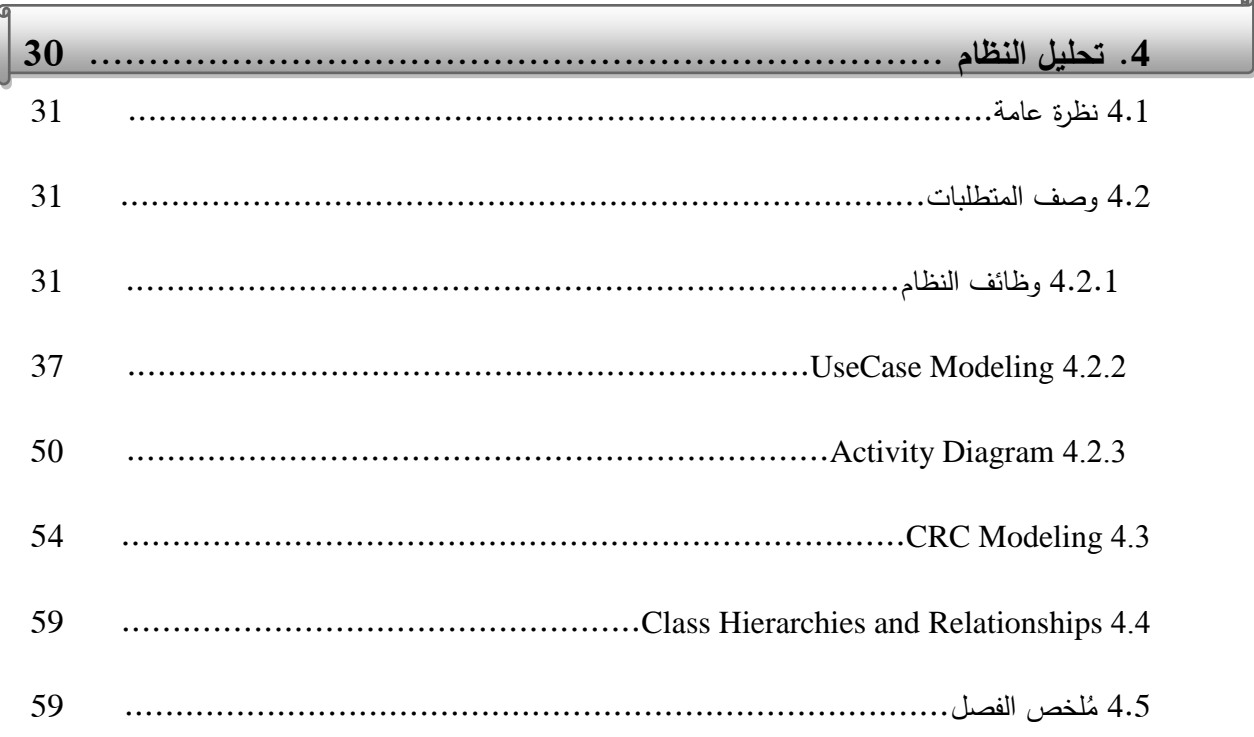

 $\sim$ 

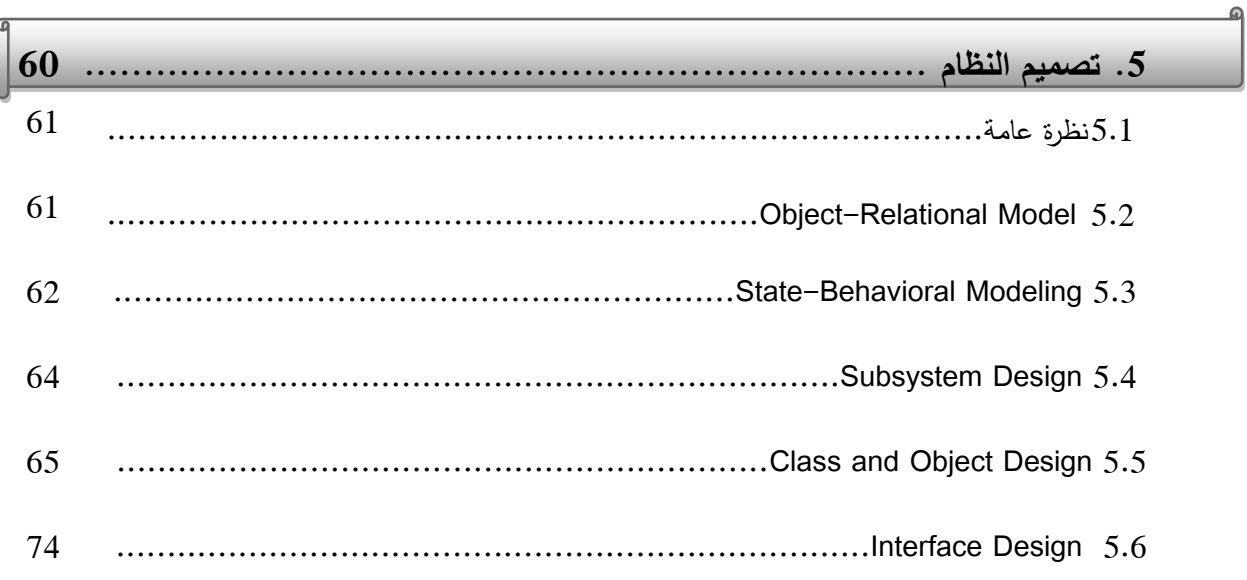

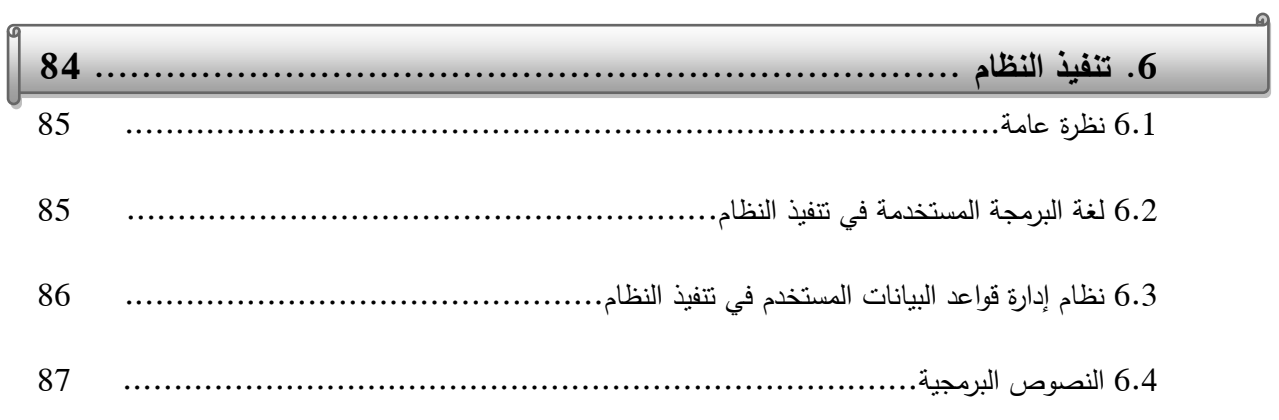

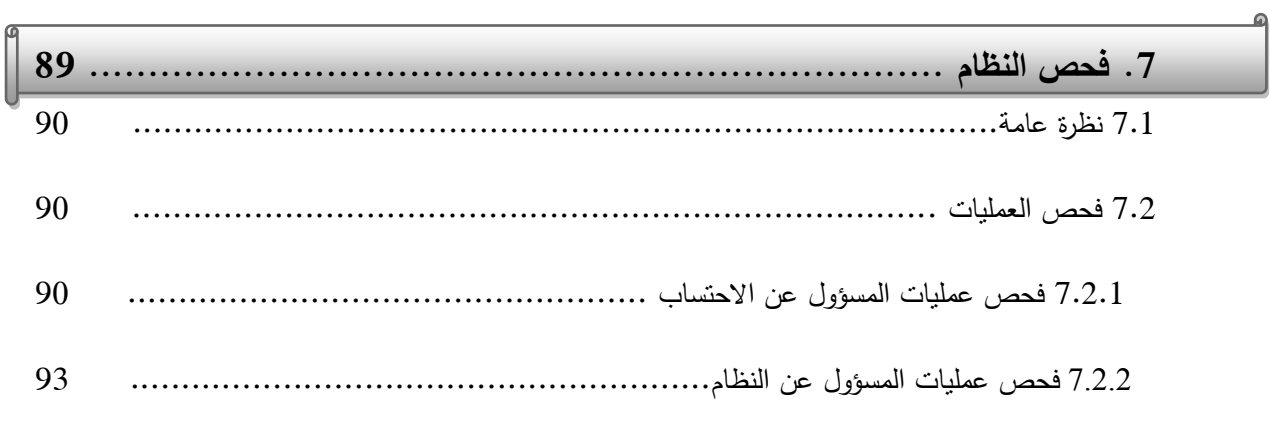

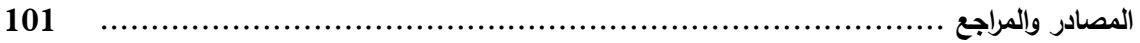

# **قائمة الجداول**

 $\int_0^{\infty}$ 

Ġ.

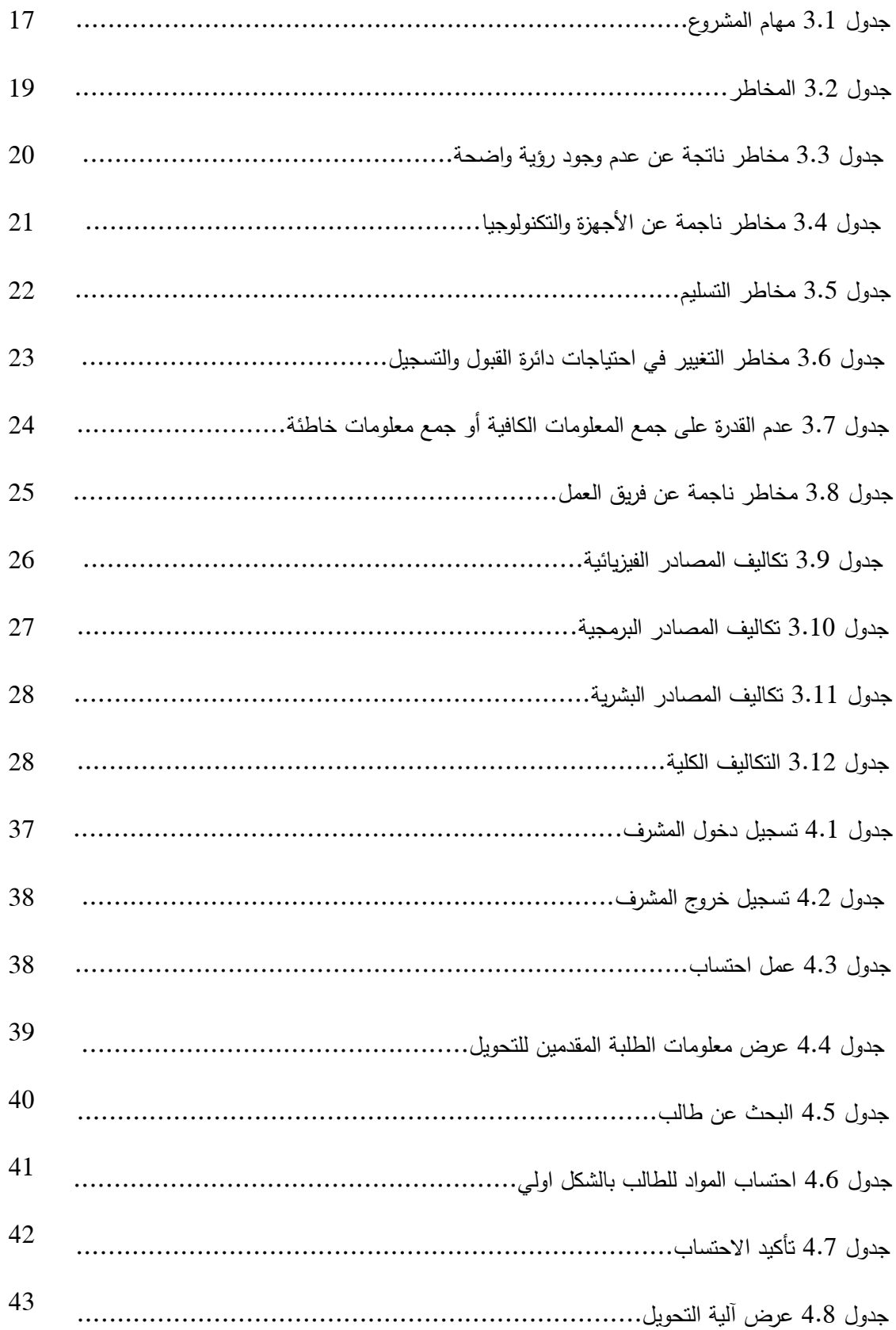

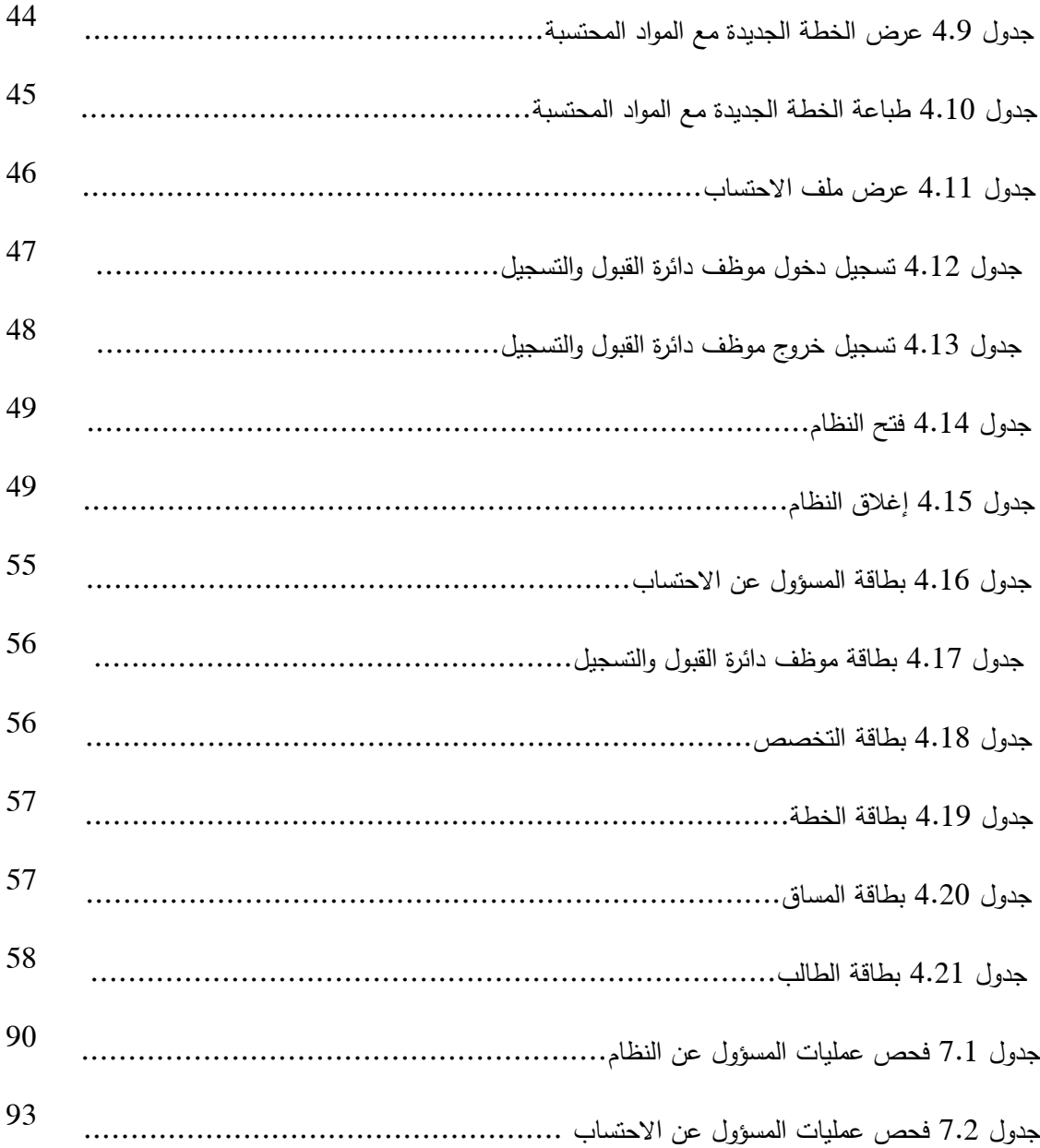

# **قائمة األشكال**

 $\sqrt{2}$ 

 $\Omega$ 

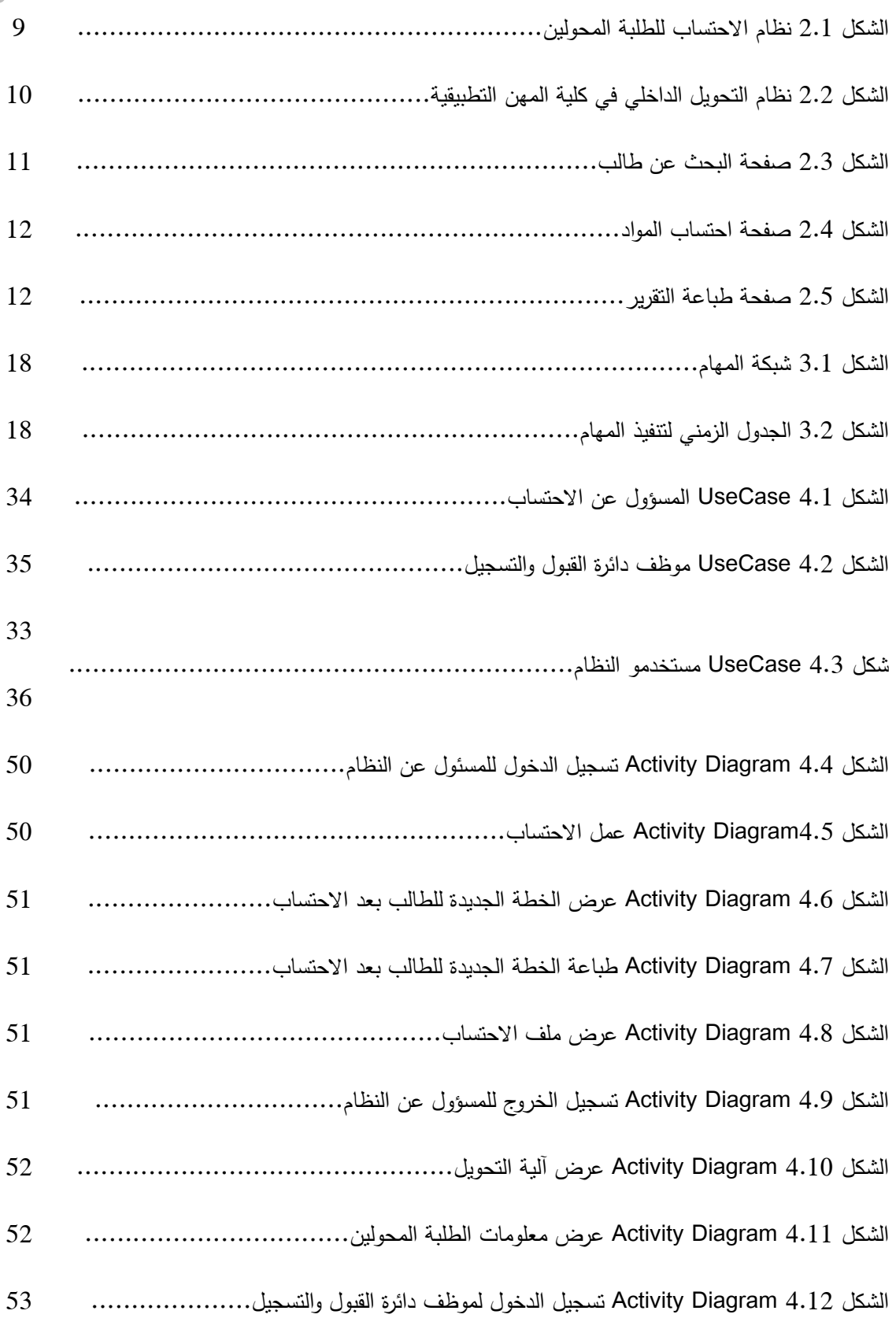

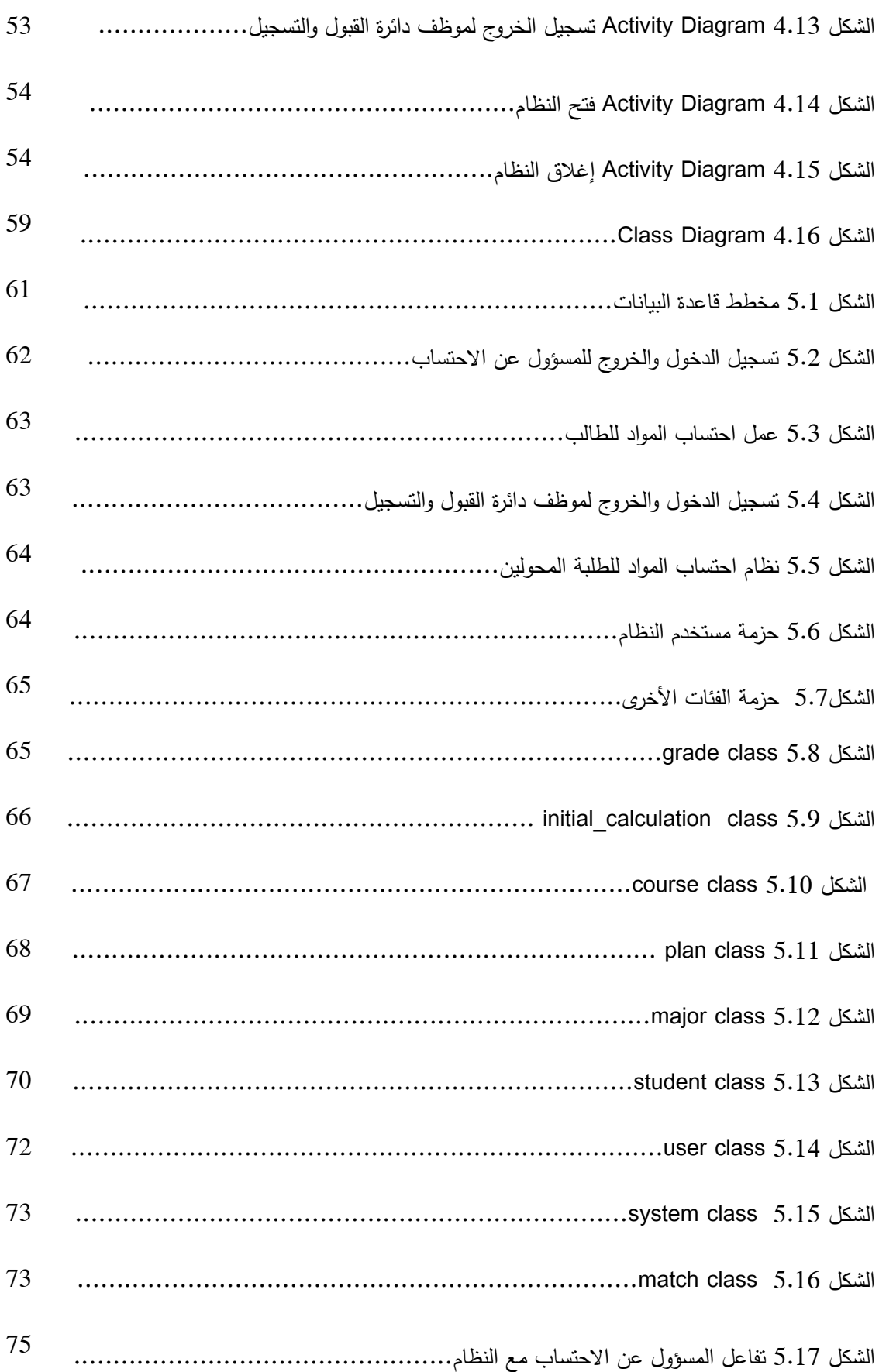

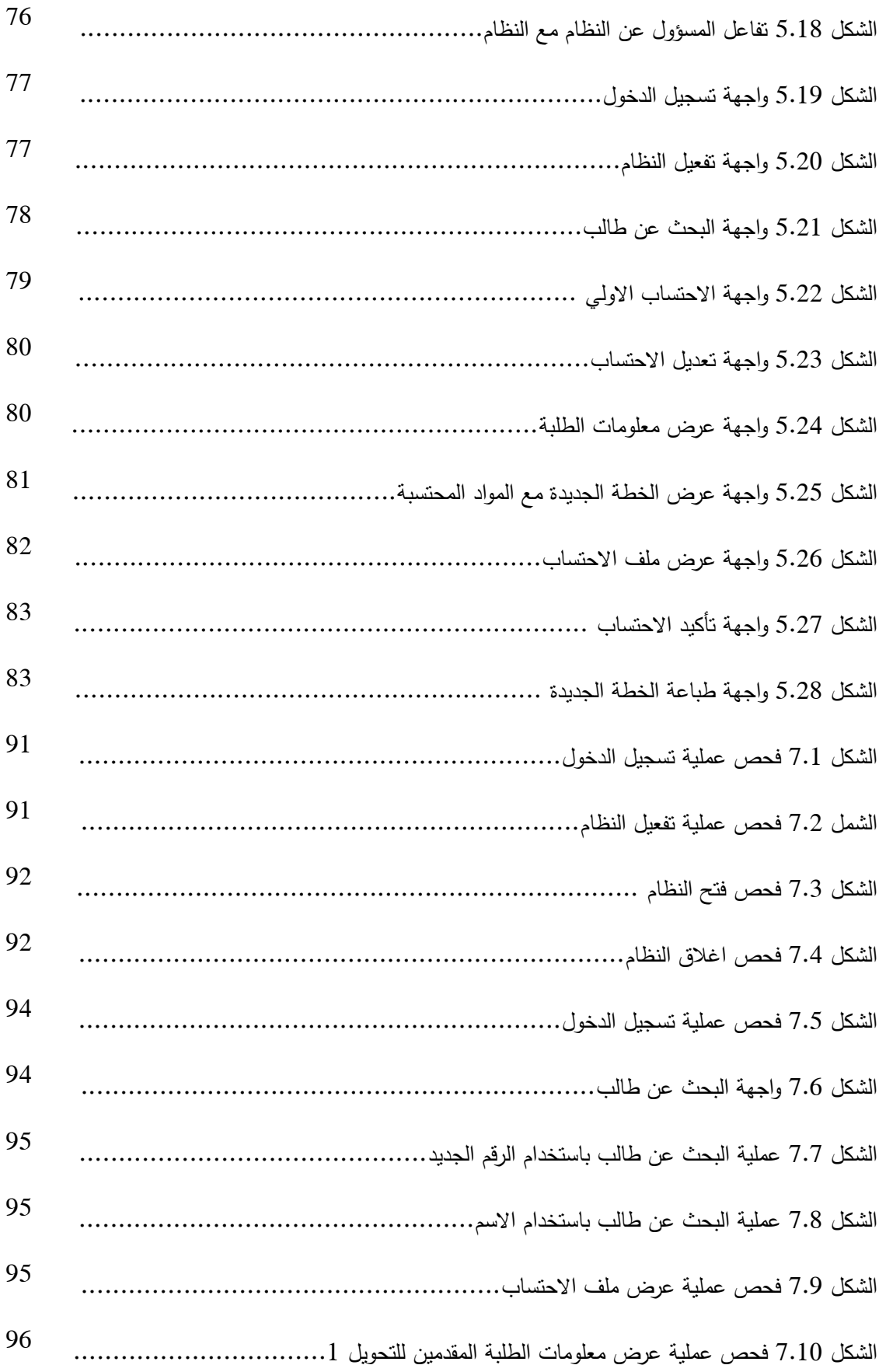

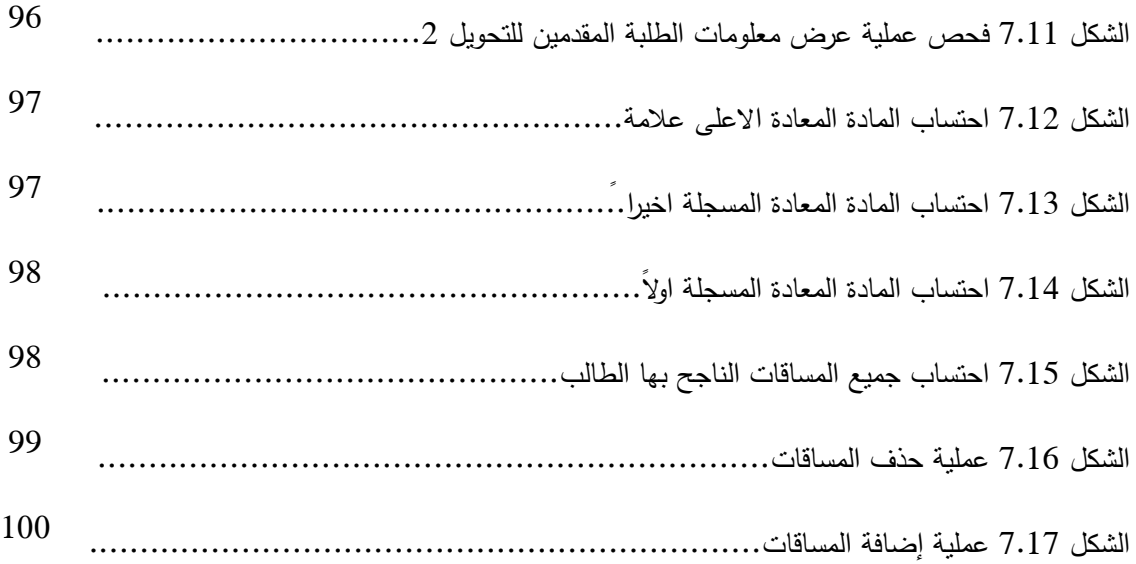

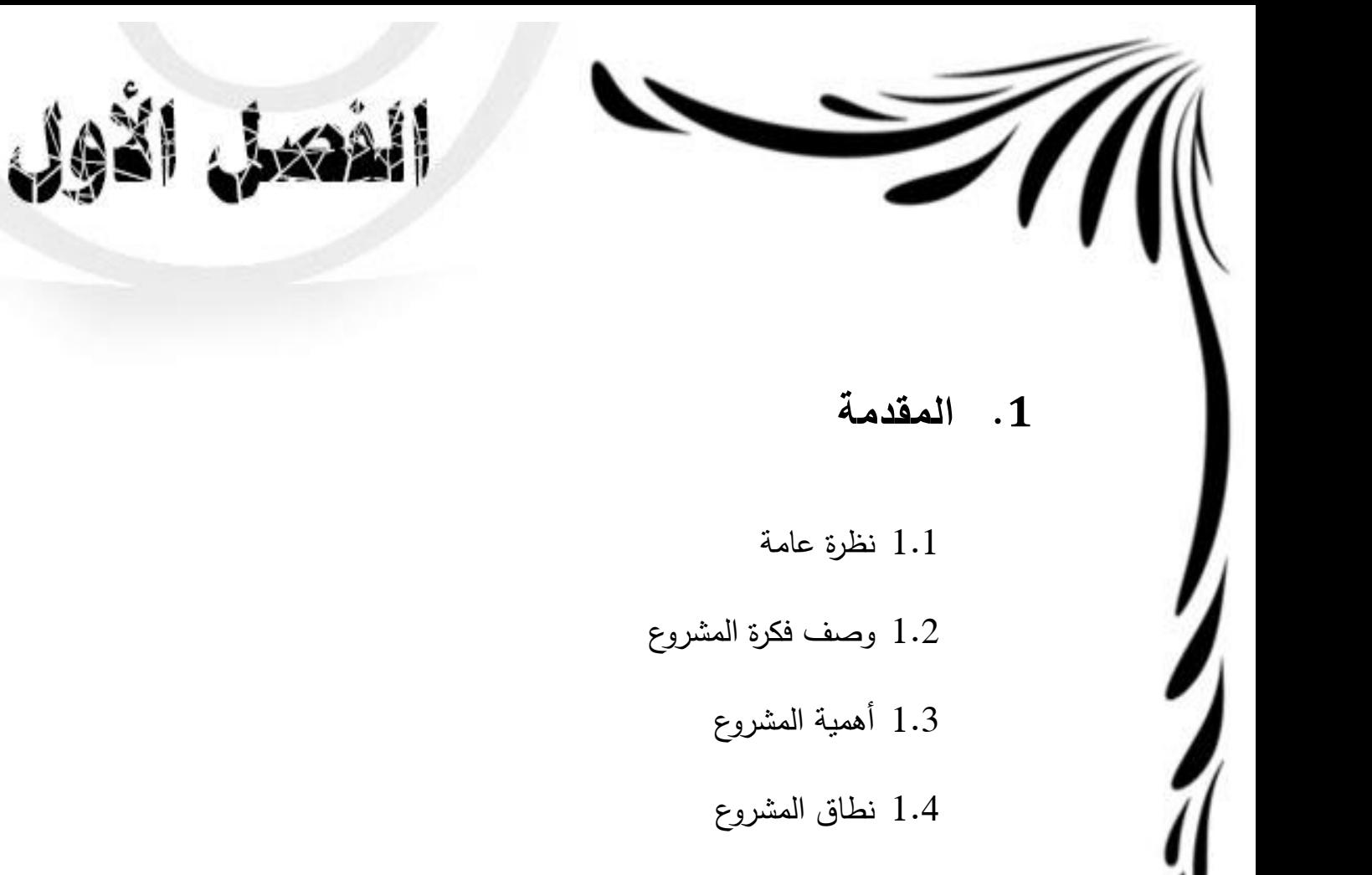

2.1 وصف ألجزاء المشروع ومحتويات الفصول األخرى

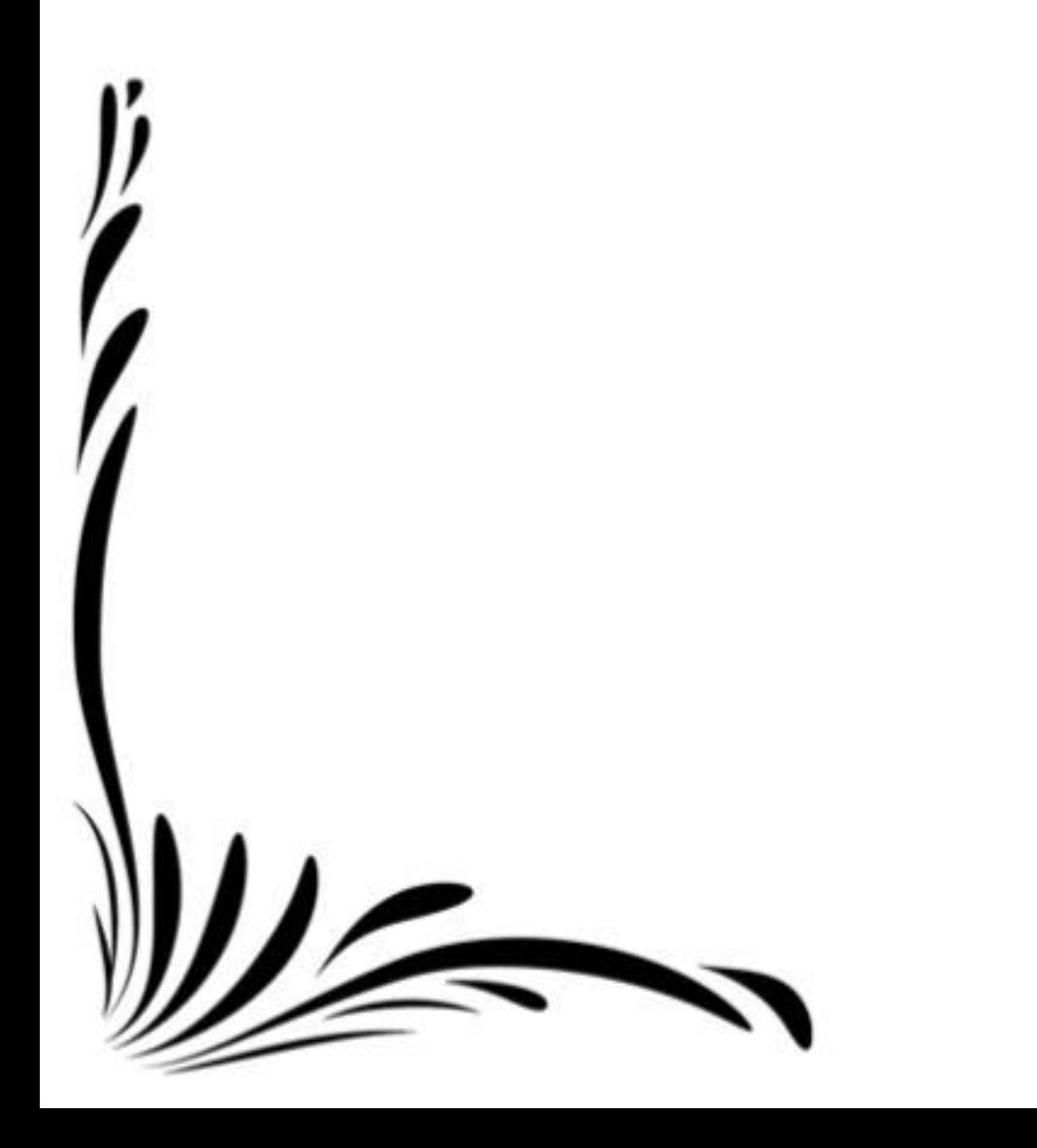

#### **1.1 نظرة عامة**

نظراً للعبء الواقـع علـى المشـرفين الأكـاديميين فـي عمليــة مقارنــة خطـط التخصصــات لإيجــاد المـواد المشتركة بين التخصص القديم والتخصص الجديد للطلبة المحولين واحتساب المواد لهؤلاء الطلبة، اقترح أحد المشرفين إنشاء نظام محوسب يقوم بهذه العملية لتخفيف هذا العبء، بالإضافة لحاجة دائرة القبول والتسجيل لمثل هذا النظام.

يتحدث الفصل الأول عن وصف عام للمشروع وأهميته، بالإضافة إلى نطاق المشروع، ووصف عام لأجزاء المشروع ومحتويات الفصول الأخرى.

## **1.2 وصف فكرة المشروع**

نظام احتساب المواد للطلبة المحولين هو نظام إلكتروني يقوم باحتساب المواد للطلبة المحولين تحويال داخليا ، أي المحولين من تخصص إلى تخصص من نفس الكلية أو إلى تخصص من كلية أخرى داخل الجامعة في نظام البكالوريوس. إنّ مبدأ عمل النظام هو المقارنة بين خطط تخصصين، الأولى هي خطة التخصص القديم للطالب والثانية هي خطة التخصص الجديد المراد التحويل إليه، ويتم في هذا النظام احتساب المساقات الناجح بها الطالب في حالة عدم الفصل (فصلاً أكاديمياً)، أما إذا كان الطالب مفصولاً فسيتم احتساب المساقات الحاصل فيها على عالمة 30 أو أعلى في نظام البكالوريوس[1].

نتم المقارنة بين الخطط على ثلاث مراحل، الأولى وهي مرحلة الاحتساب الأولي، الثانية وهي مرحلة تعديل الاحتساب وهي مرحلة اختيارية، والأخيرة هي مرحلة تأكيد الاحتساب.

المرحلة الأولى وهي مرحلة الاحتساب الأولى حيث يعطى المشرف الأكاديمي مجموعة من الإرشادات تساعده لاختيار الية الاحتساب، حيث يمكنه إختيار احتساب جميع المساقات الناجح بها، وإن لم يقم بإختيارها ا<br>: تكون الحالة اإلفتراضية أن يتم احتساب جميع المساقات سواء الناجح بها أو لم ينجح بها. بالنسبة للمادة المعادة (وهي المادة الذي قام الطالب بتسجيلها أكثر من مرة وحصل فيها على علامة) يكون للمشرف الأكاديمي الخيار أن يحتسب المادة المعادة ذات الأعلى علامة أو المسجلة أولاً أو المسجلة أخيراً، رإن لم يقم باختيار إحدى الخيارات المتاحة تكون الحالة الافتراضية أن يتم احتساب المادة المعادة والمسجلة أخيرا.

وبعد الضغط على أيقونة "احتساب أولي" يقوم النظام بالمطابقة بين الخطتين القديمة والجديدة بناءً على جدول المطابقة بين الخطط، ويتم إضافة المواد المحتسبة على جدول الاحتساب الأولى، بعد الانتهاء من الاحتساب األولي تظهر الخطة الجديدم مع المواد المحتسبة بشكل أولي.

المرحلة الثانية وهي مرحلة تعديل الاحتساب وهي مرحلة إختيارية، بحيث يتم عرض جميع المساقات المحتسبة من مرحلة الاحتساب الأولى، وفي هذه المرحلة يسمح للمشرف الأكاديمي بحذف بعض المساقات من المساقات المحتسبة، وأيضاً يسمح للمشرف بإضافة مساقات من المساقات غير المحتسبة، والتي قطعها الطالب بنجاح حيث يعطي النظام خيارات لبعض المساقات المقترح احتسابها بناءً على نسبة مطابقة أسماء المساقات غير المحتسبة والتي قطعها الطالب في الخطة القديمة مع مساقات لم تحسب من الخطة الجديدم.

وبعد أن يمر النظام بالمرحلتين السابقتين تأتي مرحلة تأكيد الاحتساب، وفي هذه المرحلة يقوم النظام بالتأكد من المعدل التخصصي والمعدل التراكمي بعد الإنتهاء من الاحتساب، بحيث لا يصبح الطالب منذرا بعد االحتساب.

وبعد التأكد من المعدلات يقوم النظام بعرض المساقات المحتسبة مع إمكانية طباعتها، ويقوم النظام بإضافتها لملف الطالب الأكاديمي، عدا ذلك لن يقوم النظام بتأكيد الاحتساب ويعطي إمكانية للمشرف الأكاديمي بتعديل الاحتساب للوصول للنتيجة المرجوّة.<br>.

**ملاحظة:** بعد تأكيد الاحتساب لا يمكن للمشرف الأكاديمى بتعديل الاحتساب.

تكمن أهمية النظام في أنه سيسهم بشكل كبير في تطوير نظام االحتساب في الجامعة بحيث أنه من خلال تطوير النظام سنقوم بالتخلي عن المعاملات الورقية بشكل كامل والتعامل مع الحاسوب فقط، مما يؤدي لتوفير الوقت والجهد المبذولين في المعامالت الورقية التي تستخدم حاليا في عملية االحتساب، هذا باإلضافة لسهولة النعامل مع النظام بحيث يقوم المشرف بجزء بسيط جدا وهو النأكد من المساقات التي احتسبها النظام ثم يطلب من النظام حفظها في ملف الطالب الاكاديمي، لمهذا إقترح أحد المشرفين هذا النظام ليكون مشروعنا بناءً على حاجة جامعة بوليتكنك فلسطين له، حيث أنه سيكون متوافق مع نظام التسجيل المطبق حالياً في الجامعة.

## **1.3 أهمية المشروع**

نظراً لما يعانيه المشرف الأكاديمي من صعوبات في عملية احتساب المواد للطلبة المحولين، حيث أن المشرف يقوم بمقارنة خطة التخصص القديم مع التخصص الجديد وإختيار المواد المحسوبة للطالب يدويا، وهذه العملية تنطلب حجما كبيرا من الوقت والجهد المبذولين في عمليات المقارنة والاحتساب. يرى مشرفو التخصصات بأنها مشكلة واقعية، يجب حلها بأسرع وقت، لذا قررنا بناء هذا النظام الذي تعود أهميته إلى:

- تخفيف العبء على المشرفين، حيث أن هذا النظام سيقوم بمقارنة الخطط واحتساب المواد، وعلى دائرم القبول والتسجيل من خالل توفير الوقت للعاملين على عملية االحتساب وفتح المجال لتفرغهم ألعمال أخرى.
- توفير طريقة سهلة الحتساب المواد للطلبة المحولين، للتخلص من عملية د ارسة طلب التحويل ورقيا الذي يقوم به المشرفون األكاديميون وموظفو دائرم القبول والتسجيل.
- إضافة خدمة جديدة لنظام التسجيل اإللكتروني في الجامعة، وهذا يعكس اهتمام الجامعة بمواكبة التطور التكنولوجي وتوفير الخدمات اإللكترونية في الجامعة.

### **1.1 نطاق المشروع**

سوف يستهدف المشروع دائرة القبول والتسجيل في جامعة بوليتكنك فلسطين بشكل عام، والمسؤولين عن االحتساب بشكل خاص.

إن المُدخلات لهذا النظام نتمثّل في خطة التخصص القديمة وخطة التخصص الجديدة للطالب الذي يريد التحويل إلى تخصص اخر في نفس الجامعة. ومُخرجات النظام نتمثّل في الحصول على خطة التخصص الجديدة للطالب المحوِّل مع المواد المحتسبة له.

فيما يلي تلخيص لوظائف المشروع األساسية التي سيتم انجازها:

أوال : عمل احتساب للطالب المقدمين طلبات التحويل.

ثانياً: عرض آلية التحويل في حال نسيان المسؤول عن التحويل بعض القواعد.

ثالثاً: عرض ملف الاحتساب.

رابعا: فتح النظام وإغلاقه. ا<br>ء

خامساً: عرض معلومات جميع الطلاب المقدمين للتحويل.

إن فريق العمل يتمثل في:

- سلمى جميل عبد الرحمن درباشي.
	- وعد ماهر حسن عابدين.
- والء حسين عبد الردوف ناصرالدين.

# **1.5 وصف ألجزاء المشروع ومحتويات الفصول األخرى**

فيما يلي سيتم عرض للفصول المختلفة التي سيتكون منها التقرير، وهي عبارم عن أربعة فصول:

**الفصل األول**

يعرض فكرة عامّة عن المشروع، ووصف لما يحويه، مبينا أهدافه، وسبب اختيار الفريق لمهذا المشروع ونطاق<br>. المشروع، وأهميته وفوائد للجامعة**.**

#### **الفصل الثاني**

عرض دراسات لمشاريع سابقة قامت بعمل مشابه، والنتائج التي تم التوصل إليها من خلال تلك الدراسات، وعرض لما تم انجازه سابقا، وأهم ما يميز المشروع المقترح عن المشاريع المذكورة.

**الفصل الثالث**

هو مرحلة التخطيط للمشروع، حيث يتم عرض توضيحي لوظائف المشروع، والمتطلبات التي يجب توافرها في النظام، وحساب التكاليف المتوقعة للمشروع والمتعلقة بالتكلفة التشغيلية والتطويرية، وعرض المخاطر التي يمكن الوقوع فيها خالل مرحلة تنفيذنا للمشروع.

**الفصل الرابع**

مرحلة تحليل النظام، حيث يتم فيها عرض تفصيلي لكل مرحلة ولكل عملية يتوجب توافرها بالمشروع، نقوم بعرض الوظائف والخطوات التي سيتم العمل عليها، كما سيتم شر متطلبات المشروع لكل جزء من أجزائه، والعمليات التي يقوم بتنفيذها .

**الفصل الخامس**

سيتم في هذا الفصل توضيح ووصف تصميم النظام من حيث التصميم الوظيفي لكل جزء من أجزاء النظام، ويحوي هذا الفصل أيضا على نموذج الأصناف، وتصميم واجهات النظام و وصف قاعدة بيانات النظام.

**الفصل السادس**

 سيتم في هذا الفصل توضيح مرحلة تنفيذ المشروع من حيث لغة البرمجة المستخدمة وبرامج قواعد البيانات المستخدمة، بالإضافة لعرض بعض الأكواد المهمة.

**الفصل السابع** 

 سيتم في هذا الفصل إجراء عدم اختبارات على النظام، تشمل اختبار أحد مكونات البرنامج واختبار مجموعة من مكونات البرنامج، باإلضافة إلى اختبار النظام بشكل كامل.

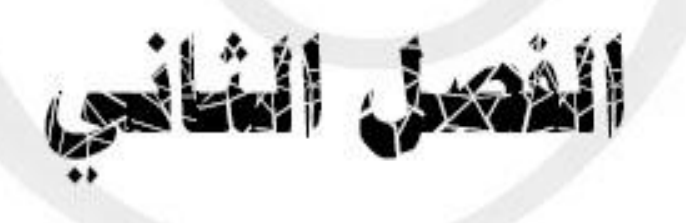

- **.2 الدراسات السابقة**
	- 1.2 نظرم عامة
	- 1.1 الدراسات السابقة
- 1.1.2 نظام المطابقة بين التخصصات
- 1.1.1 نظام التحويل الداخلي في كلية المهن التطبيقية
	- 2.2.3 نظام التحويل في جامعة بوليتكنك فلسطين
- 2.2.4 آلية التحويل المطبق حالياً في جامعة بوليتكنك فلسطين
	- 2.3 مُلْخص الفصل

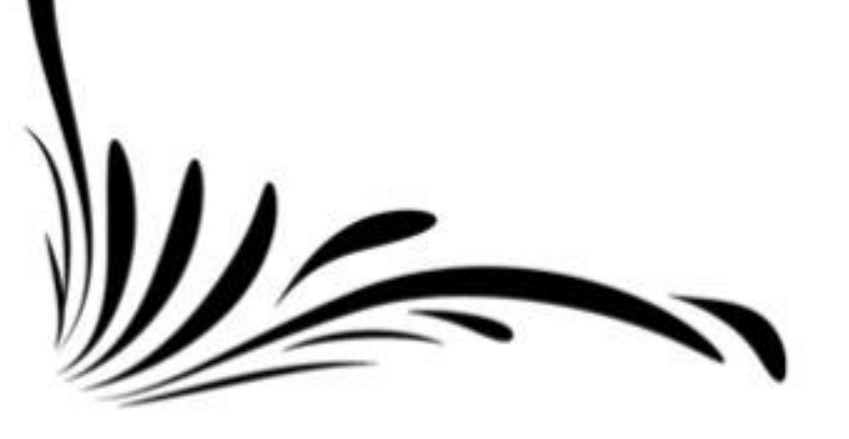

#### 1.2 **نظرة عامة**

يتحدث الفصل الثاني عن الدراسات السابقة التي جمعناها والمتعلقة بأفكار مشابهة للمشروع المقترح، لها علاقة مباشرة أو غير مباشرة بالمشروع المقترح، حيث سنوضح الفرق ببنها وبين المشروع المقترح.

#### 1.1 **الدراسات السابقة**

للدراسات السابقة أهمية كبيرة في المشروع، حيث أنها تساعدنا في فهم فكرة المشروع بشكل أوضح. كانت بداية المشروع ممثلة بدراسة نظام التحويل المطبق حالياً بالجامعة، ثم دراسة المشاريع السابقة المشابهة لمشروعنا في نفس الجامعة، وقد اعتمدنا بالدراسة على زيارة أصحاب المشاريع في الجامعة لأخذ المعلومات منهم، والاطلاع على تفاصيل النظام، فيما يلي عرض للمشاريع التي قمنا بدراستها:

#### **2.2.1 نظام المطابقة بين التخصصات**

هذا النظام عبارم عن موقع الكتروني)Application Web )من إعداد أستاذ في كلية المهن التطبيقية، والنظام مطبق في الكلية. تقوم فكرم هذا النظام على احتساب المواد للطلبة المحولين، حيث يقوم النظام بعرض خطة التخصص الجديد وخطة التخصص القديم، ويعتمد النظام بشكل أساسي على المشرف األكاديمي في تحديد المواد المشتركة بين التخصصين في صفحة المطابقة بين التخصصات من خلال مربع اختيار ، ومن ثم يتم تخزين المواد المتطابقة في جدول يسمى جدول المطابقة، حيث يقوم المشرف بتحديد المساق في خطة التخصص القديم، ثم تحديد ما يقابله في خطة التخصص الجديدة المُراد التحويل إليها.<br>.

#### الشكل 1.2 يوضح صفحة عمل مطابقة بين التخصصات:

| صفحة عمل مطابقة بين التخصصات |                             |                          |      |                                        |  |                                  |                |                                     |            |                                                       |  |
|------------------------------|-----------------------------|--------------------------|------|----------------------------------------|--|----------------------------------|----------------|-------------------------------------|------------|-------------------------------------------------------|--|
|                              |                             |                          |      |                                        |  |                                  |                |                                     |            |                                                       |  |
|                              |                             |                          |      |                                        |  |                                  |                |                                     |            |                                                       |  |
|                              | 2002   اللغة الانجليزية [3] |                          |      |                                        |  | 4003   لغة إنجليزية 1 [3]<br>Del |                |                                     |            |                                                       |  |
|                              | 2001   اللغة العربية [3]    |                          |      |                                        |  | 4001   لغة عربية [3]<br>Del      |                |                                     |            |                                                       |  |
|                              |                             |                          |      | 2004   النتمية في الوطن العربي [3]     |  |                                  |                | 4321   النتميه في الوطن العربي [3]  | Del        |                                                       |  |
|                              |                             |                          |      | 2350   مقدمة في الحاسوب [3]            |  |                                  |                | 5055   الحاسوب واساسيات البرمجة [3] | Del        |                                                       |  |
|                              |                             |                          |      |                                        |  |                                  |                |                                     |            |                                                       |  |
|                              |                             |                          |      |                                        |  |                                  |                |                                     |            |                                                       |  |
|                              |                             | $\overline{\phantom{a}}$ |      | اختر التخصص الهدف ادارة وأتمتة مكاتب   |  |                                  |                | $\overline{\phantom{a}}$            |            | اختر التغصص المصدر إدارة الأعمال المعاصرة             |  |
|                              |                             |                          | dist |                                        |  |                                  |                |                                     | <b>SFC</b> |                                                       |  |
|                              | س م                         | رقم المساق               |      | أسم المساق                             |  |                                  | س.م            | رقم المساق                          |            | اسم المساق                                            |  |
|                              | 3                           | 2001                     |      | اللغة العربية                          |  |                                  | $\overline{3}$ | 4003                                |            | لغة إنجليزية 1                                        |  |
|                              | 3                           | 2002                     |      | اللغة الانجليزية                       |  |                                  | 3              | 4002                                |            | تقافة اسلامية                                         |  |
|                              | 3                           | 2003                     |      | م دراسات في الفكر العربي والاسلامي     |  |                                  | $\overline{3}$ | 4001                                |            | م لغة مريبة                                           |  |
|                              | 3                           | 2004                     |      | ج التتمية في الوطن العربي              |  |                                  | $\overline{3}$ | 5055                                |            | @ الحاسوب واساسيات البرمجة                            |  |
|                              | $\overline{3}$              | 2350                     |      | @ مقدمة في الحاسوب                     |  |                                  | $\overline{0}$ | 5051                                |            | م لغة انجليزية مكتف                                   |  |
|                              | $\overline{1}$              | 2017                     |      | م النشاط الرياضي                       |  |                                  | $\overline{0}$ | 5052                                |            | م لغة انجلوزية استدراكي                               |  |
|                              | $\overline{3}$              | 2229                     |      | م الاحصاء                              |  |                                  | $\mathbf{0}$   | 5054                                |            | ۾ اسٽراگي حاسوب                                       |  |
|                              | $\overline{3}$              | 2231                     |      | م الإدارة.                             |  |                                  | $\overline{3}$ | 4320                                |            | م تاريخ فلسطين الحديث                                 |  |
|                              | 3                           | 2230                     |      | @المحاسبة 1                            |  |                                  | $\overline{2}$ | 5073                                |            | ح الاستخدام الفعال للغة الانجليزية                    |  |
|                              | $\overline{3}$              | 2232                     |      | م الاقتصاد                             |  |                                  | $\overline{3}$ | 4321                                |            | التنميه في الوطن العربي                               |  |
|                              | 3                           | 2402                     |      | ے الریاضیات                            |  |                                  | $\overline{3}$ | 4322                                |            | م مشکلات معاصرهٔ                                      |  |
|                              | 3                           | 2430                     |      | @ اللغة الانجليزية الفنية              |  |                                  | $\overline{3}$ | 4308                                |            | م لغة عبرية.                                          |  |
|                              | 3                           | 2344                     |      | م احمال المكاتب والسكرتاريا            |  |                                  | $\overline{3}$ | 4323                                |            | م لغة فرنسية                                          |  |
|                              | $\overline{2}$              | 2407                     |      | م المراسلات باللغة العربية             |  |                                  | 3              | 4325                                |            | م لغة اسبانية                                         |  |
|                              | $\overline{2}$              | 2408                     |      | م المراسلات باللغة الانجليزيه          |  |                                  | $\overline{3}$ | 4326                                |            | م لغة الماتية                                         |  |
|                              | $\overline{2}$              | 2409                     |      | ے طباعه 1                              |  |                                  | 3              | 4622                                |            | ج الديمتر اطية وحقوق الإنسان والقانون الدولي الانساني |  |
|                              | $\overline{2}$              | 2410                     |      | $2 - 2$ طباعه                          |  |                                  | $\overline{3}$ | 4626                                |            | م تاريخ العلوم عند العرب والمسلمين                    |  |
|                              | 3                           | 2342                     |      | م ادارة الافراد والمؤسسات              |  |                                  | $\overline{3}$ | 5440                                |            | ص الحديقة المنزلية                                    |  |
|                              | $\overline{3}$              | 2346                     |      | م السلوك التنظيمي                      |  |                                  | $\overline{3}$ | 4503                                |            | مقدمة في الإدارة)                                     |  |
|                              | 3                           | 2348                     |      | ج مبادىء العلاقات العامة               |  |                                  | $\overline{3}$ | 4502                                |            | م مبادىء المحاسبة 1                                   |  |
|                              | 3                           | 2349                     |      | @ انظمة المعلومات الادارية             |  |                                  | $\overline{3}$ | 4247                                |            | م) مبادىء الاقتصاد الجزئي                             |  |
|                              | o.                          | 012C                     |      | actification and that the relationship |  |                                  | 2 <sup>1</sup> | 1070                                |            | Oracle disab                                          |  |

شكل 1.2 نظام االحتساب للطلبة المحولين

إن الاختلاف بين نظام التحويل بين التخصصات في كلية المهن التطبيقية والنظام المقترح:

- -2 في نظام كلية المهن التطبيقية يكون االعتماد الكبير على المشرف األكاديمي، بينما االعتماد في النظام المقترح يكون على النظام نفسه في ايجاد المواد المشتركة بين التخصصين.
- $-2$  النظام في كلية المهن التطبيقية مقتصر على كلية المهن التطبيقية فقط، بينما النظام المقترح يشمل جميع كليات الجامعة في نظام البكالوريوس.

### **2.2.2 نظام التحويل الداخلي في كلية المهن التطبيقية**

هذا النظام عبارة عن (Web Application)، وهو مشروع تخرج لطلبة دبلوم من جامعة بوليتكنك فلسطين، حيث يقوم النظام بالتحويل بين التخصصات داخل كلية المهن التطبيقية فقط، حيث تتم المقارنة من خالل رقم المساق.

- الفرق بين هذا النظام النظام المقتر :
- -2 اختالف لغة البرمجة، حيث أن هذا النظام مبرمج باستخدام NET.ASP، بينما النظام المقتر سيتم تطويره باستخدام لغة PHP.
- -1 النظام المقتر يشمل التحويل الداخلي في الجامعة، و النظام المذكور يركز بشكل أساسي على التحويل في كلية المهن التطبيقية.
- 3– النظام المقترح يعمل على الاحتساب بناءً على جدول المطابقة بينما النظام المذكور يقوم بالاحتساب بناءً على تطابق رقم المساق، بالتالي النظام المقترح يعتبر أكثر دقة.

الشكل 1.1 يوضح شاشة طلب التحويل الداخلي:

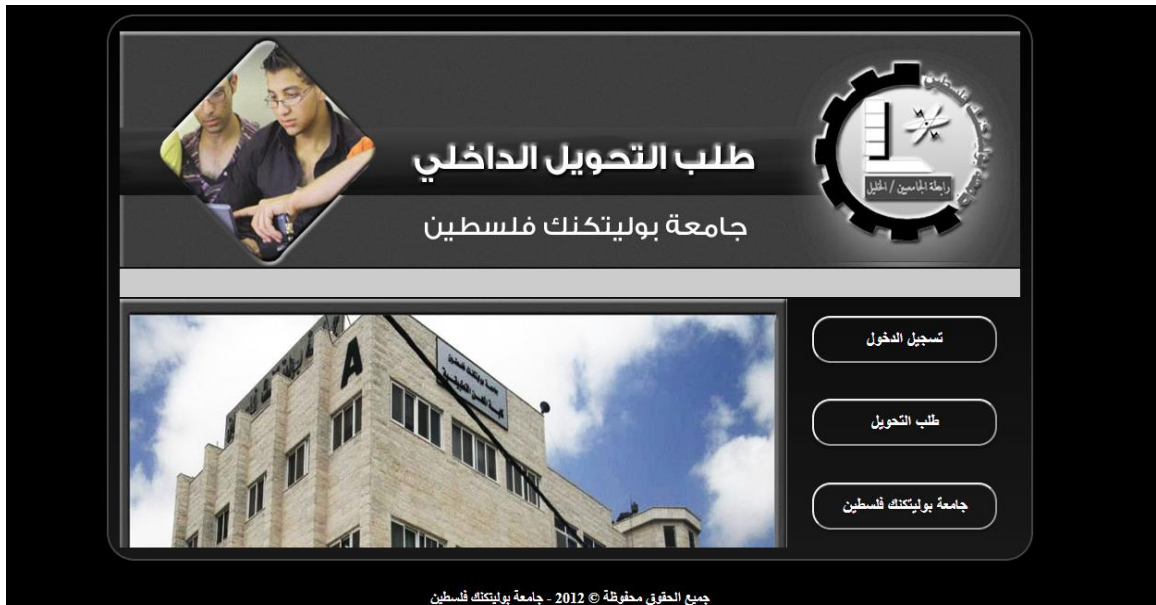

شكل1.1 نظام التحويل الداخلي في كلية المهن التطبيقية

#### **2.2.3 نظام التحويل في جامعة بوليتكنك فلسطين**

هذا النظام عبارة عن (Microsoft Access Application)، وهو من إعداد أستاذ في كلية المهن التطبيقية، والنظام مستخدم في كلية المهن التطبيقية، حيث يقوم النظام بالتحويل بين مختلف تخصصات الجامعة إلى التخصصات الموجودة في كلية المهن التطبيقية. من خلال النظام يقوم المشرف بإدخال رقم الطالب ثم اختيار التخصص المراد التحويل إليه، ويُمَكنه من طباعة تقرير حول المواد المحتسبة باستخدام ملف PDF، وباستخدام ٔ النظام يقوم المشرف بالبحث عن الطالب الذي يريد من خالل االسم أومن خالل رقمه الجامعي.

الشكل 2.3 يوضح صفحة البحث عن طالب في نظام التحويل في جامعة بوليتكنك فلسطين:

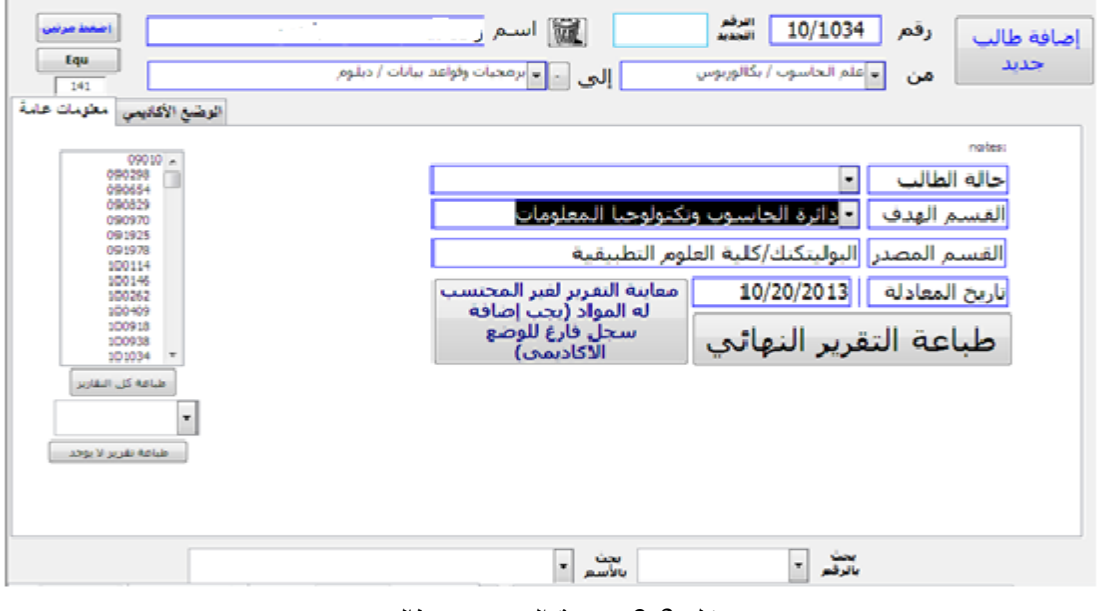

شكل 1.1 صفحة البحث عن طالب

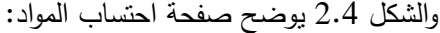

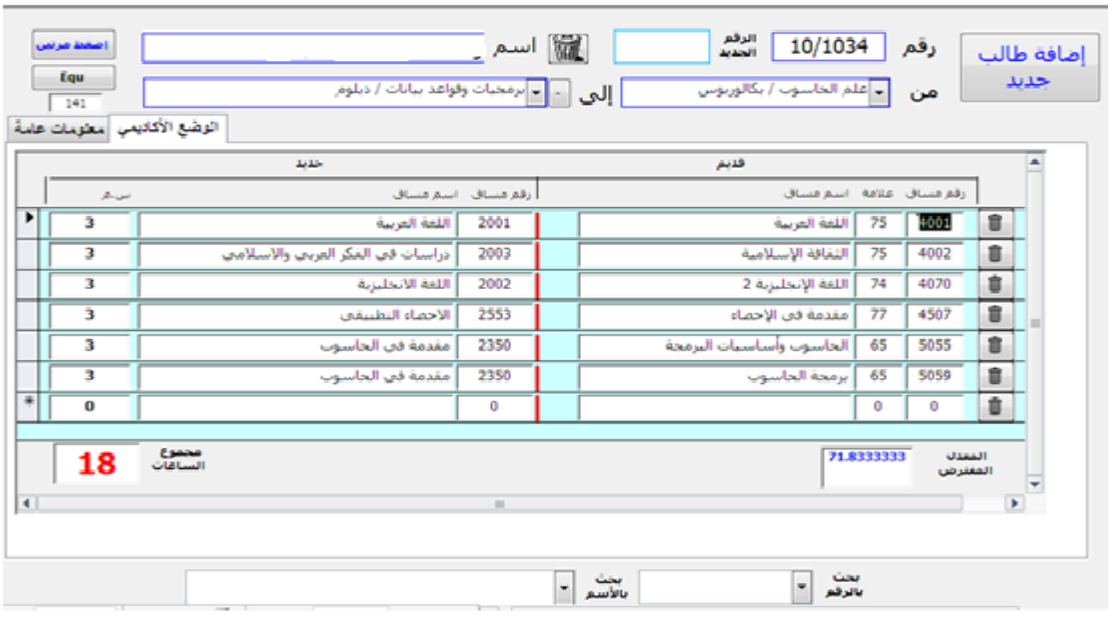

شكل 1.4 صفحة احتساب المواد

والشكل 1.1 يوضح صفحة طباعة التقرير:

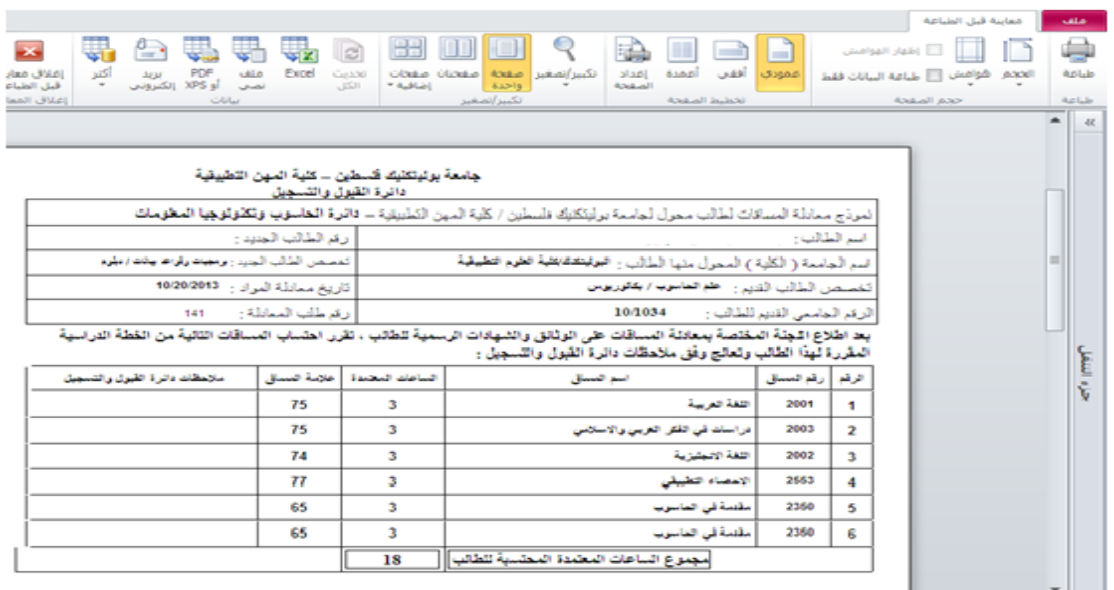

شكل1.1 صفحة طباعة التقرير

الفرق بين هذا النظام والنظام المقترح:

1. هناك اختلاف في لغة البرمجة المستخدمة، حيث أن النظام المذكور مبرمج باستخدام Microsoft

Access، بينما النظام المقتر سيتم تطويه باستخدام لغة PHP.

2. النظام عبارة على برنامج تنفيذي يتم تثبيته على جهاز الحاسوب بالتالي لا يمكن ان يتم الاحتساب الا على الحواسيب المثبت عليها البرنامج بينما النظام المقترح يمكن استخدامه من أي جهاز موصول بالشبكة العنكبوتية النه عبارم عن موقع الكتروني.

## **2.2.1 آلية التحويل المطبقة حالياً في جامعة بوليتكنك فلسطين**

عند تقديم طلب تحويل التخصص في الجامعة، وبعد الموافقة عليه، يقوم المشرف الأكاديمي بحساب الساعات المعتمدة للطالب المحوّل ورقياً، ثم يقوم باستخدام النظام بإدخال رقم المساق ومعدل الطالب في هذا المساق المُراد احتسابه بالخطة الجديدة من خلال مربعات نصوص (text boxes) فقط، ثم يقوم بتحويله إلى دائرة القبول والتسجيل.

وبعد زيارة مسؤول دائرة القبول والتسجيل في الجامعة، تحدث لنا عن مدى حاجتهم لمثل نظامنا، ومدى قابليته لتقديم البيانات التي نحتاجها، وعن إمكانية تطبيق النظام.

# 1.1 **لخص الفصل ُ م**

توصلنا بعد زيارتنا لأصحاب المشاريع المشابهة لمشروعنا إلى مدى اختلاف مشروعنا عن باقي المشاريع الأخرى من حيث الشمولية للتخصصات ونطاق عمل النظام واللغة المستخدمة في البرمجة، ومدى أهمية تطبيقه، لهذا اقترح أحد المشرفين علينا إنشاء نظام محوسب يقوم بهذه العملية.

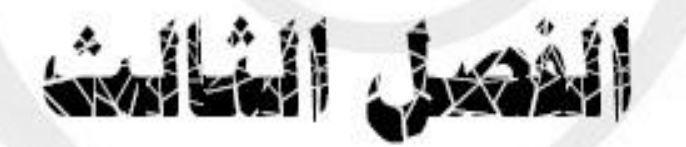

- **.3 تخطيط النظام**
	- 1.2 نظرم عامة
- 1.1 خطة إدارم المشروع
- 1.1.2 مهام المشروع
- 1.1.1 تحليل المخاطر
- 1.1.1 تكلفة المشروع
	- 1.1.4 شبكة المهام
	- 1.1.1 الجدول الزمني
		- 1.1 ملخص الفصل

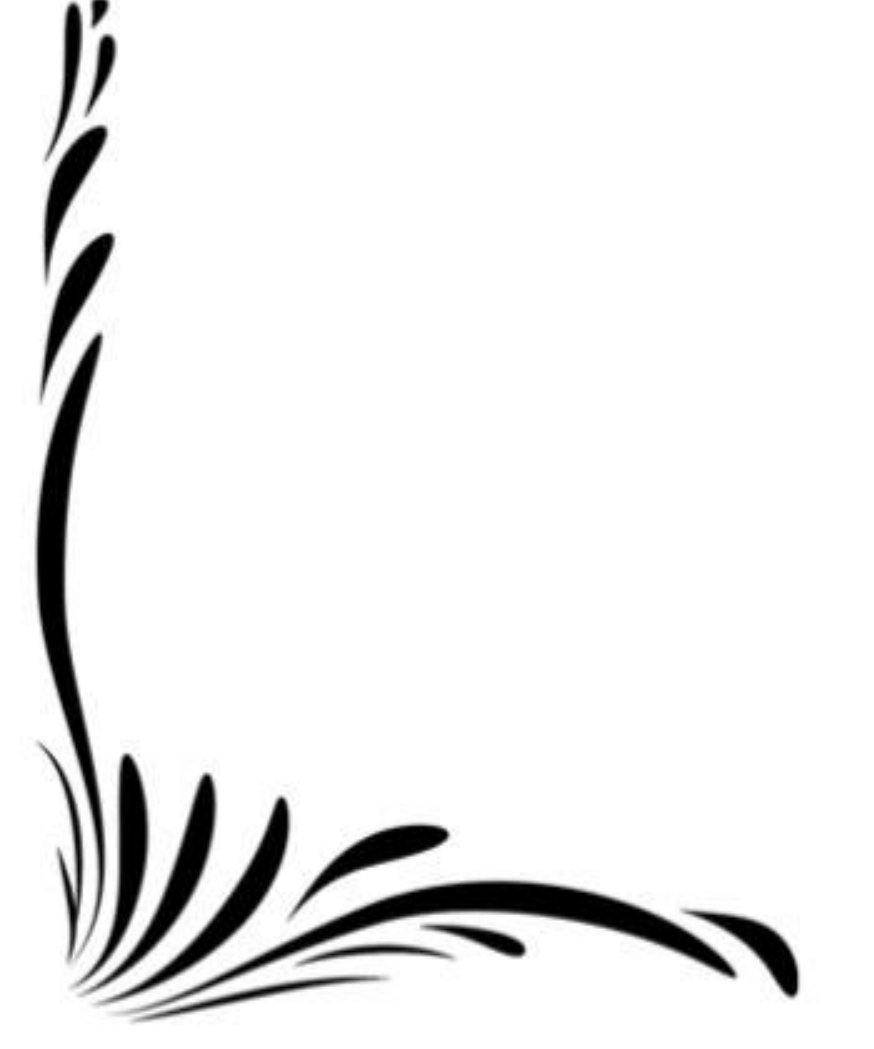

#### **3.1 نظرة عامة**

يتحدث الفصل الثالث عن تخطيط النظام، حيث سيتم وضع الخطة لإدارة المشروع لتحديد المهام، تحديد وتحليل المخاطر التي ممكن أن تحدث في المشروع، تحديد تكلفة المشروع ووضع الجدول الزمني وتحديد المكونات المادية والبرمجية للمشروع.

## **3.2 خطة إدارة المشروع**

سوف نتحدث في هذا الجزء عن مهام المشروع التي سنقوم بها، وتحديد وتحليل المخاطر المتوقع حدو ها في المشروع، تحديد تكلفة المشروع، ووضع الجدول الزمني.

### **3.2.1 مهام المشروع**

فيما يلي تحديد لمهام المشروع التي سنقوم بها، علما أن جميع المهام قام بها فريق العمل معا :

- .2 تحديد فكرم المشروع: استغرق البحث عن فكرم المشروع 10 أيام.
- 2. زيارة مدير دائرة القبول والتسجيل: قمنا بالنتسيق لزيارة مدير دائرة القبول والتسجيل لمناقشة فكرة المشروع لتوضيح مدى فائدم النظام لهم وجمع البيانات المطلوبة، وقد تطلب 7 أيام.
	- 3. دراسة مشاريع سابقة: للتعرف على الأعمال المشابهة لمشروعنا، وقد استغرق ذلك 10 أيام.
	- .4 البحث في اإلنترنت قمنا بالبحث في االنترنت للبحث عن أعمال مشابهة، وقد استغرق ذلو 21 أيام.
- 5. جمع المعلومات: جمع المعلومات من دائرة القبول والتسجيل ومن أصحاب المشاريع السابقة وقد تطلب ذلو 10 يوم.
	- .1 تخطيط النظام: تحديد خطة المشروع، تحديد الجدول الزمني والمخاطر المتوقعة تطلب 25 يوم.
- .3 تحليل النظام: توضيح النظام بشكل تفصيلي وقد تطلب ذلو 11 يوم.
- 8. تصميم النظام: توضيح أجزاء النظام على شكل كيانات والعلاقات بين أجزاء النظام الأساسية والفرعية وقد تطلب ذلو 25 يوم.
	- .1 تنفيذ النظام: برمجة النظام وتطلب ذلو 41 يوم.
	- .20فحص النظام: فحص العمليات النظام التي يقوم بها مستخدمي النظام وقد تطلب ذلو 10 يوم.
		- .22المراجعة والتو يق: مراجعة جميع المراحل السابقة وتو يقها تطلب 280 يوم.

يوضح جدول 3.1 مهام المشروع التي يقوم بها فريق العمل لتكوين الفكره الكاملة عن النظام المراد تطويره و الوصول الى الخطة السليمة التي تساعد فريق العمل على تنفيذ المشروع، حيث يرمز الرمز )T )إلى المهمة، والرمز )M )إلى (Milestone (نهاية مهمة معينة. ويوضح اعتمادية كل مهمة، فالمهمة (3T (ال يتم تنفيذها قبل المهمة (T1) لأن دراسة المشاريع السابقة تعتمد على تحديد فكرة المشروع الحالية وكذلك المهمة (T7) "تحليل النظام" ال يمكن تنفيذها قبل المهمة (6T" (تخطيط النظام" ألنه ال يمكن أن نحلل نظام قبل وجود تخطيط لهذا النظام، وهكذا بالنسبة لباقي المهام.

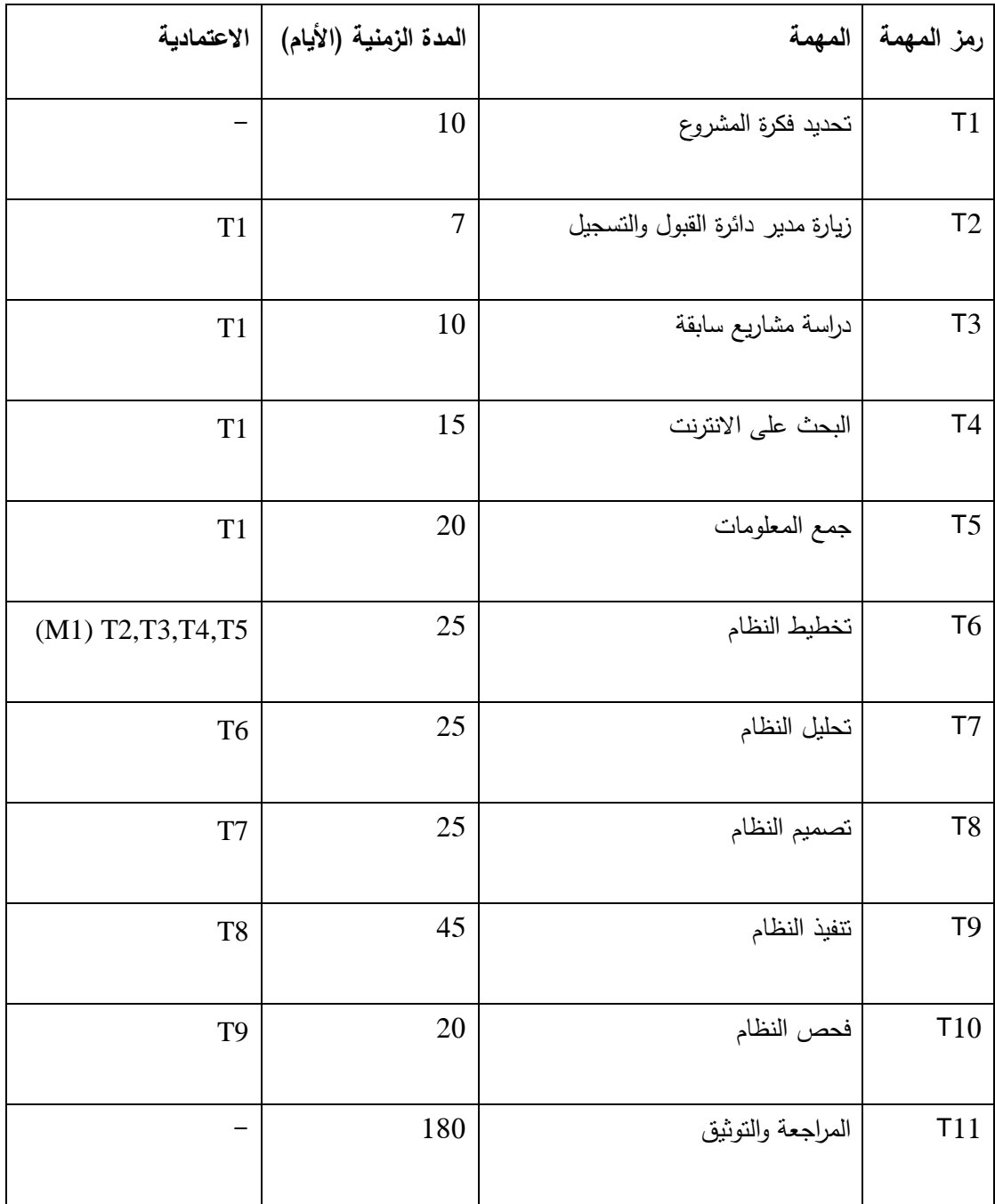

جدول 1.2 مهام المشروع

#### **3.2.2 شبكة المهام**

يوضح الشكل 1.2 شبكة المهام التي تبين ترتيب عملية تنفيذ المهام واعتمادية المهام على بعضهم البعض وتبين المهام التي تعمل بشكل متوازي مع بعضها البعض.

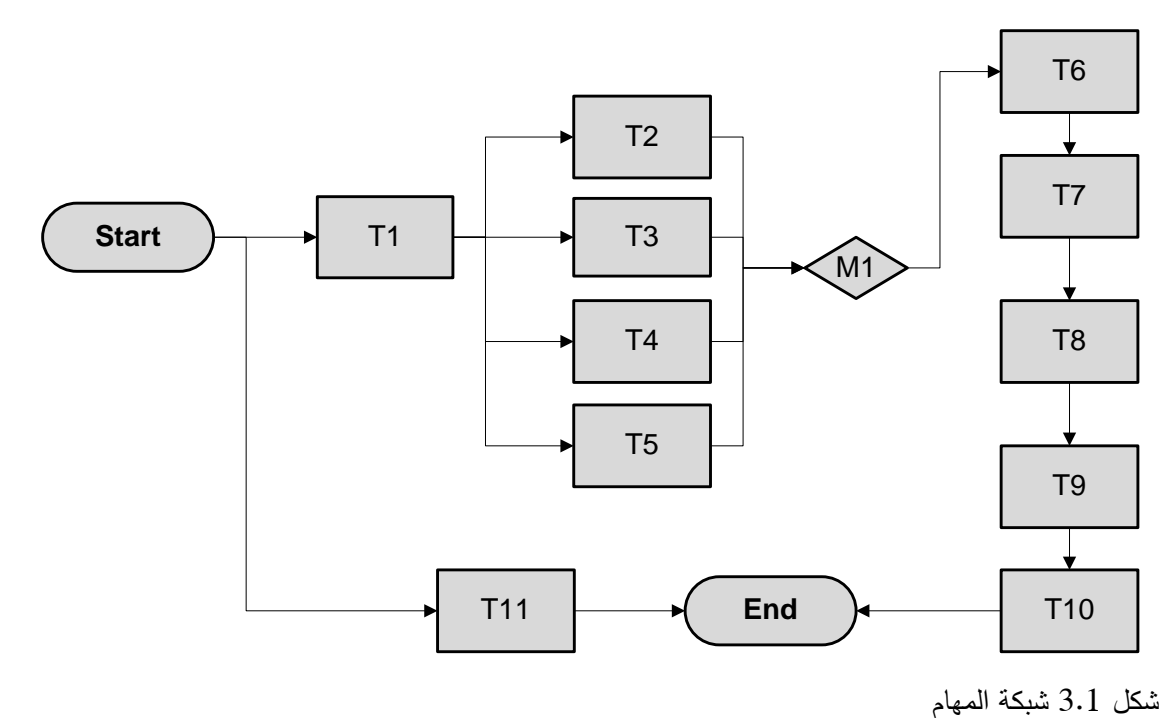

**3.2.3 الجدول الزمني**

يوضح الشكل 1.1 الجدول الزمني لتنفيذ المهام الذي يوضح بداية ونهاية الفترم الزمنية لتنفيذ كل مهمة.

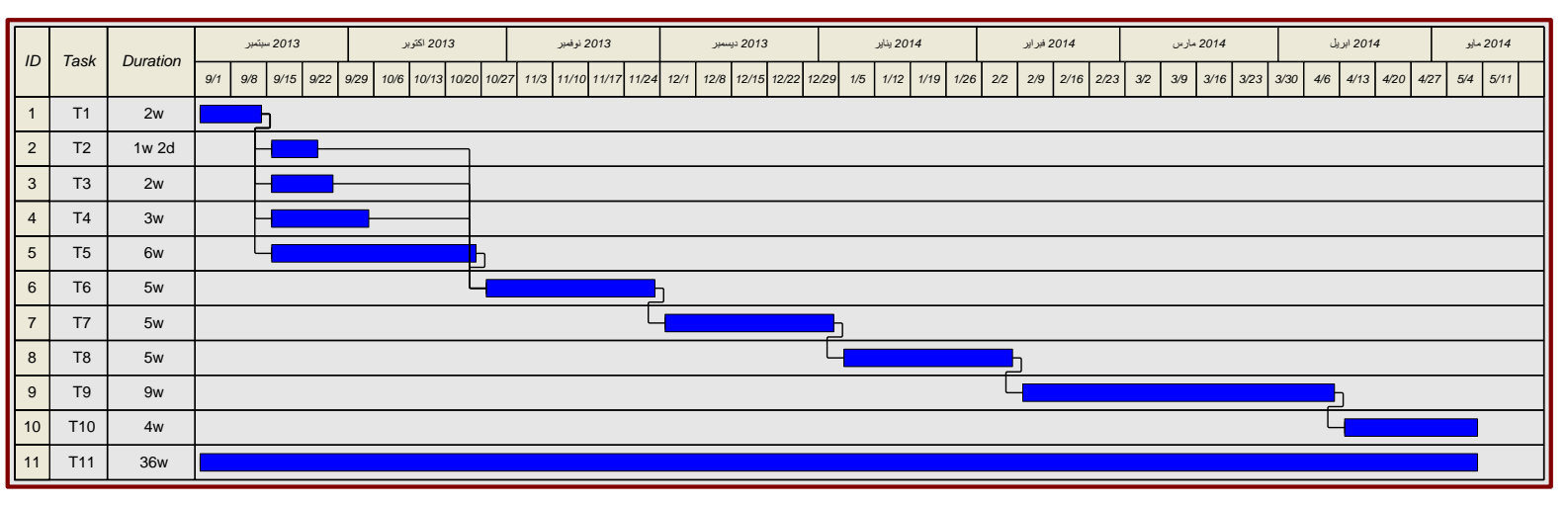

شكل 1.1 الجدول الزمني لتنفيذ المهام

## **3.2.1 تحليل المخاطر**

في هذا الجزء يتم تحديد المخاطر التي يمكن أن تواجه فريق العمل خالل تنفيذ المشروع وتحليلها، المقصود بالمخاطر هو تسليط الضوء على اهم المشكلات التي من الممكن حدوثها خلال نتفيذ المشروع مما يؤدي الى إعاقة عملية تطوير النظام، ويمكن تصنيف المخاطر التي تؤثر في المشاريع بشكل عام الى مجموعتين، المجموعة األولى وتتضمن المخاطر المتعلقة بالمشروع بشكل خاص وتكون خاصة بكل مشروع على حدا، أما الثانية فهي مخاطر ظاهرة للجميع وتعتبر مخاطر عامة يمكن ان تحصل لكل المشاريع مهما كان نوع المشروع.

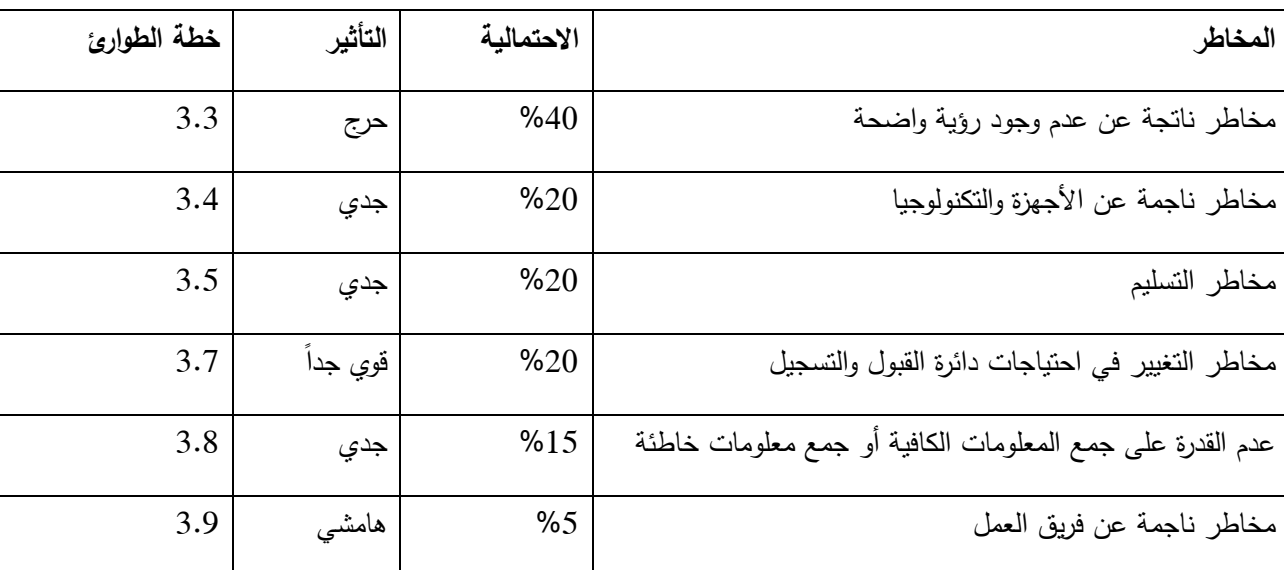

يوضح الجدول (3.2) جميع المخاطر المحتملة ووضع الحلول المناسبة لها في حال حدوثها:

جدول 1.1 المخاطر

## **3.2.1.1 تحليل المخاطر**

في هذا الجزء يتم تحليل المخاطر التي سبق ذكرها بالجدول (3.2).

يوضح جدول 1.1 مخاطر ناتجة عن عدم وجود ردية واضحة للمشروع أو عدم فهمه كما هو مطلوب:

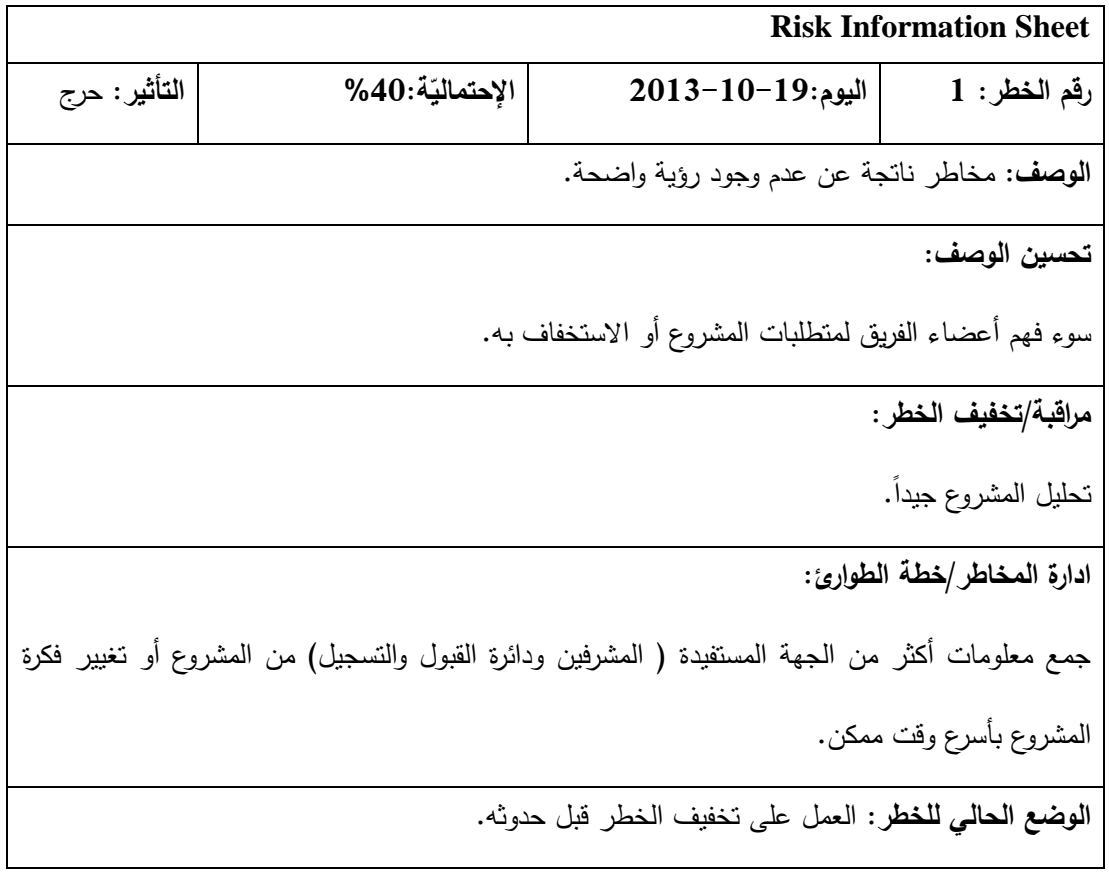

جدول 1.1 مخاطر ناتجة عن عدم وجود ردية واضحة

يوضح جدول 3.4 مخاطر ناجمة عن الأجهزة والتكنولوجيا المستخدمة لتتفيذ المشروع وتوثيقه:

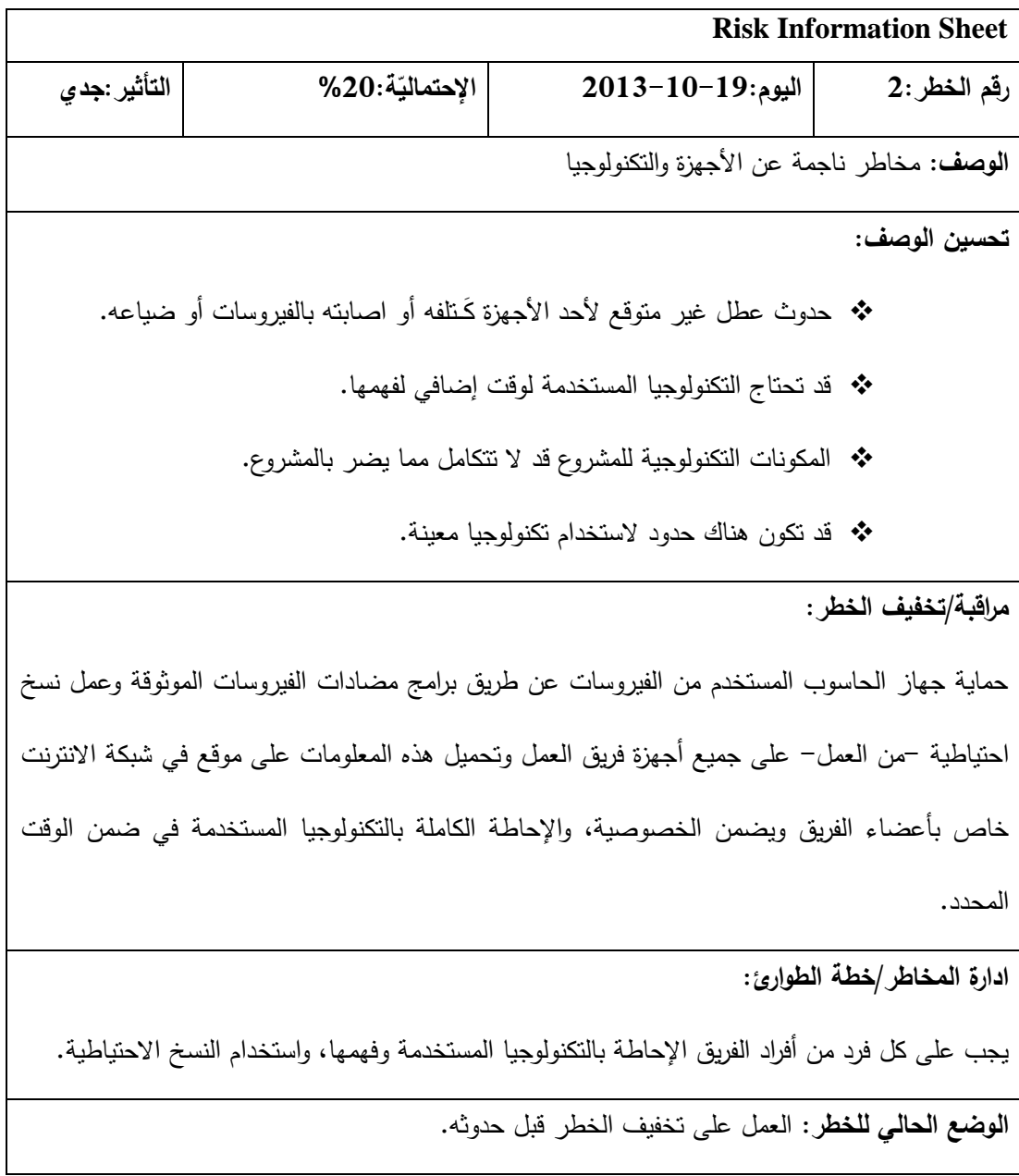

جدول 3.4 مخاطر ناجمة عن الأجهزة والتكنولوجيا

يوضح جدول 1.1 مخاطر التسليم أو عدم تسليم المشروع بالوقت المحدد:

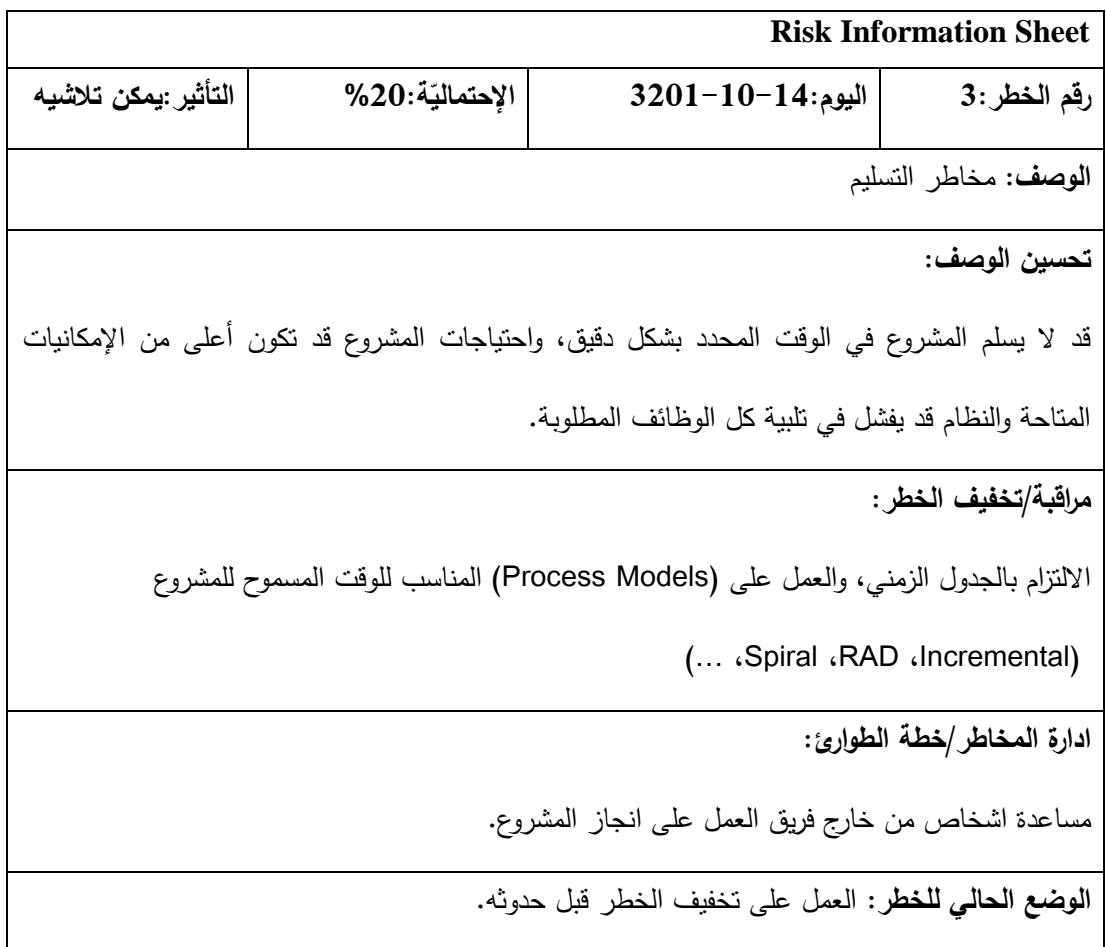

جدول 1.1 مخاطر التسليم
يوضح جدول 1.1 مخاطر التغيير في احتياجات ومتطلبات دائرم القبول والتسجيل:

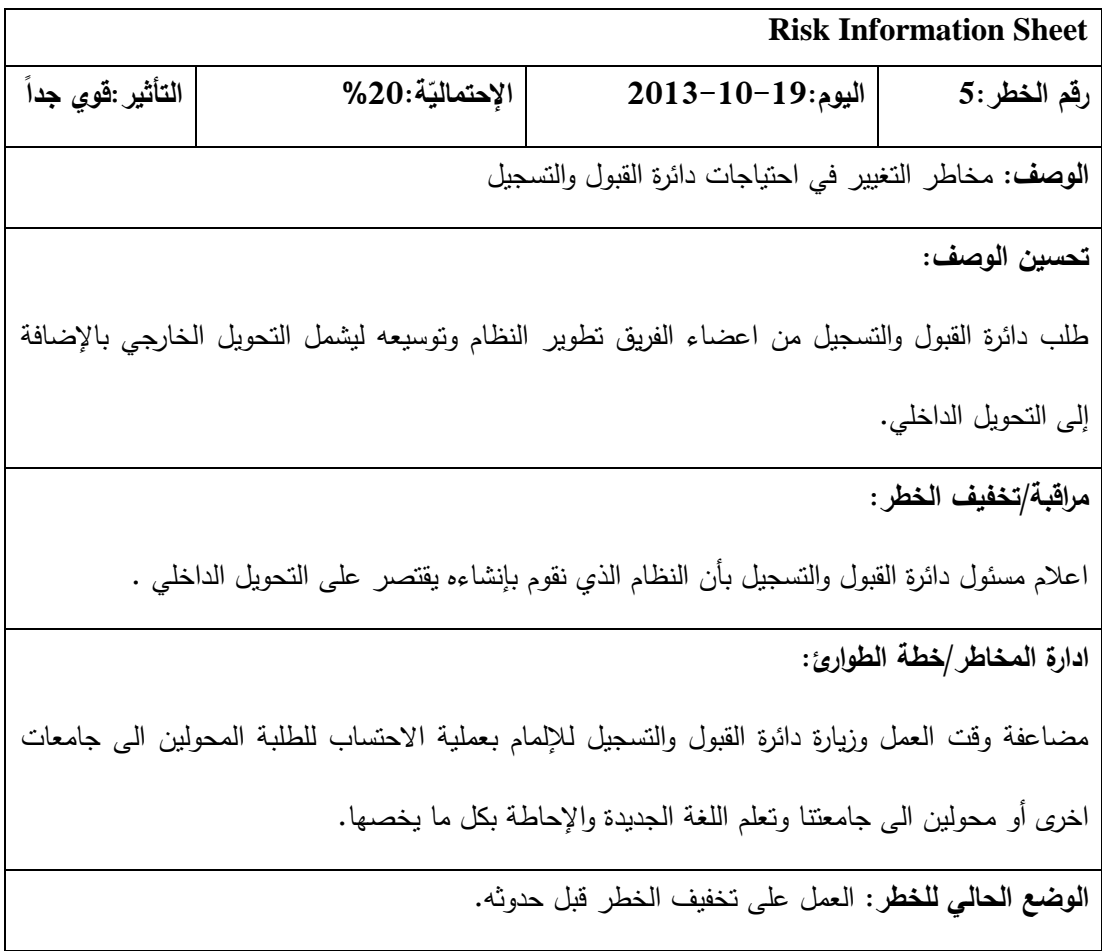

جدول 1.1 مخاطر التغيير في احتياجات دائرم القبول والتسجيل

يوضح جدول 1.3 عدم القدرم على جمع المعلومات الكافية أو جمع معلومات خاطئة عن المشروع:

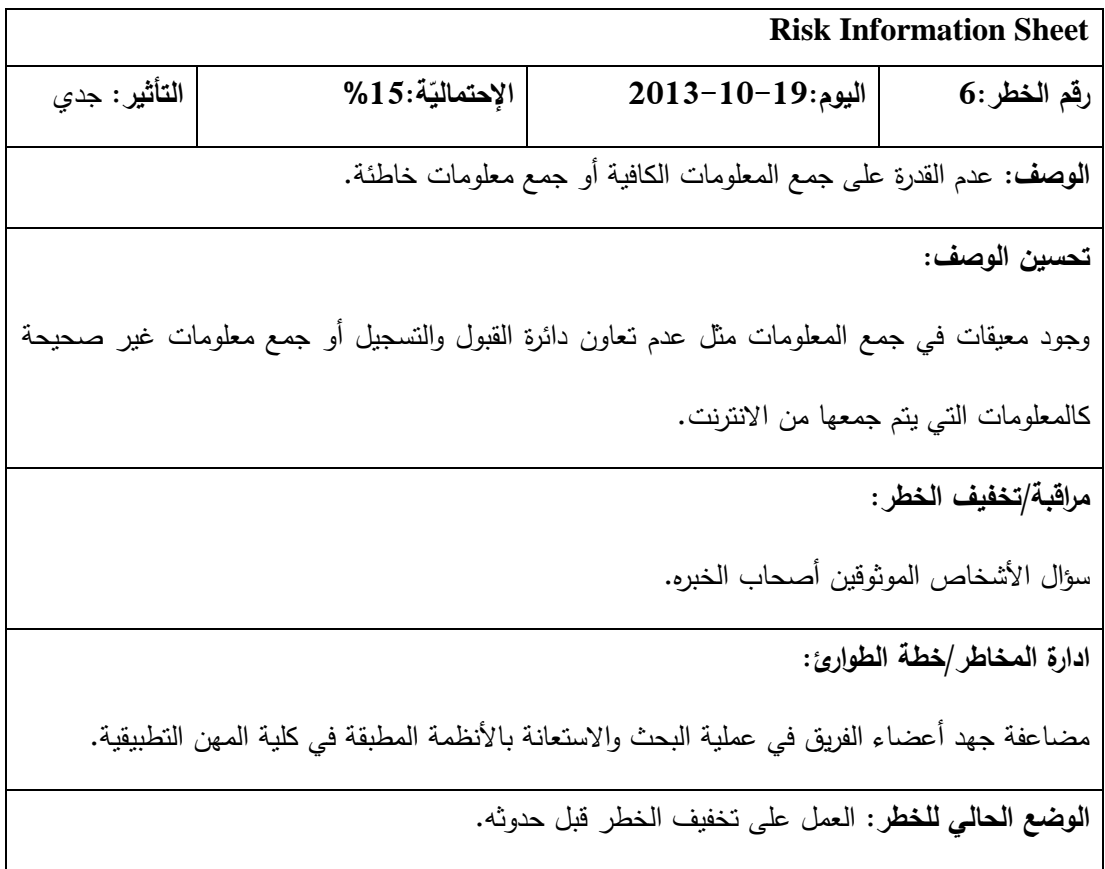

جدول 1.3 عدم القدرم على جمع المعلومات الكافية أو جمع معلومات خاطئة

يوضح جدول 1.8 مخاطر ناجمة عن فريق العمل القائم على تنفيذ المشروع:

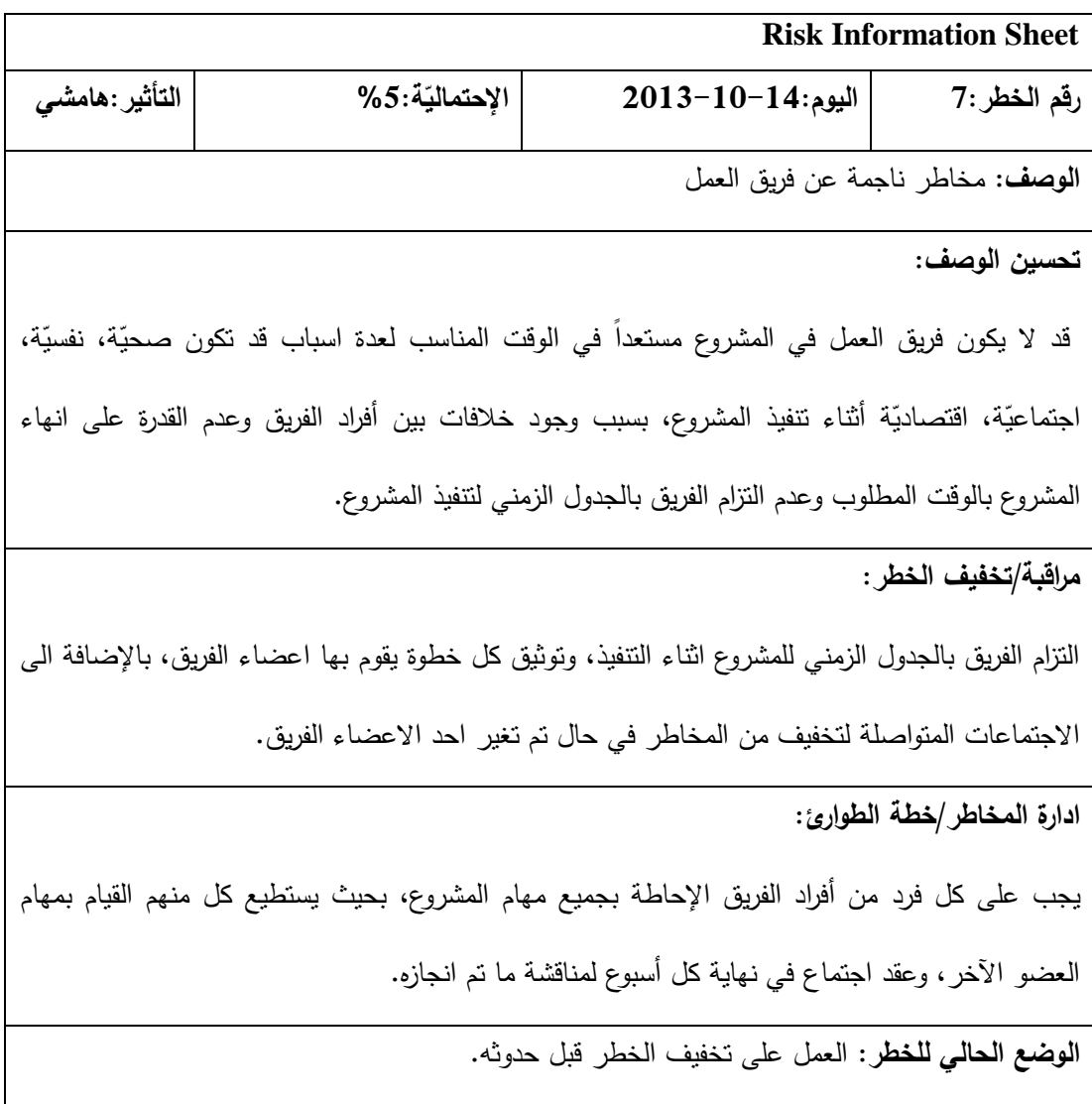

جدول 1.8 مخاطر ناجمة عن فريق العمل

## **3.2.5 تكلفة المشروع**

من خالل هذا الجزء من الفصل سنقوم بتحديد جميع المصادر التي سيتم استخدمها من بداية المشروع حتى نهايته بشكل تقريبي، يمكن القول ان المصادر الخاصة بالمشروع مقسمة الى قسمين كالتالي[2]:

المصادر التطويرية:

وتضمن المصادر الفيزيائية والمصادر البرمجية والمصادر البشرية[2]:

**3.2.5.1 المصادر الفيزيائية** 

وهي المصادر المادية (الملموسة) التي تستخدم خلال مراحل تطوير النظام وسيتم تحديد تكاليفها لسنة واحدة بشكل تقريبي كما هو موضح في الجدول 3.9:

تم حساب التكلفة السنوية لكل جهاز بناء على المعادلة:

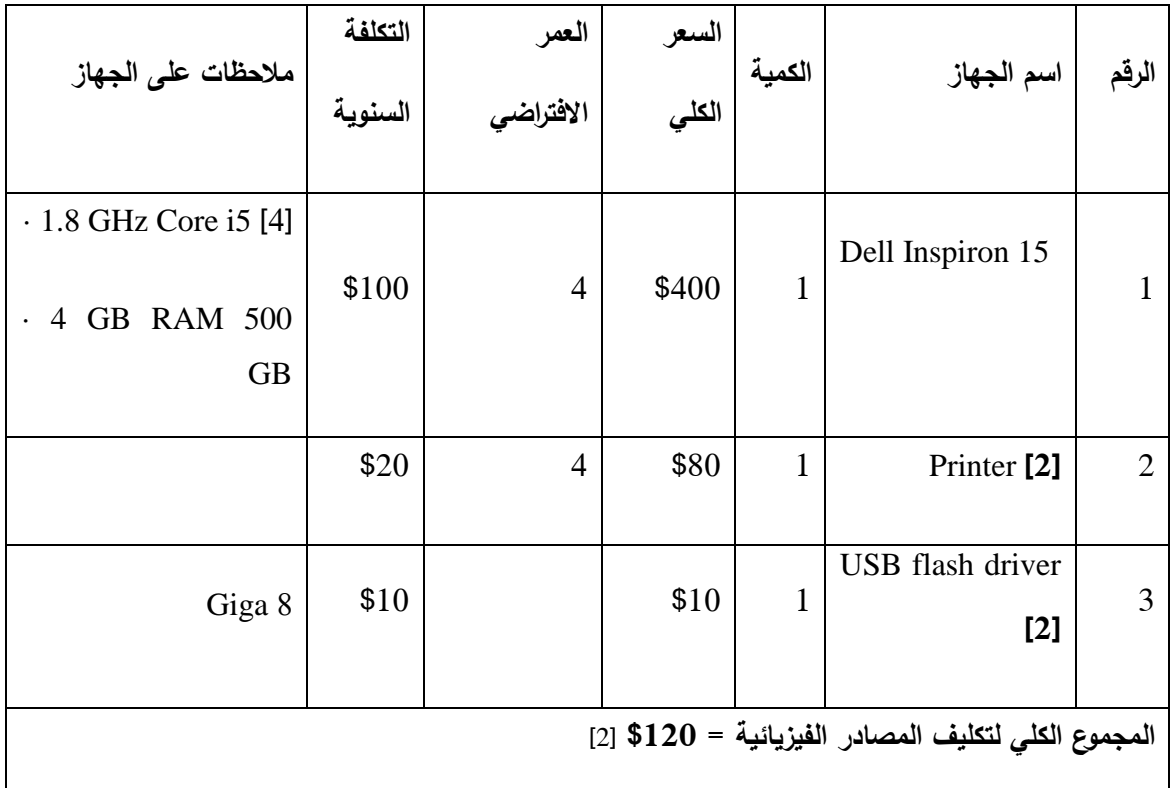

التكلفة السنوية=التكلفة الكلية للجهاز / العمر االفتراضي

جدول 1.1 تكاليف المصادر الفيزيائية

## **3.2.5.2 المصادر البرمجية**

تشمل جميع البرمجيات الضرورية لتطوير المشروع، وحساب تكلفة هذ البرمجيات المتوقع استخدامها لتطوير المشروع، حيث تم افتراض شراء هذه البرمجيات كما يوضح الجدول 3.10:

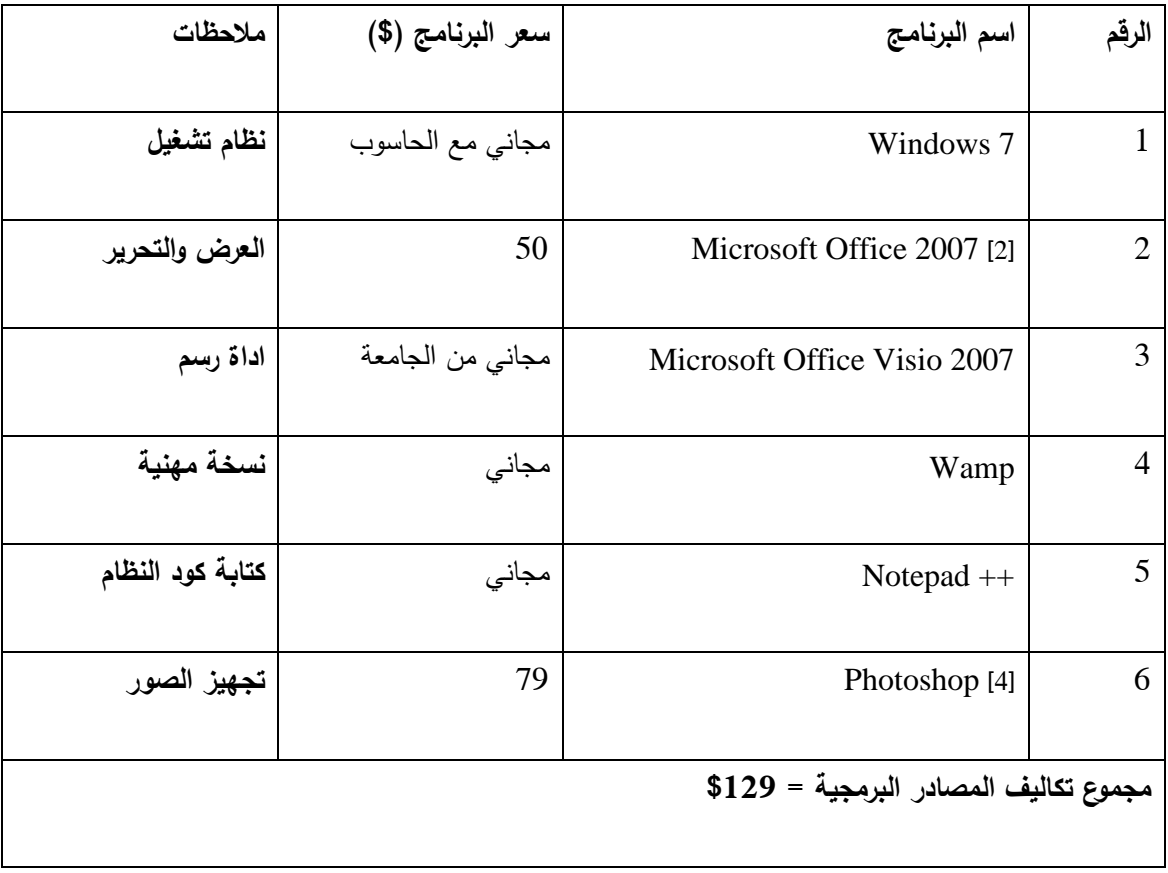

جدول 1.20 تكاليف المصادر البرمجية

#### **3.2.5.3 المصادر البشرية**

المصادر البشرية القائمة على تطوير هذا المشروع تتمثل في فريق العمل، الذي يتكون من ثلاث طالبات بحيث يتم حساب تكاليف المصدر البشرية كما يوضح الجدول :1.22

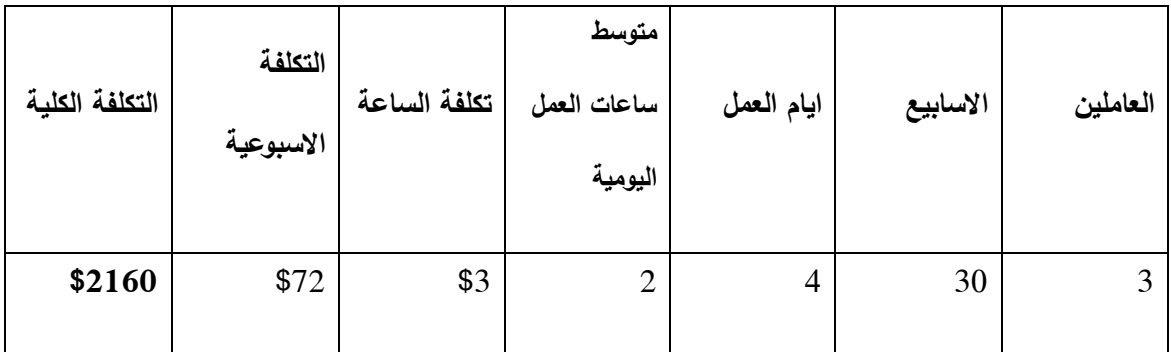

جدول 1.22 تكاليف المصادر البشرية

# **3.2.5.1 التكلفة الكلية للمشروع**

يعرض الجدول 1.21 التكلفة الكلية للمشروع بعد االخذ بعين االعتبار لجميع اقسام المصادر المستخدمة في تطوير المشروع:

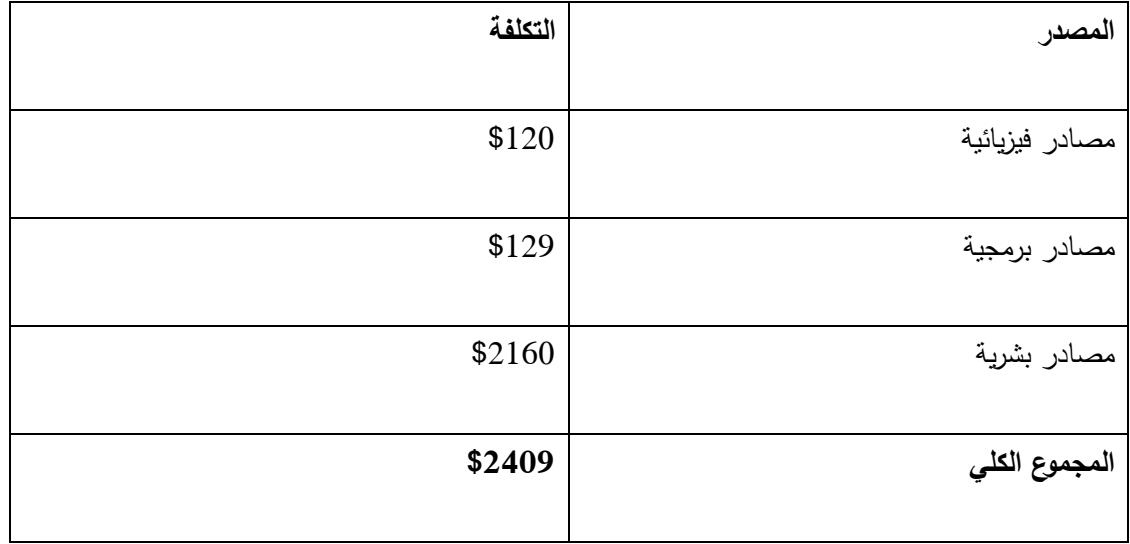

جدول 1.21 التكاليف الكلية

المصادر التشغيلية:

وتضمن تكلفة تشغيل النظام, النظام عبارم عن خدمة سيتم اضافتها لموقع الجامعة بالتالي ال يوجد تكلفة جديدم لتشغيل هذا النظام بحيث انه سيعمل في بيئة تشغيل موجودم مسبقا ولن تزيد تكلفة تشغيل موقع الجامعة اذا اضفنا له هذه الخدمة [2].

3.3 ملخص الفصل

تحدثنا في هذا الفصل عن تخطيط النظام، وقمنا بوضع خطة لإدارة المشروع التي سنطبقها خلال المشروع، وقمنا بتحديد المخاطر وحللنا المخاطر الأكثر عرضة للحدوث، وحددنا تكلفة المشروع، وقمنا برسم الجدول الزمني.

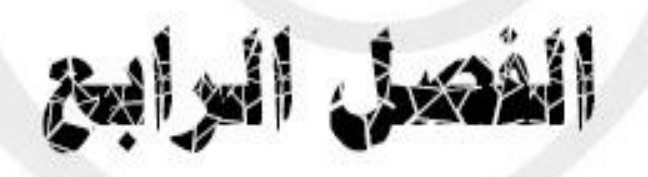

- **.1 تحليل النظام**
	- 4.2 نظرم عامة
- 4.1 وصف المتطلبات
- 4.1.2 وظائف النظام
- UseCase Modeling 4.2.2
	- Activity Diagram 4.2.3
		- CRC Modeling 4.3
- Class Hierarchies and Relationships 4.4
	- 4.5 مُلخص الفصل

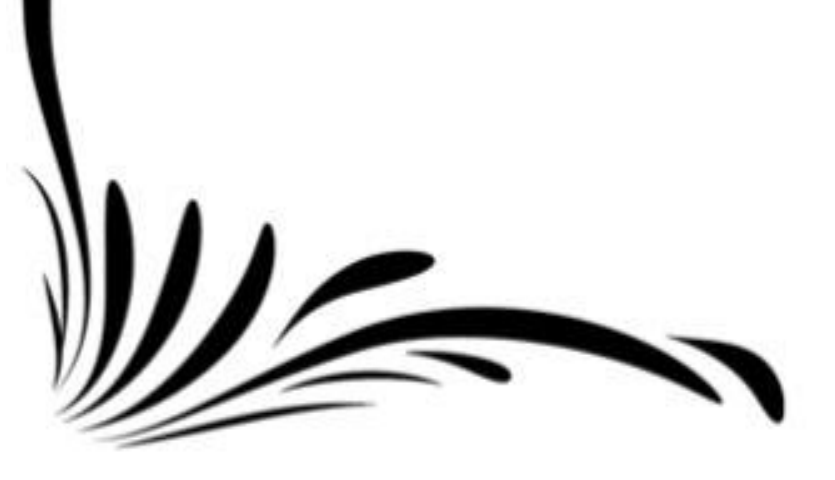

# **1.1 نظرة عامة**

تعتبر مرحلة تحليل النظام من أهم المراحل التي يمر بها أي مشروع، حيث سنعرض فيه وصف لجميع متطلبات النظام بشكل تفصيلي، وعرض وظائف النظام لكل مستخدم يستخدم النظام سواء بشكل دوري او بشكل غير دوري، باإلضافة لعرض العديد من الرسومات البيانية المختلفة التي من خاللها سيتم توضيح وظائف النظام وكيفية استخدام كل وظيفة.

### **1.2 وصف المتطلبات**

ُنظام الاحتساب هو نطبيق ويب يُمكِّن المشرف أو المسؤول عن احتساب المواد من اجراء عملية احتساب ٔ المواد للطلبة المحولين، وهنا يجدر القول أن مستخدمي النظام هم المسئولون عن االحتساب)المشروفون الأكاديميون)، وموظفو دائرة القبول والتسجيل، بحيث ان المسؤول عن الاحتساب يمكنه عرض معلومات الطلاب المقدمين للتحويل الداخلي، احتساب المواد للطالب بعد كتابة رقمه الجامعي في مربع البحث، وتعكيد المواد المحتسبة بعد انتهاء النظام من الاحتساب أو تغييرها ثم تأكيدها(بحيث ان القرار النهائي له)، عرض خطة الطالب قبل الاحتساب في أي وقت بحيث تبقى الخطة محفوظة في قاعدة البيانات(عرض ملف الاحتساب)،عرض آلية التحويل وطباعة الخطة الجديدم مع المواد المحتسبة للطالب، أما موظف دائرم القبول والتسجيل هو المسدول عن فتح النظام وإغلاقه.

#### **1.2.1 وظائف النظام**

الوظائف التي يقدمها النظام تقسم بناءً على مستخدمي النظام كالتالي:

#### o **الوظائف التي تتعلق بالمسؤول عن االحتساب**

المسدول عن االحتساب يتعامل مع النظام بشكل أساسي، وفيما يلي توضيح للوظائف التي يقوم بها:

#### **تسجيل الدخول**

نتم مرحلة تسجيل الدخول وذلك بالتحقق من هوية المسؤول عن التحويل من خلال رقمه الوظيفي وكلمة السر الخاصة به، إذا كانت بياناته صحيحة ينتقل للمرحلة التالية، وإلا سيقوم النظام بعرض رسالة توضح الخطأ.

**عرض ملف االحتساب**

تتم فيه أرشفة لجميع بيانات الطالب المقدمين للتحويل، حيث يتم عرض معلومات الطالب قبل االحتساب في حال الحاجة اليها.

**عرض آلية التحويل واالحتساب**

بتم فيه توضيح طريقة التحويل للمسؤول عن الاحتساب بناءً على قوانين الجامعة المعتمدة من دائرة القبول والتسجيل، بحيث يعود إليها في حال النسيان أو التأكد.

**عرض معلومات الطلبة المقدمين للتحويل**

يتم فيه عرض قائمة فيها معلومات الطالب المقدمين لطلبات التحويل للتخصص الذي يقوم المشرف باالحتساب له كأرقام الطلاب وأسماء الطلاب وتخصصاتهم السابقة والمحوّل إليها.

**احتساب المواد للطلبة**

بعد اختيار الطالب المراد الاحتساب له يتم الذهاب للاحتساب ثم تظهر المساقات المُمكن احتسابها بناءً على المقارنة في البداية على أرقام المساقات من ثم تتم المقارنة على أسماء المساقات بناءً على نسبة المطابقة بين المساق في التخصص القديم و المساق في التخصص الجديد وهي 80%، وإعطاء إمكانية للمسؤول عن الاحتساب في اختيار المساق المُحتسب، وإِمكانية تعديل المواد المحتسبة بالنهاية يتم الضغط على أيقونة تأكيد الاحتساب.<sub>[2]</sub>

# **عرض الخطة الجديدة مع المواد المحتسبة**

يختار المسؤول عن الاحتساب عرض الخطة الجديدة مع المواد المحتسبة، ثم تظهر الخطة الجديدة من ضمنها المواد المحتسبة للطالب ولا يمكن نتفيذ هذه المهمة الا اذا كان المسؤول عن الاحتساب قام مسبقا بالتأكيد على المواد المحتسبة.

**طباعة الخطة الجديدة مع المواد المحتسبة**

يمكن القيام بهذه المهمة بعد عرض الخطة الجديدة للطالب مع المواد المحتسبة حيث يتم إعطاء إمكانية للمسؤول عن الاحتساب وضع الخطة الجديدة مع المواد المحتسبة على ملف PDF لطباعته عند الحاجة وهذه المهمة ليست ضرورية ولكن وضعت بعين االعتبار حيث ان بعض الطالب قد يرغبون بالحصول على نسخة ورقية من الخطة للتعرف على خطة تخصصهم الجديد.

**تسجيل الخروج**

يتم إنهاء جلسة العمل، وخروج المسدول عن االحتساب من النظام.

يوضح الشكل 4.2 مخطط الحالة للمشرف األكاديمي)Diagram UseCase )بحيث يوضح جميع المهام التي

يقوم بها:

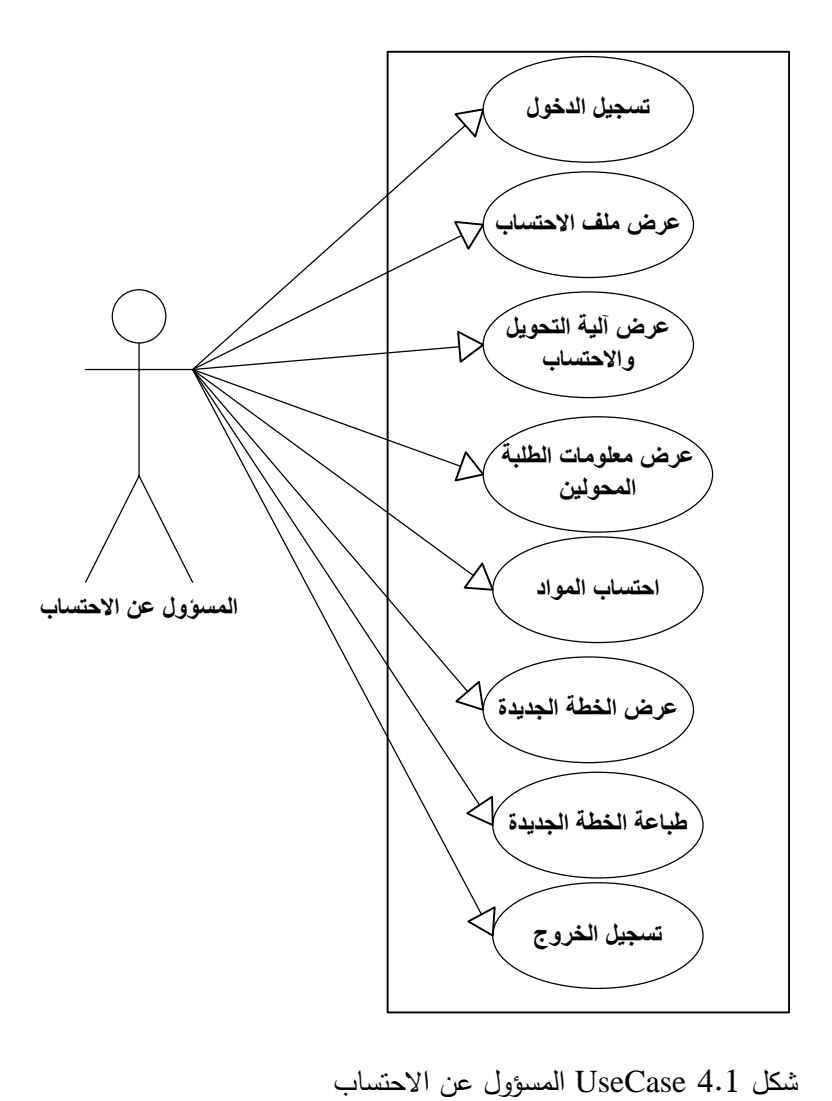

## o **الوظائف التي تتعلق بموظف دائرة القبول والتسجيل**

هناك العدد من الوظائف المتعلقة بموظف دائرة القبول والتسجيل فيما يلي توضيحها:

### **تسجيل الدخول**

نتم مرحلة تسجيل الدخول وذلك بالتحقق من هوية الموظف من خلال رقمه الوظيفي وكلمة السر الخاصة به، إذا كانت بيانات الموظف صحيحة ينتقل للمرحلة التالية، وإلا سيقوم النظام بعرض رسالة توضح الخطأ.

**فتح النظام** 

في بداية الفصل الدراسي بعد االنتهاء من تقديم طلبات التحويل، يقوم الموظف بإدخال تاريخ بداية فترم االحتساب وفتح النظام.

**إغالق النظام** 

بعد انتهاء فترم االحتساب، يقوم الموظف بإغالق النظام.

**تسجيل الخروج**

يتم إنهاء جلسة العمل، وخروج موظف دائرم القبول والتسجيل من النظام.

يوضح الشكل 4.1 مخطط الحالة لموظف دائرم القبول والتسجيل )Diagram UseCase):

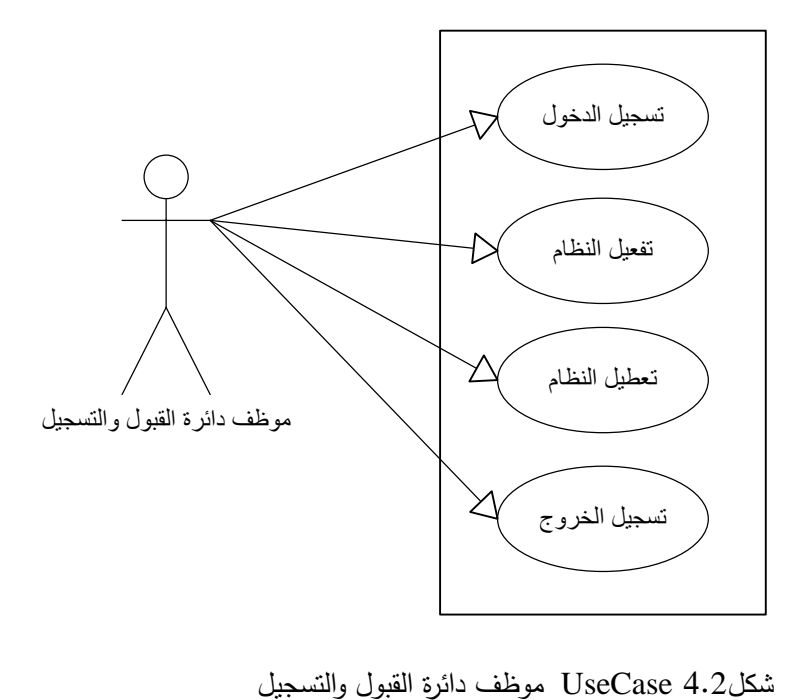

يوضح الشكل 4.3 مخطط الحالة لجميع مستخدمي النظام(UseCase Diagram):

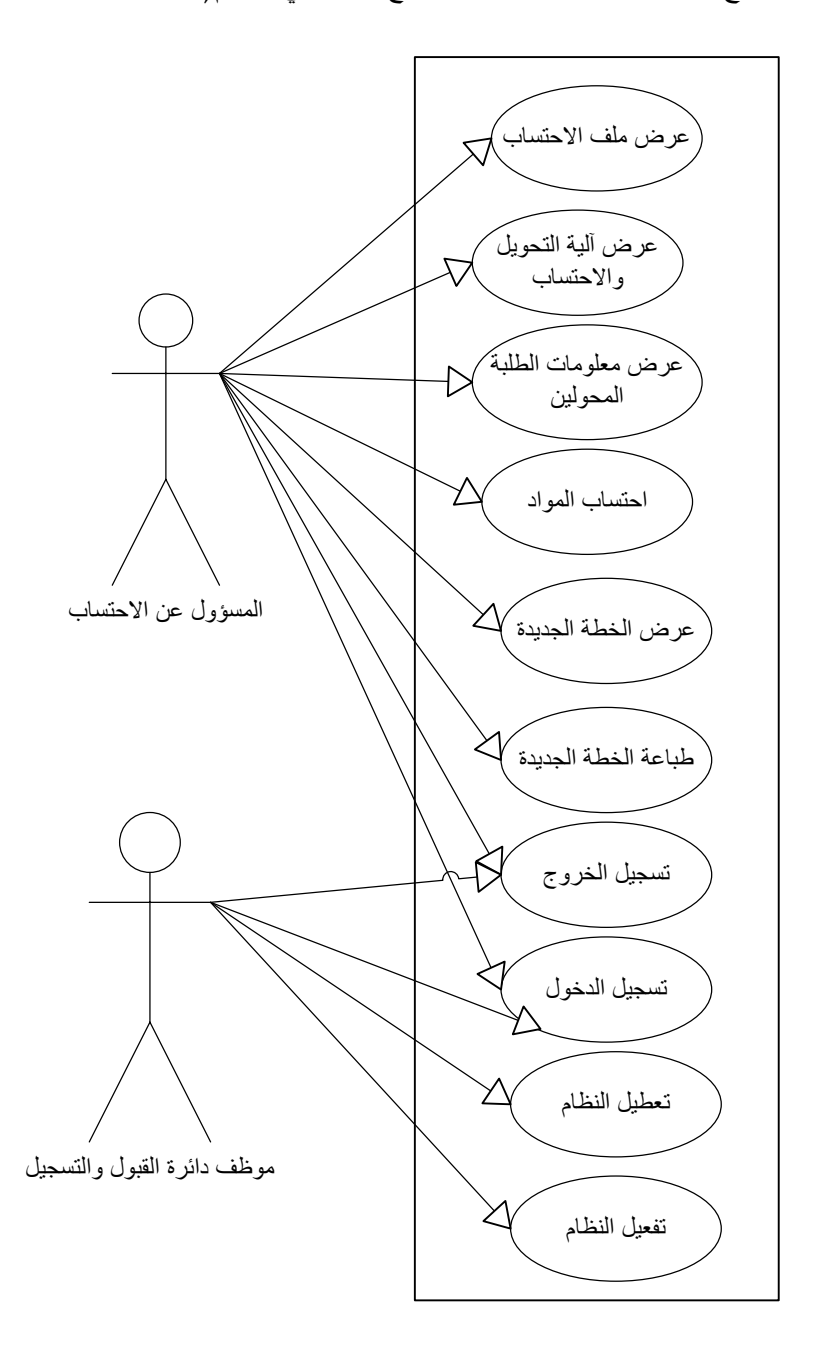

شكل 4.1 UseCase مستخدمو النظام.

# **UseCase Modeling 4.2.2**

الجداول التالية توضح جميع وظائف النظام لجميع مستخدمي النظام بشكل مباشر أو غير مباشر.

**ال**:**ً** توضح الجداول التالية جميع الوظائف المتعلقة بالمسدول عن االحتساب: **أو** 

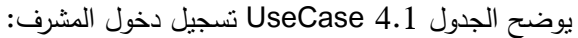

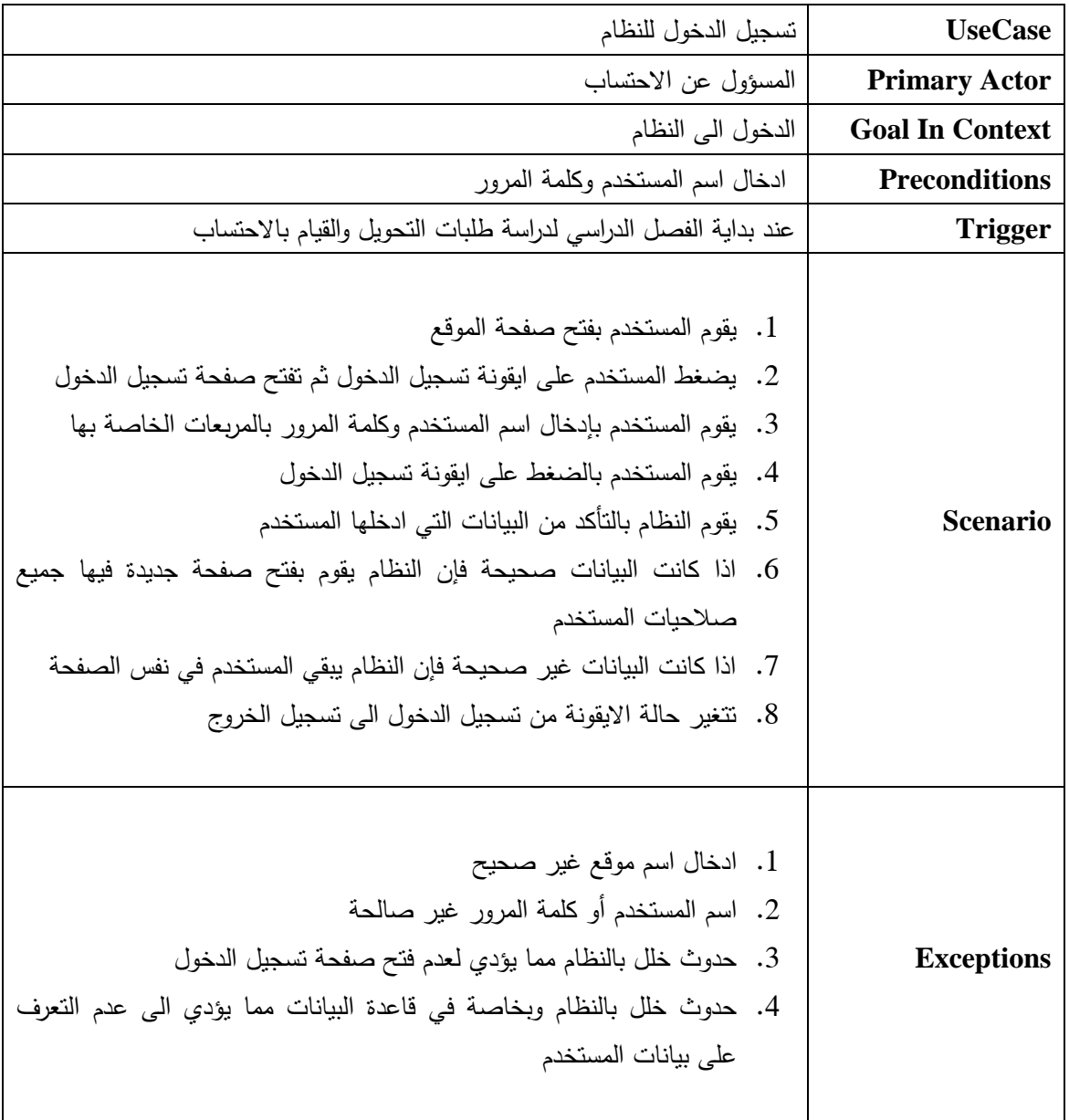

جدول4.1 تسجيل دخول المشرف

| <b>UseCase</b>         | تسجيل الخروج من النظام                          |
|------------------------|-------------------------------------------------|
| <b>Primary Actor</b>   | المسؤول عن الاحتساب                             |
| <b>Goal In Context</b> | الخروج من النظام                                |
| <b>Preconditions</b>   | تسجيل الدخول للنظام                             |
| <b>Trigger</b>         | عند الانتهاء من العمل على النظام                |
| <b>Scenario</b>        | 1. حفظ البيانات والعمل                          |
|                        | 2. يقوم المستخدم بالضغط على ايقونة تسجيل الخروج |
|                        | 3. تحويل المستخدم الى صفحة تسجيل الدخول         |
|                        | 4. نتحول ايقونة تسجيل الخروج الى تسجيل الدخول   |
|                        | 5. خروج المستخدم من الموقع                      |
| <b>Exceptions</b>      | 1. حدوث خلل بالنظام مما يعيق عملية تسجيل الخروج |
|                        | 2. عد نأكيد الخروج من الموقع                    |

يوضح الجدول 4.1 UseCase تسجيل خروج المشرف:

جدول4.1 تسجيل خروج المشرف

يوضح الجدول 4.1 UseCase عمل االحتساب:

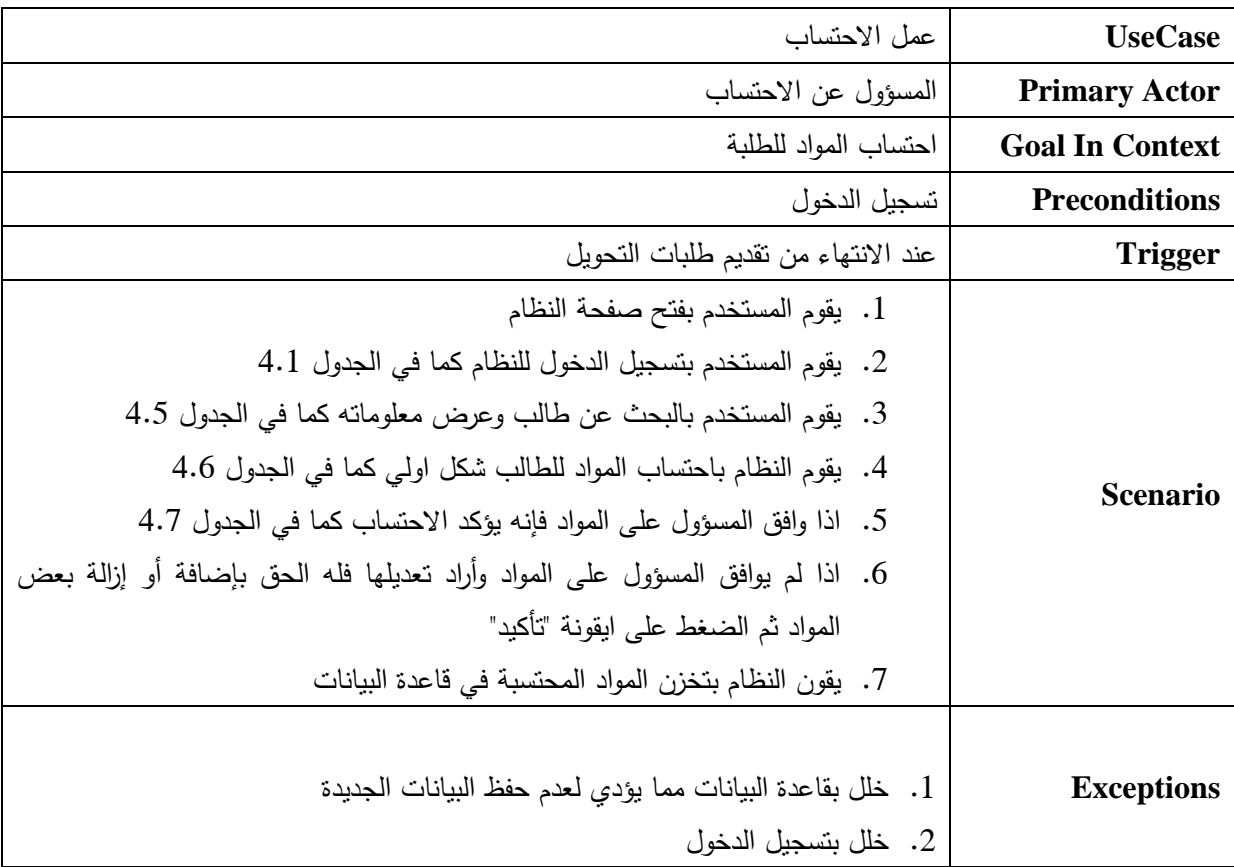

جدول4.3 عمل احتساب

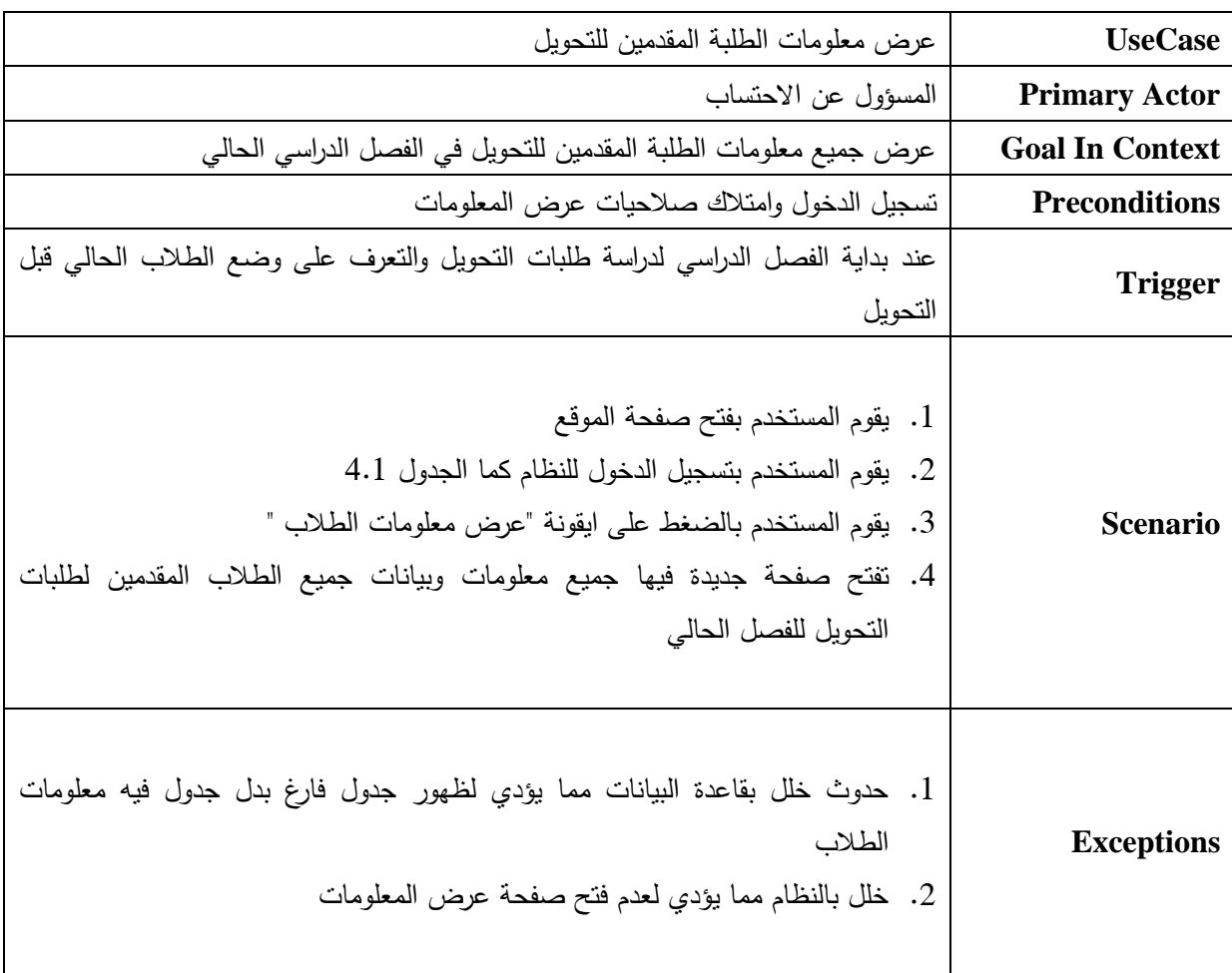

يوضح الجدول 4.4 UseCase عرض معلومات الطلبة المقدمين للتحويل:

جدول4.4 عرض معلومات الطلبة المقدمين للتحويل

| <b>UseCase</b>         | البحث عن طالب                                                                                                    |
|------------------------|----------------------------------------------------------------------------------------------------|
| <b>Primary Actor</b>   | المسؤول عن الاحتساب                                                                                                    |
| <b>Goal In Context</b> | عرض معلومات طالب معين تمهيدا لعملية الاحتساب                                                                                                    |
| <b>Preconditions</b>   | تسجيل الدخول للنظام وامتلاك صلاحيات لعرض المعلومات                                                                                                    |
| <b>Trigger</b>         | عند بداية الفصل الدراسي لدراسة طلبات التحويل والقيام بالاحتساب                                                                                                    |
| <b>Scenario</b>        | 1. يقوم المستخدم بفتح صفحة الموقع<br>2. يقوم المستخدم بتسجيل الدخول للموقع كما الجدول 4.1<br>3. يختار المستخدم ايقونة "البحث عن طالب "<br>4. يضغط المستخدم على الايقونة<br>5.  تفتح صفحة جديدة فيها مربع البحث وبجانبه ايقونة "عرض "<br>6. يكتب رقم الطالب في مربع البحث<br>7. يضغط المستخدم على ايقونة "بحث"<br>8. نفتح نفس الصفحة بمعلومات الطالب الذي طلب المستخدم البحث عنه |
| <b>Exceptions</b>      | 1. فتح موقع غير صحيح<br>2. الرقم الطالب الذي تم ادخاله غير صحيح<br>3. خلل في قاعدة البيانات مما يؤدي لظهور معلومات خاطئة                                                                                                    |

يوضح الجدول 4.1 UseCase البحث عن طالب:

جدول 4.5 البحث عن طالب

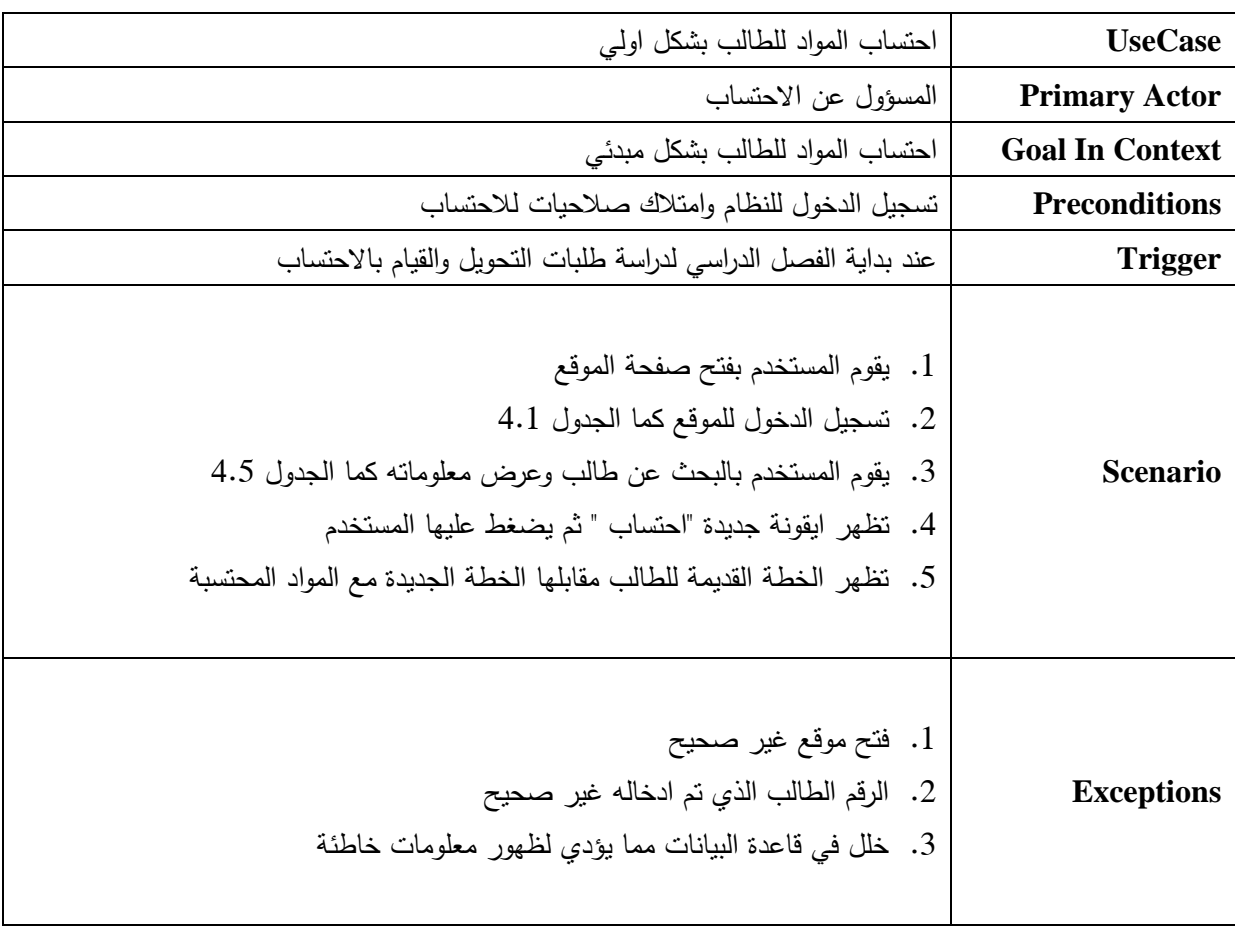

يوضح الجدول 4.1 UseCase احتساب المواد للطالب بشكل اولي:

جدول 4.6 احتساب المواد للطالب بشكل اولي

| <b>UseCase</b>         | تأكيد الاحتساب                                                                                                    |
|------------------------|----------------------------------------------------------------------------------------------------|
| <b>Primary Actor</b>   | المسؤول عن الاحتساب                                                                                                    |
| <b>Goal In Context</b> | تأكيد المواد المحتسبة واعتمادها                                                                                                    |
| <b>Preconditions</b>   | تسجيل الدخول للنظام واحتساب المواد من قبل النظام وموافقة المسؤول عليها                                                                                                    |
| <b>Trigger</b>         | عند الانتهاء من عمليات الاحتساب والموافقة على المواد المحتسبة                                                                                                    |
| <b>Scenario</b>        | 1. يقوم المستخدم بفتح صفحة النظام<br>2. تسجيل الدخول للنظام كما الجدول 4.1<br>3. يقوم المستخدم بالبحث عن طالب وعرض معلوماته كما الجدول 4.5<br>4. يقوم النظام باحتساب المواد للطالب بشكل اولى كما الجدول 4.6<br>5.   اذا وافق المسؤول على المواد فإنه بؤكد الاحتساب بالضغط على "تأكيد"<br>6. اذا لم يوافق المسؤول على المواد وأراد تعديلها فله الحق بإضافة أو إزالة بعض<br>المواد ثم الضغط على ايقونة "تأكيد"<br>7. يقوم النظام بتخزن المواد المحتسبة في قاعدة البيانات |
| <b>Exceptions</b>      | 1. خلل بقاعدة البيانات مما يؤدي لعدم حفظ البيانات الجديدة<br>2. خلل بتسجيل الدخول                                                                                                    |

يوضح الجدول 4.7 UseCase تأكيد الاحتساب:

جدول4.7 تأكيد الاحتساب

| <b>UseCase</b>         | عرض آلية التحويل                                                                                                    |
|------------------------|----------------------------------------------------------------------------------------------------|
| <b>Primary Actor</b>   | المسؤول عن الاحتساب                                                                                                    |
| <b>Goal In Context</b> | عرض ألية التحويل المعتمدة من دائرة القبول والتسجيل                                                                                                    |
| <b>Preconditions</b>   | نسجيل الدخول وامتلاك صلاحيات عرض المعلومات                                                                                                    |
| <b>Trigger</b>         | عند نسيان بعض قوانين التحويل او الرغبة بالتأكد منها                                                                                                    |
| <b>Scenario</b>        | 1. يقوم المستخدم بفتح صفحة الموقع<br>2. تسجيل الدخول للنظام كما الجدول 4.1<br>3. يقوم المستخدم بالضغط على ايقونة "عرض ألية التحويل "<br>4. نفتح صفحة جديدة فيها ألية النحويل المعتمدة من دائرة القبول والتسجيل |
| <b>Exceptions</b>      | 1. خلل بالنظام مما يؤدي لعدم فتح صفحة عرض ألية التحويل                                                                                                    |
|                        |                                                                                                    |

يوضح الجدول 4.8 UseCase عرض آلية التحويل:

جدول4.8 عرض آلية التحويل

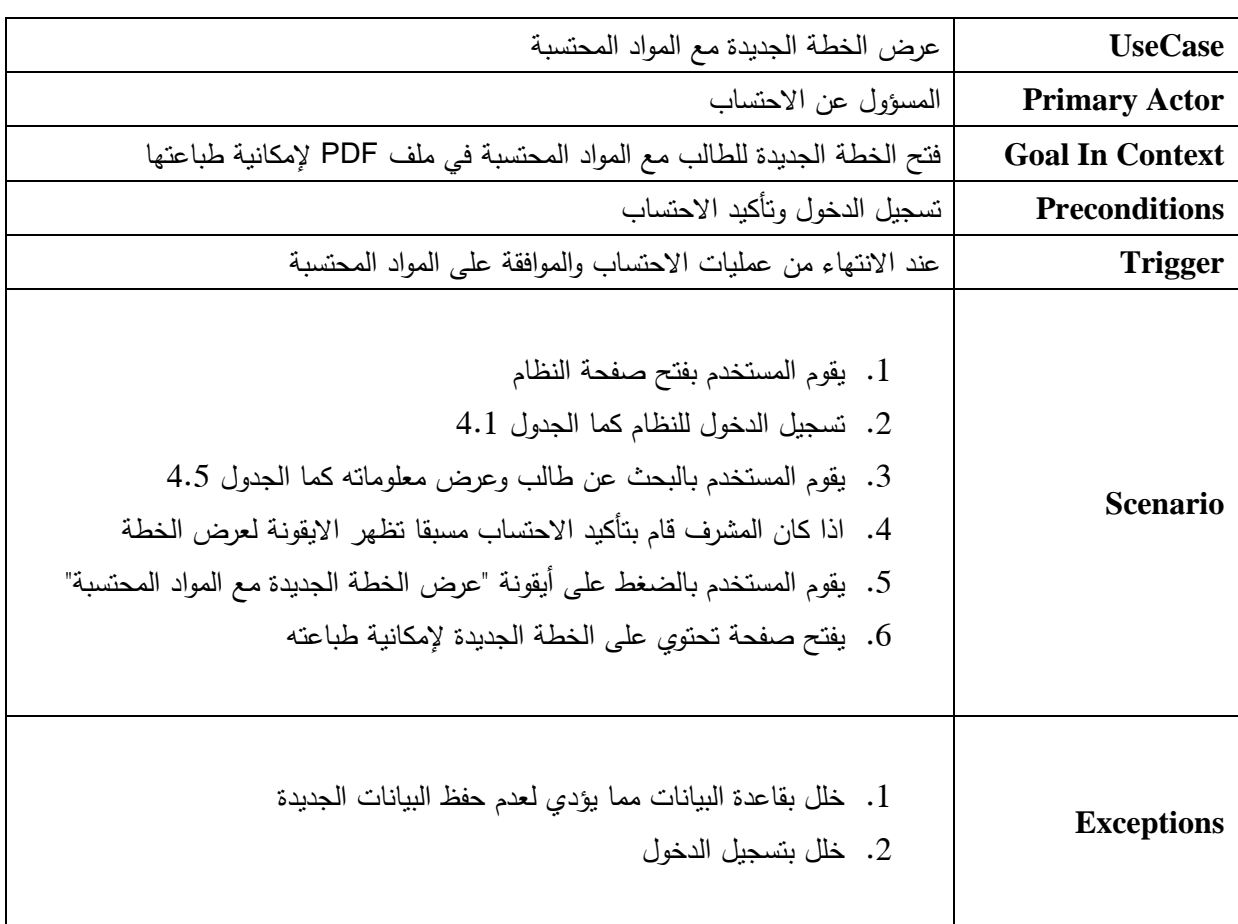

يوضح الجدول 4.1 UseCase عرض الخطة الجديدم مع المواد المحتسبة:

جدول4.9 عرض الخطة الجديدم مع المواد المحتسبة

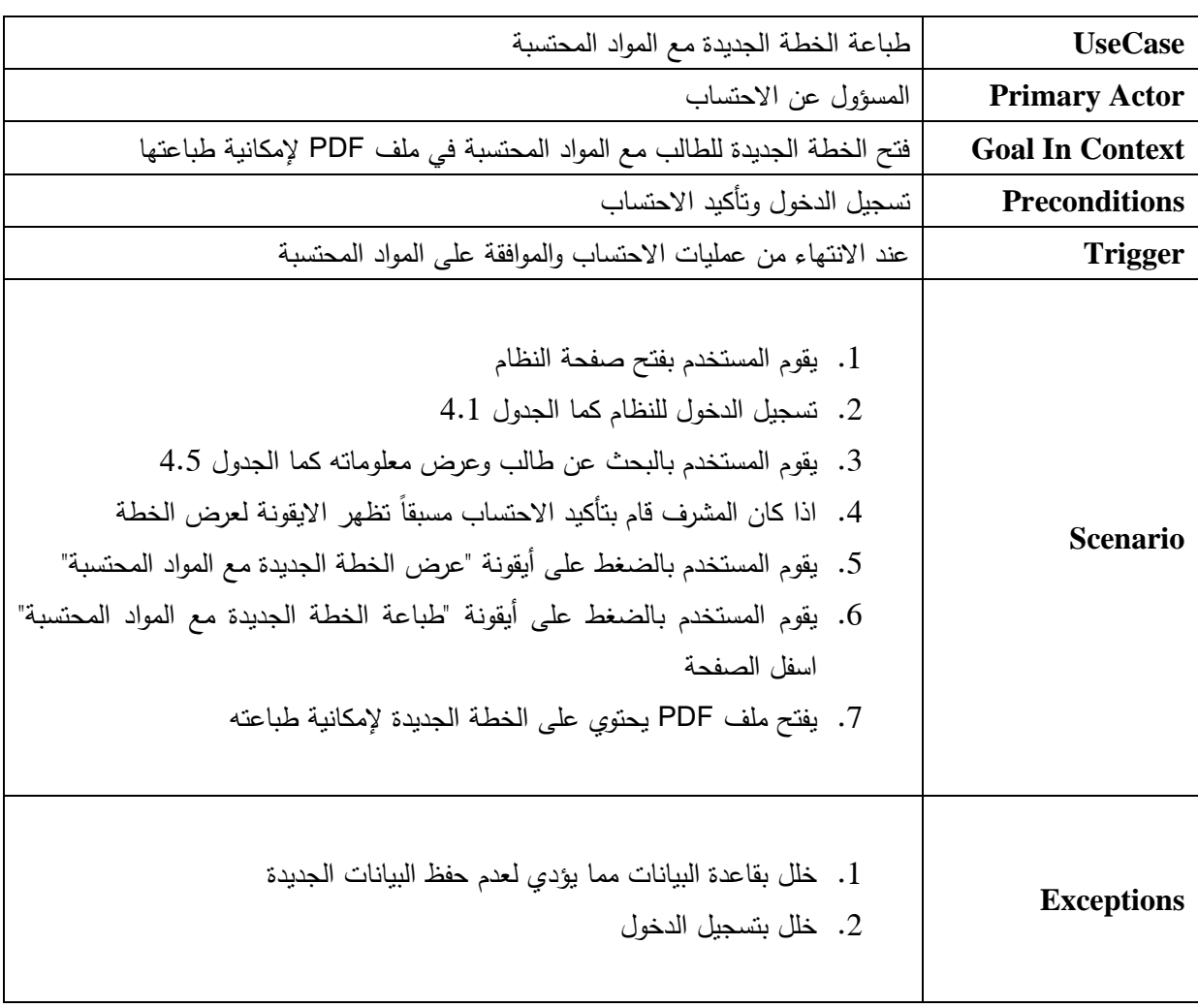

يوضح الجدول 4.20 UseCase طباعة الخطة الجديدم مع المواد المحتسبة:

جدول4.20 طباعة الخطة الجديدم مع المواد المحتسبة

| <b>UseCase</b>         | عرض ملف الاحتساب                                                                                                    |
|------------------------|----------------------------------------------------------------------------------------------------|
| <b>Primary Actor</b>   | المسؤول عن الاحتساب                                                                                                    |
| <b>Goal In Context</b> | عرض المواد في الخطة القديمة للطالب (من قاعدة البيانات)                                                                                                    |
| <b>Preconditions</b>   | تسجيل الدخول                                                                                                    |
| <b>Trigger</b>         | في أي وقت                                                                                                    |
| <b>Scenario</b>        | 1. يقوم المستخدم بفتح صفحة الموقع<br>2. تسجيل الدخول للنظام كما الجدول 4.1<br>3. يقوم المستخدم بالبحث عن طالب كما الجدول 4.5<br>4. يقوم المستخدم بالضغط على ايقونة "عرض ملف الاحتساب "<br>5. تفتح صفحة جديدة فيها ملف الاحتساب للطالب |
| <b>Exceptions</b>      | 1. خلل بالنظام مما يؤدي لعدم فتح صفحة عرض ألية التحويل                                                                                                    |

يوضح الجدول 4.22 UseCase عرض ملف االحتساب:

جدول 4.22 عرض ملف االحتساب

**ثانيا:ً** توضح الجداول التالية جميع الوظائف المتعلقة بموظف دائرم القبول والتسجيل:

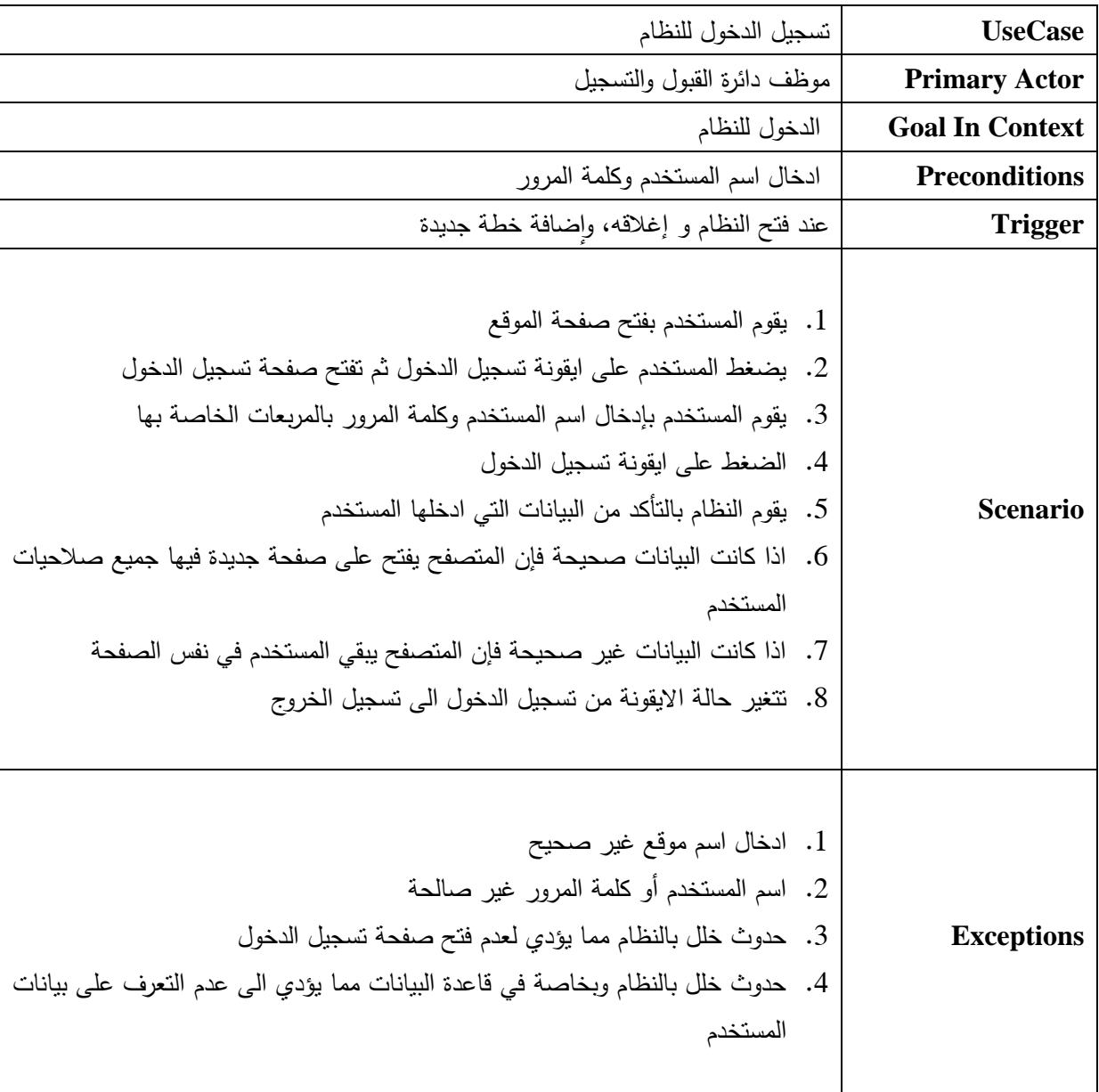

يوضح الجدول 4.21 UseCase تسجيل دخول موظف دائرم القبول والتسجيل:

جدول 4.21 تسجيل دخول موظف دائرم القبول والتسجيل

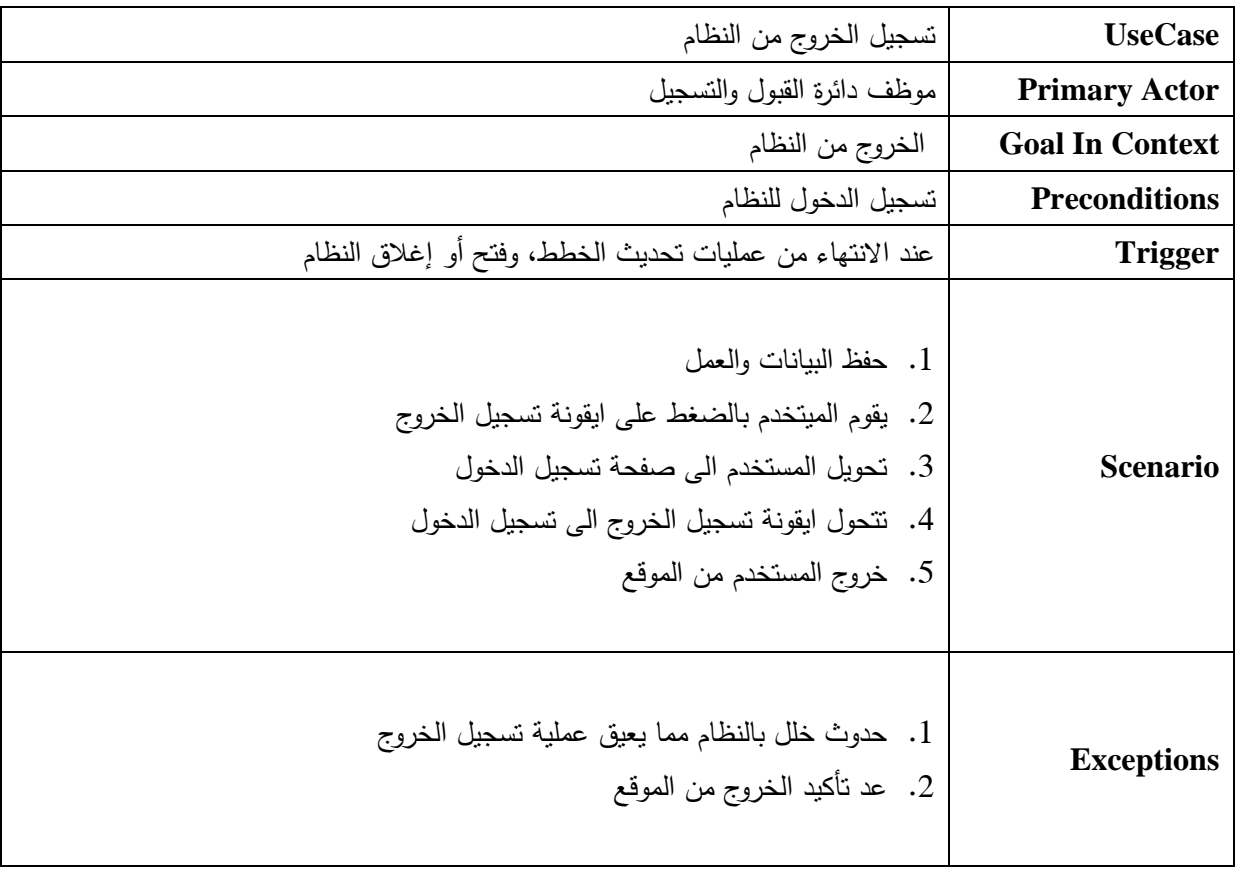

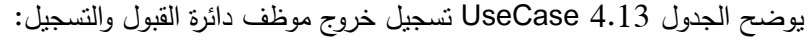

جدول 4.21 تسجيل خروج موظف دائرم القبول والتسجيل

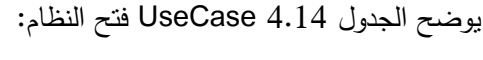

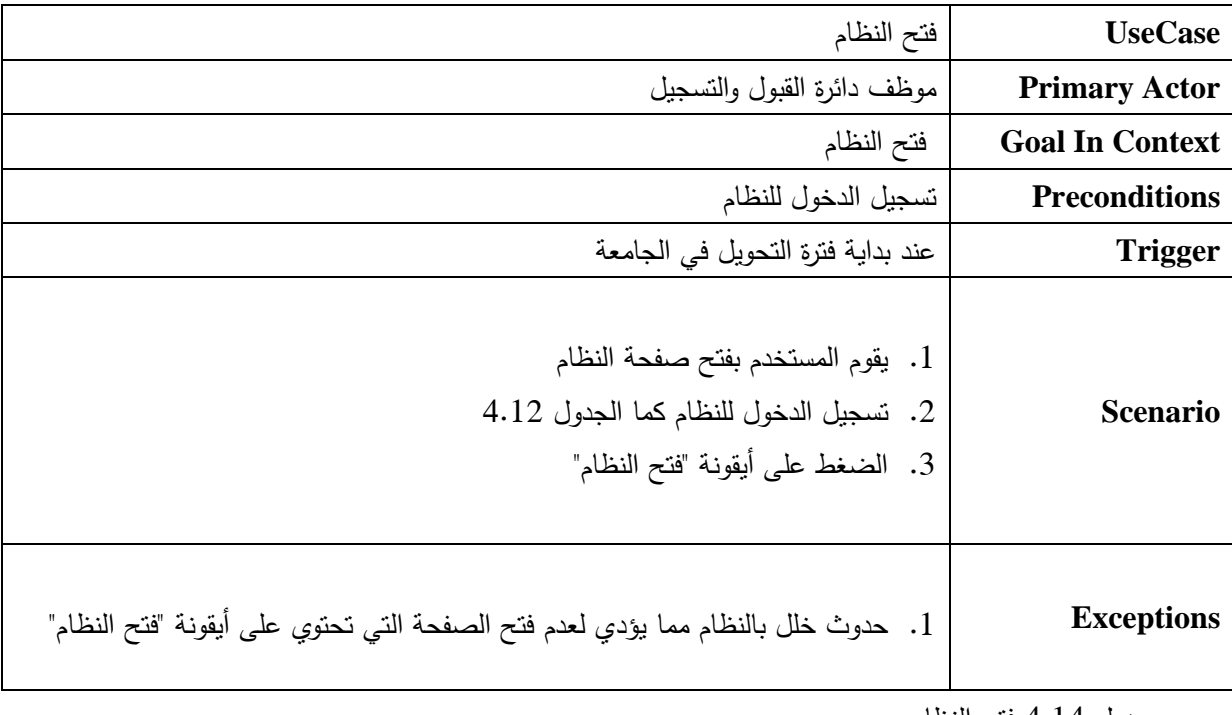

جدول 4.24 فتح النظام

يوضح الجدول 4.21 UseCase إغالق النظام:

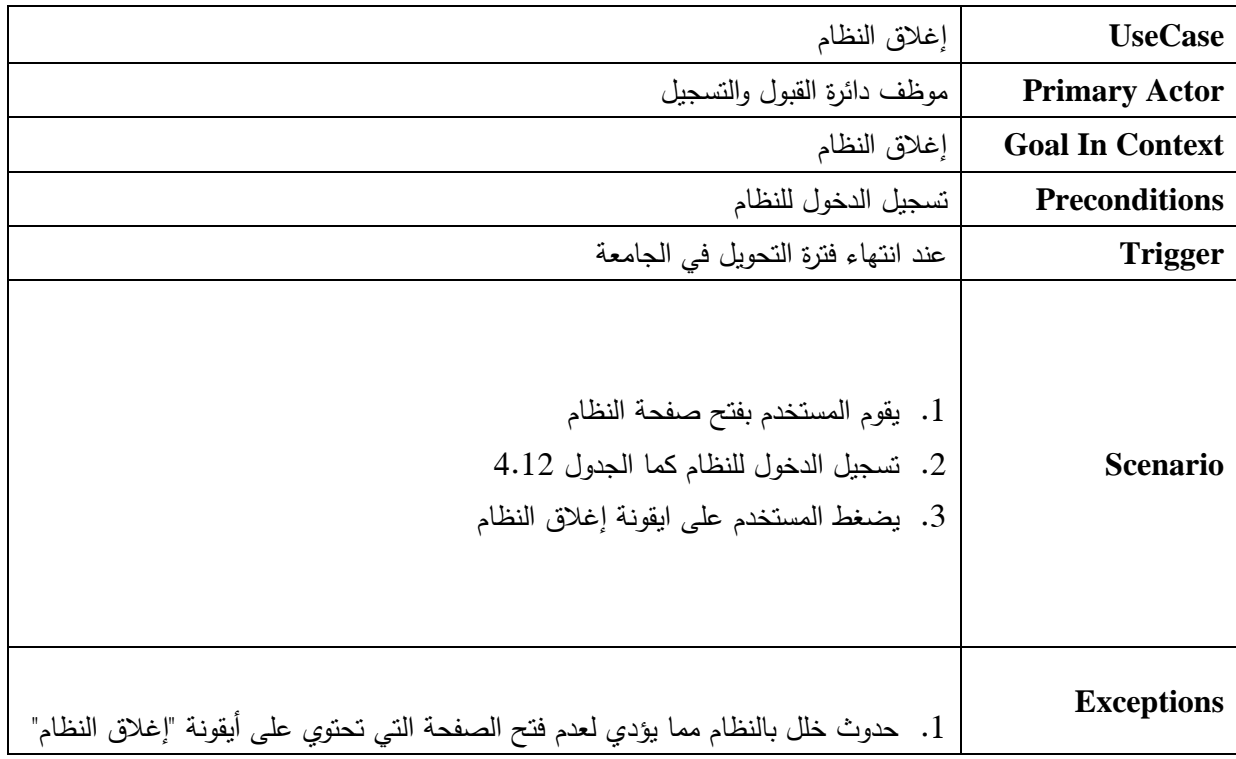

جدول 4.21 إغالق النظام

## **Activity Diagram 1.2.3**

االشكال التالية توضح الرسم البياني الذي من خالله يظهر كيفية اداء كل وظيفة على حدا ولجميع المستخدمين للنظام.

**أوال**:**ً** األشكال التالية توضح )Diagram Activity ) لوظائف المسدول عن االحتساب:

يوضح الشكل 4.4Biagram Activity تسجيل الدخول للمسؤول عن النظام:

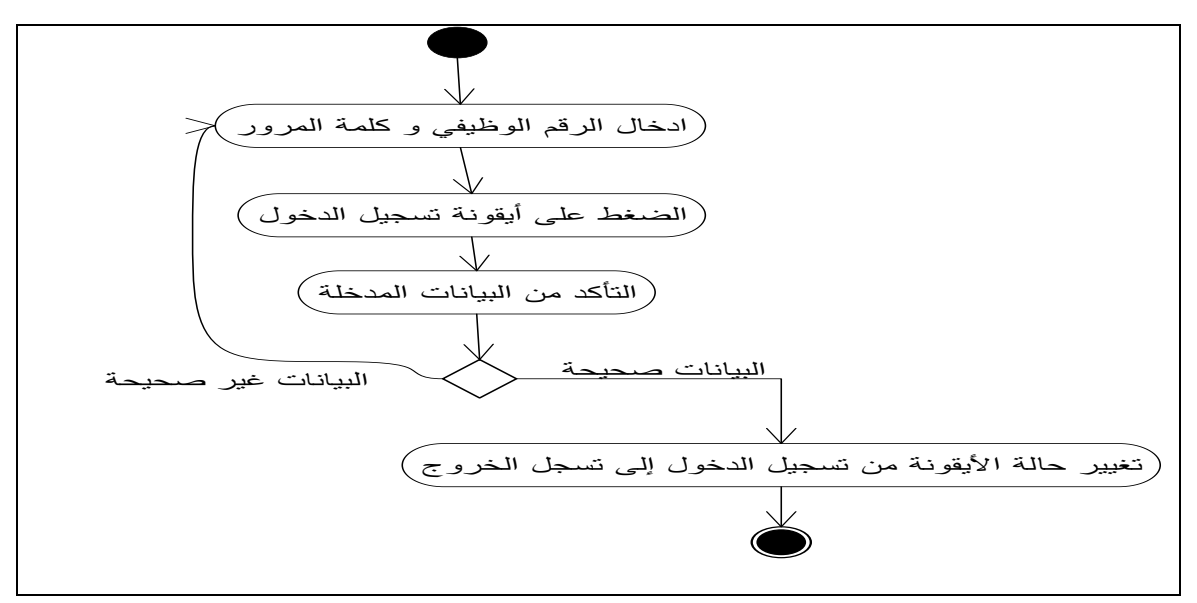

الشكل 4.4Diagram Activity تسجيل الدخول للمسؤول عن النظام

يوضح الشكل 4.1Diagram Activity عمل احتساب:

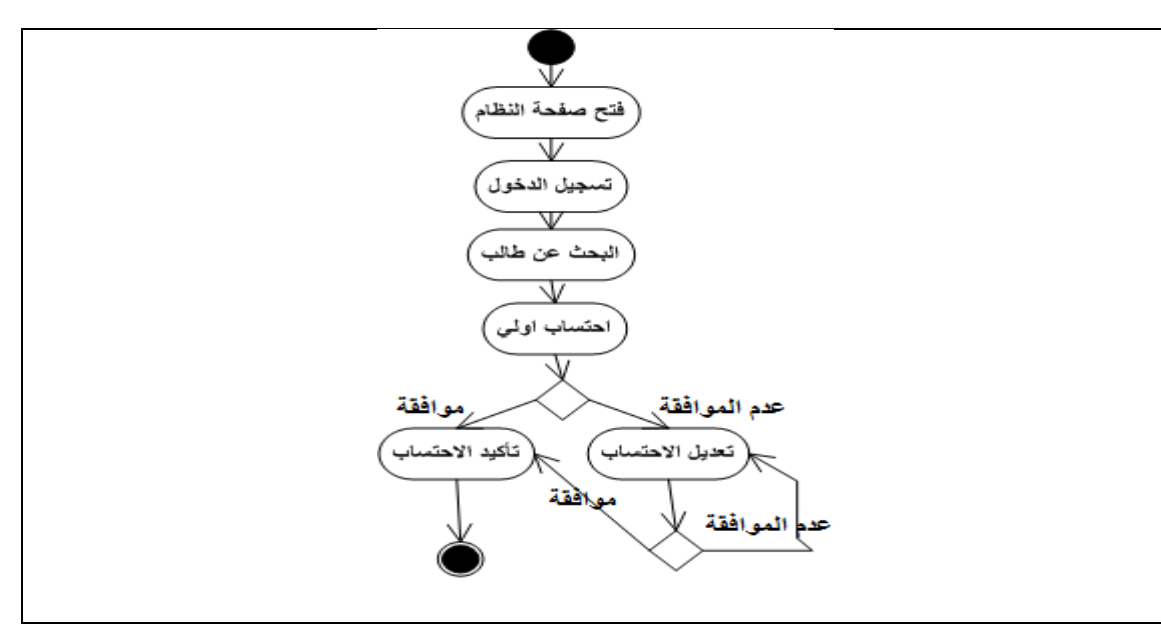

الشكل4.1 Diagram Activity عمل االحتساب

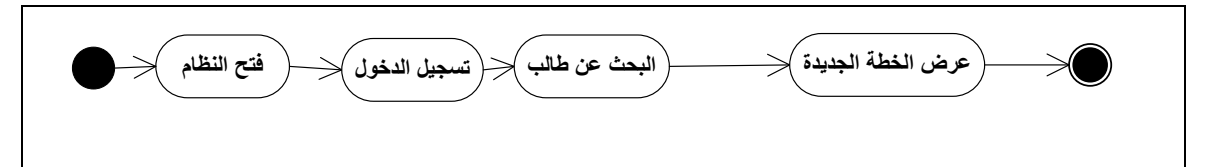

الشكل4.1 Diagram Activity عرض الخطة الجديدم للطالب بعد االحتساب

يوضح الشكل 4.3 Diagram Activity طباعة الخطة الجديدم للطالب بعد االحتساب:

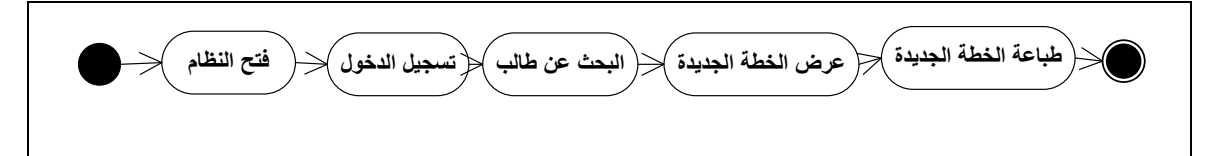

الشكل 4.3 Diagram Activity طباعة الخطة الجديدم للطالب بعد االحتساب

يوضح الشكل 4.8 Diagram Activity عرض ملف االحتساب:

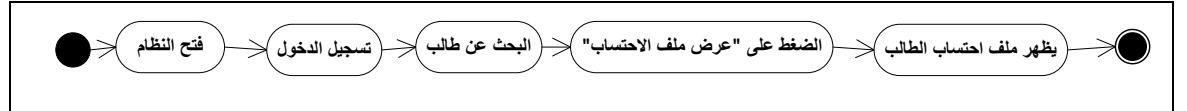

الشكل 4.8 Diagram Activity عرض ملف االحتساب

يوضح الشكل 4.1Diagram Activity تسجيل الخروج للمسدول عن النظام:

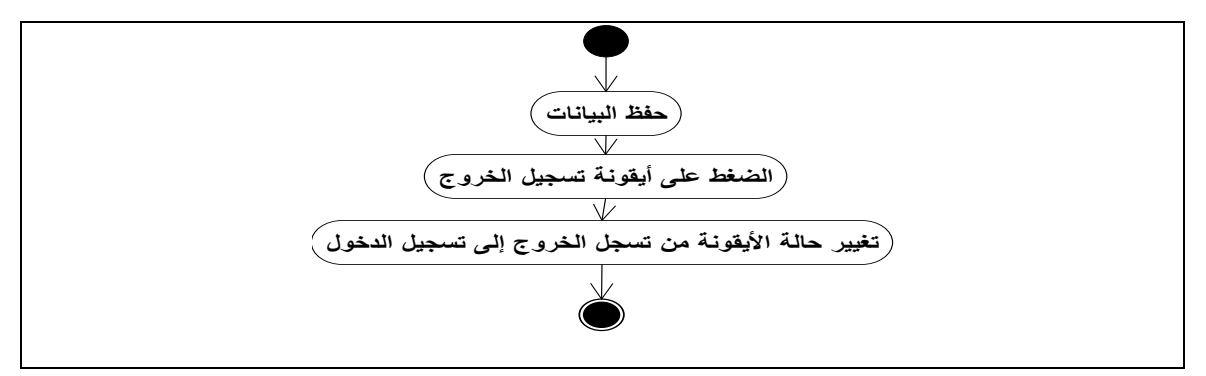

الشكل4.1 Diagram Activity تسجيل الخروج للمسدول عن النظام

يوضح الشكل 4.20Diagram Activity عرض آلية التحويل:

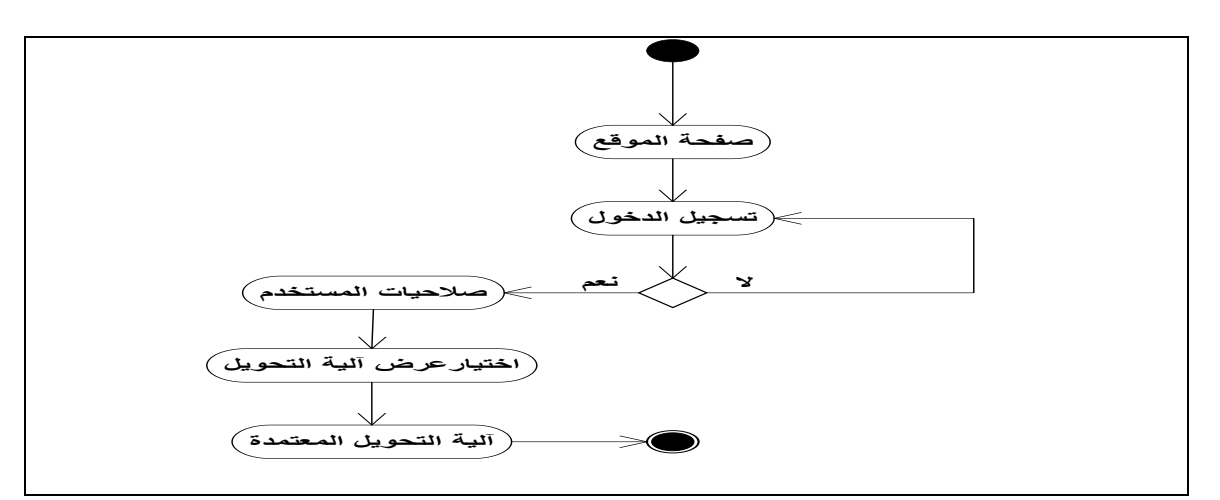

الشكل 4.20 Diagram Activity عرض آلية التحويل

يوضح الشكل4.22 Diagram Activity عرض معلومات الطلبة المحولين:

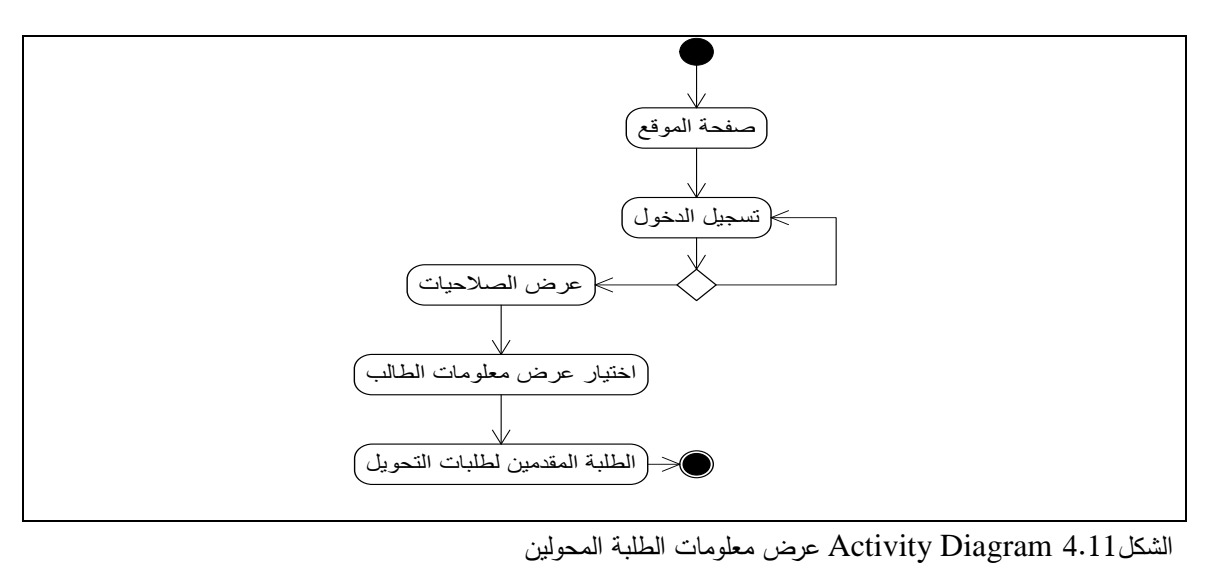

**ثانيا:ً** األشكال التالية توضح )Diagram Activity ) لوظائف موظف دائرم القبول والتسجيل:

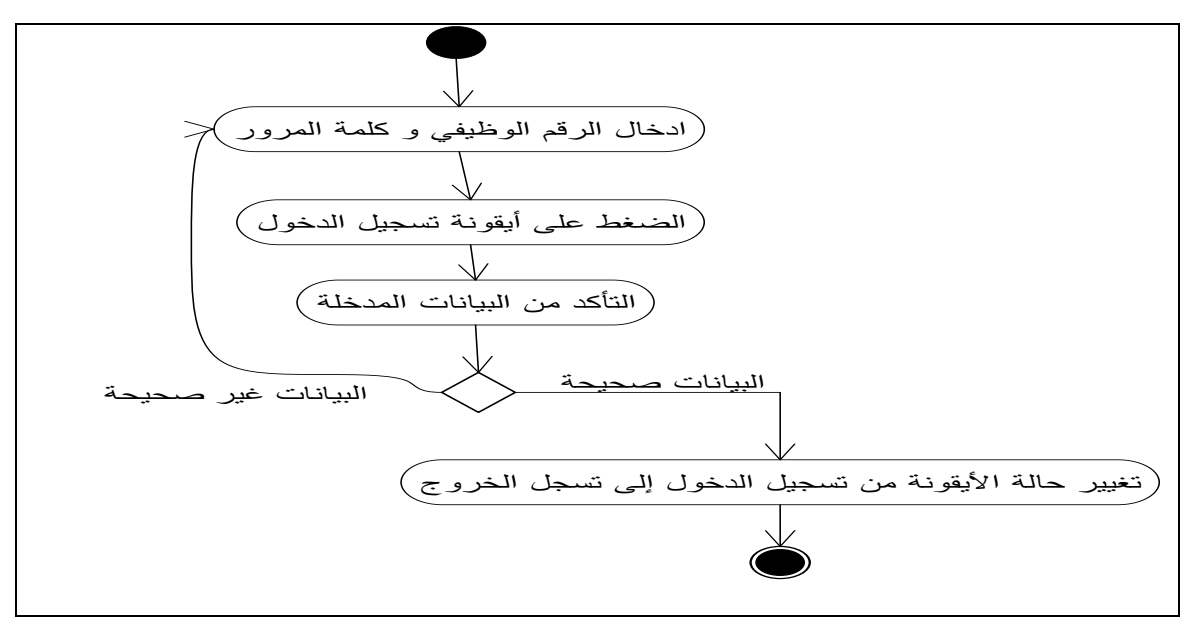

يوضح شكل 4.21 Diagram Activity تسجيل الدخول لموظف دائرم القبول والتسجيل:

شكل 4.12 Diagram Activity تسجيل الدخول لموظف دائرم القبول والتسجيل

يوضح شكل Diagram Activity 4.13 تسجيل خروج موظف دائرم القبول والتسجيل:

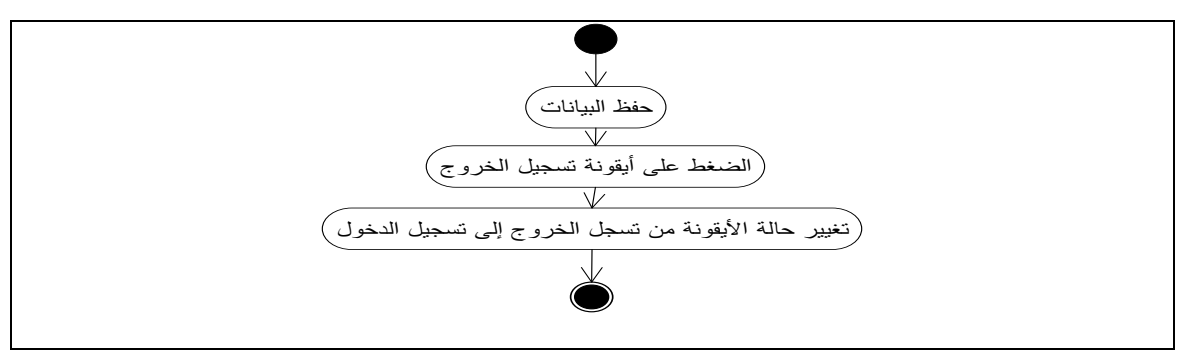

شكل Diagram Activity 4.13 تسجيل خروج موظف دائرم القبول والتسجيل

يوضح شكل 4.24Diagram Activity فتح النظام:

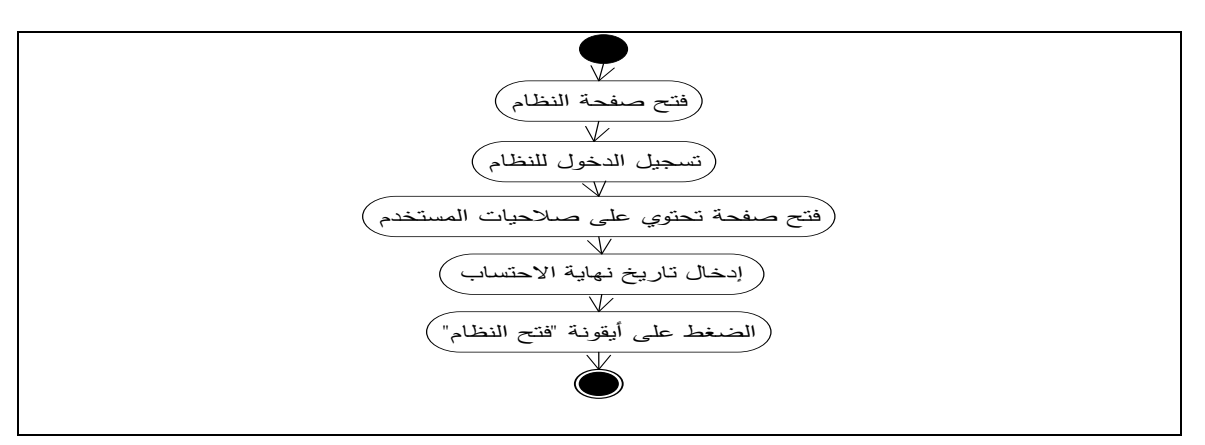

شكل 4.24Diagram Activity فتح النظام

يوضح شكل 4.21 Diagram Activity إغالق النظام:

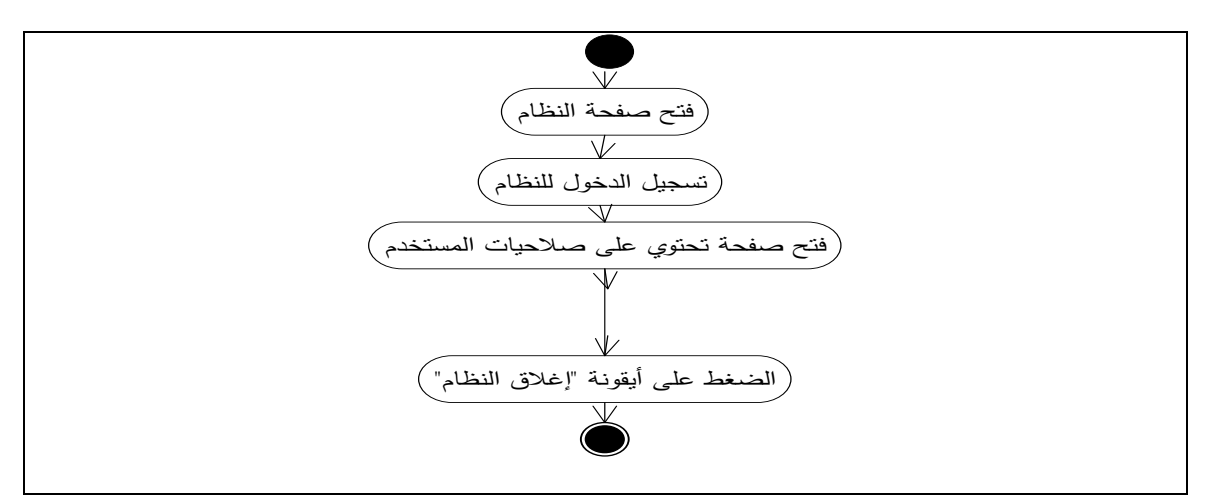

شكل 4.21Diagram Activity إغالق النظام

# **CRC Modeling 2.4**

CRC Modeling (Class Responsibilities Collaboration)

هي طريقة لتحليل النظام حيث نقوم بتحليل بسيط قبل اكتشاف العالقات بين الفئات )Classes)، يتكون النظام من

مجموعة من البطاقات(cards)، نقوم بعمل بطاقة لكل فئة (Class) وكل بطاقة تتكون من:

- Class Name .1
- Responsibilities .2

حيث يتم توضيح الخصائص )Attribute)، والوظائف )Operation).

Collaboration .3

حيث يتم وضع اسماء الفئات التي تستخدم للحصول على معلومات أو للقيام بمهام أخرى تابعة

للفئة التي قامت باستدعائها، والجداول التالية توضيح الفئات المستخدمة في المشروع:

يوضح جدول 4.21 بطاقة المسدول عن االحتساب:

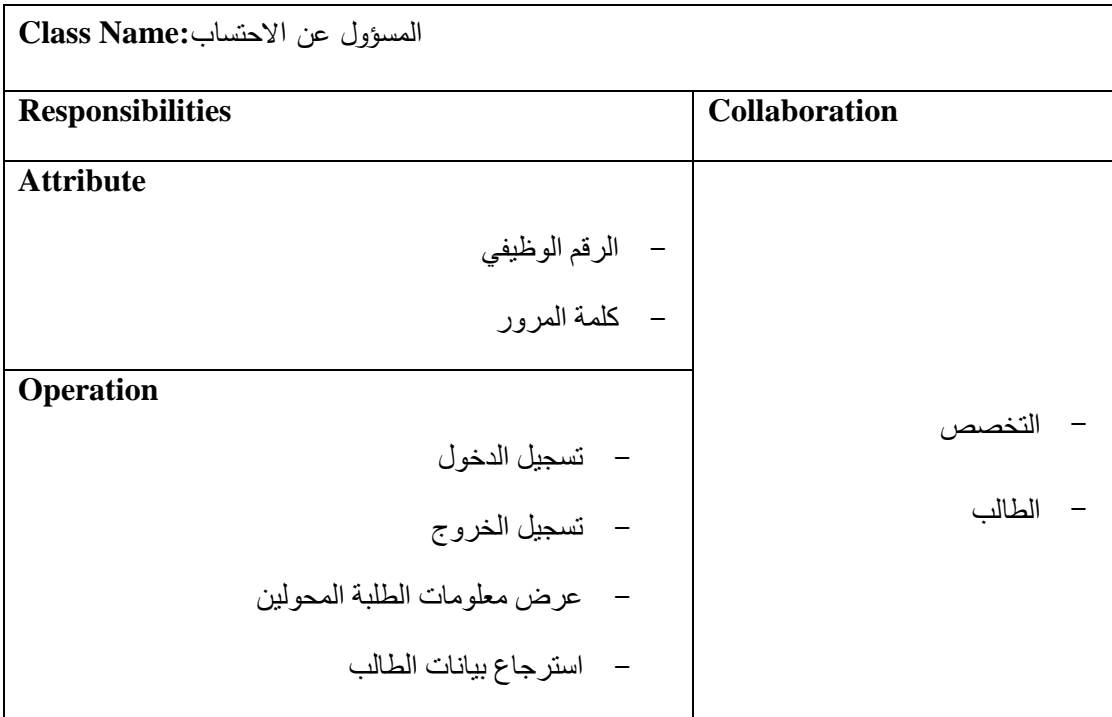

جدول 4.21بطاقة المسدول عن االحتساب

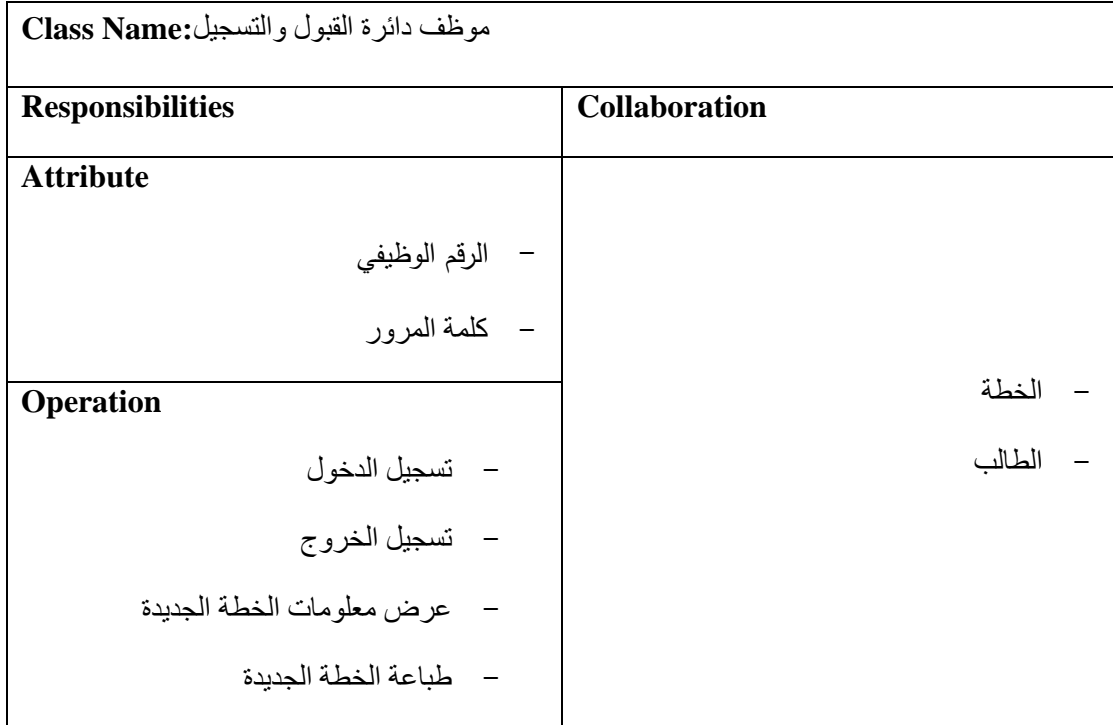

يوضح جدول 4.23 بطاقة موظف دائرم القبول والتسجيل:

جدول 4.23 بطاقة موظف دائرم القبول والتسجيل

يوضح جدول 4.28 بطاقة التخصص:

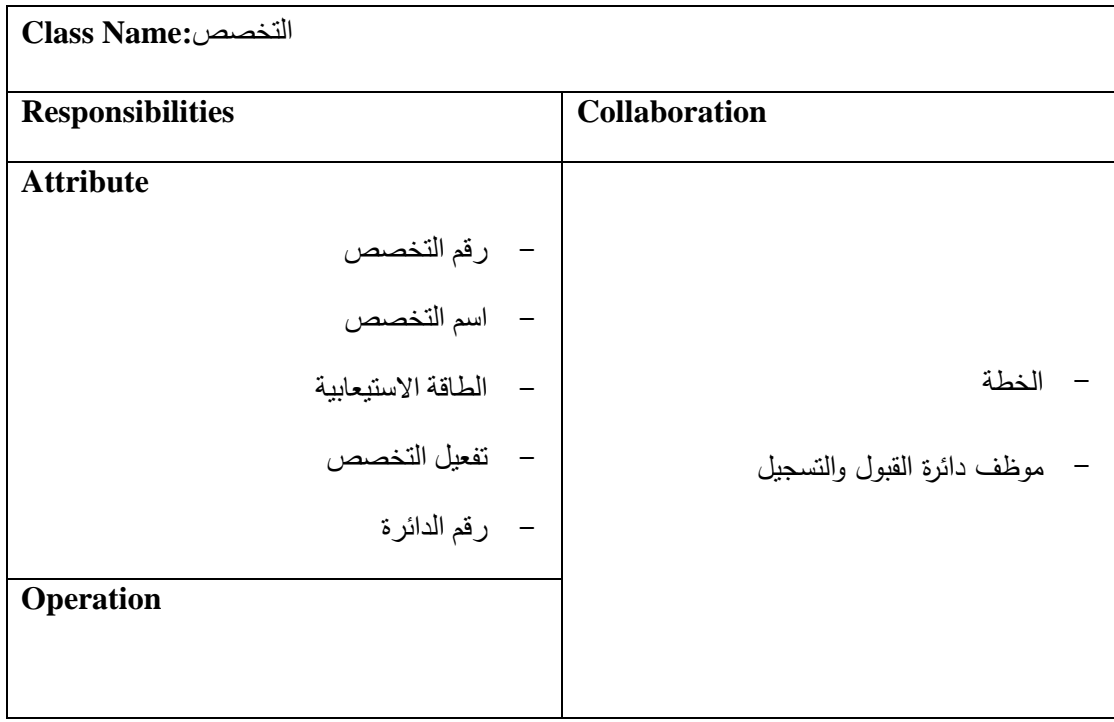

جدول 4.28 بطاقة التخصص

يوضح جدول4.21 بطاقة الخطة:

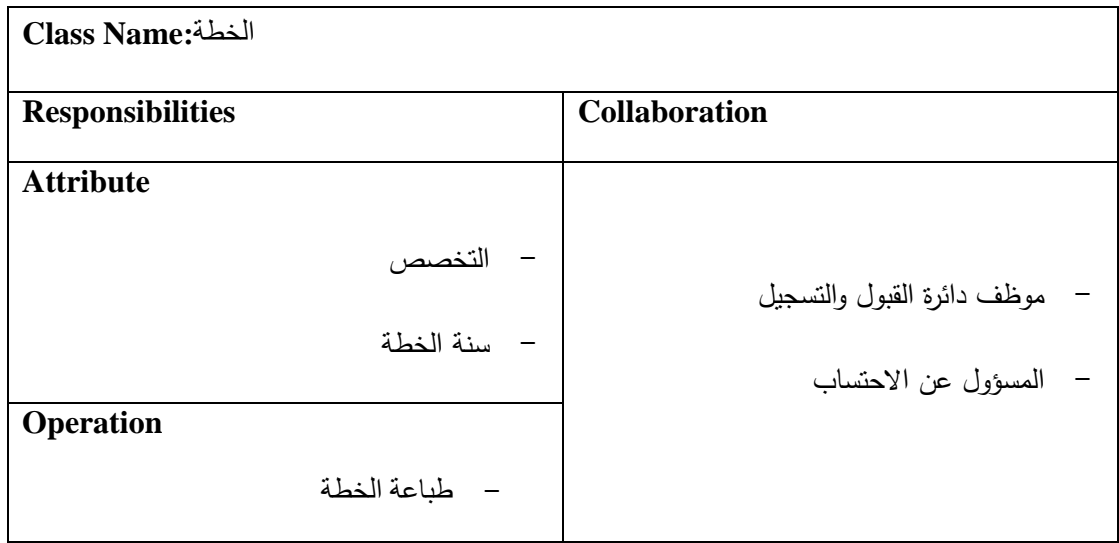

جدول 4.21 بطاقة الخطة

يوضح جدول 4.10 بطاقة المساق:

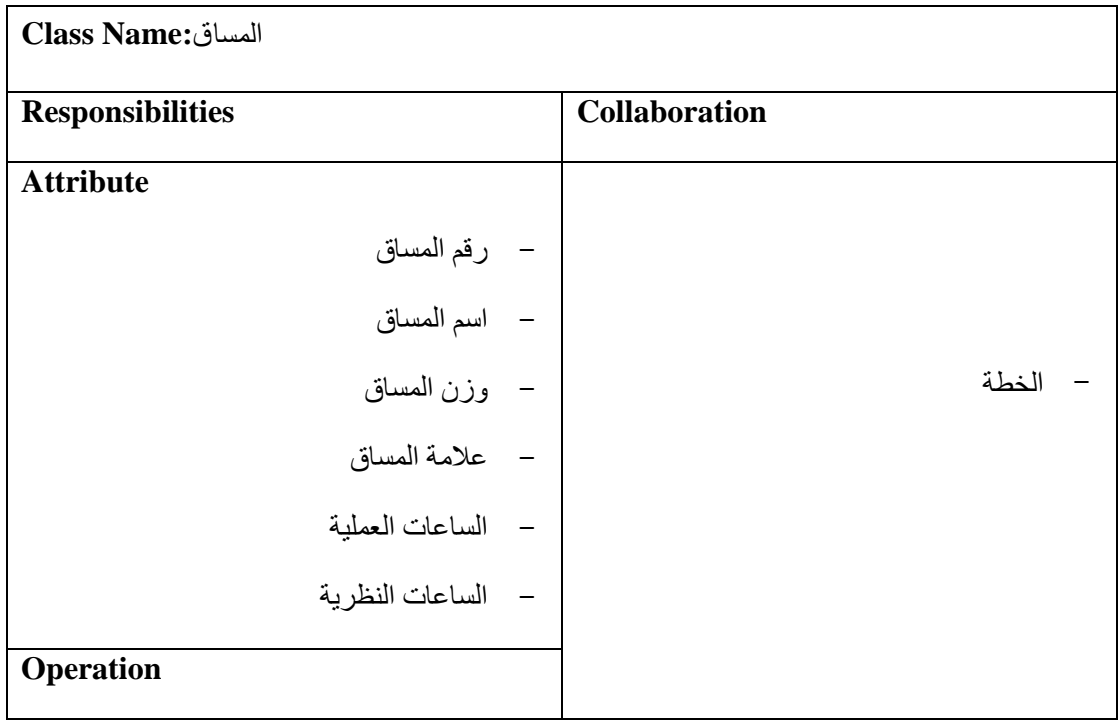

جدول 4.10 بطاقة المساق

يوضح جدول 4.12 بطاقة الطالب:

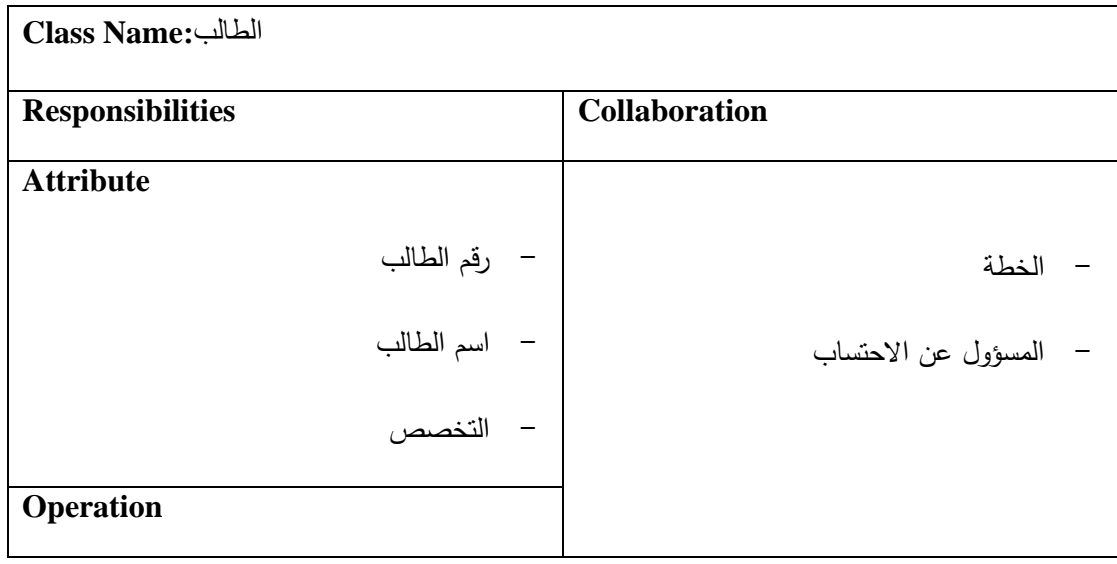

جدول 4.12 بطاقة الطالب
## **Class Hierarchies and Relationships 2.2**

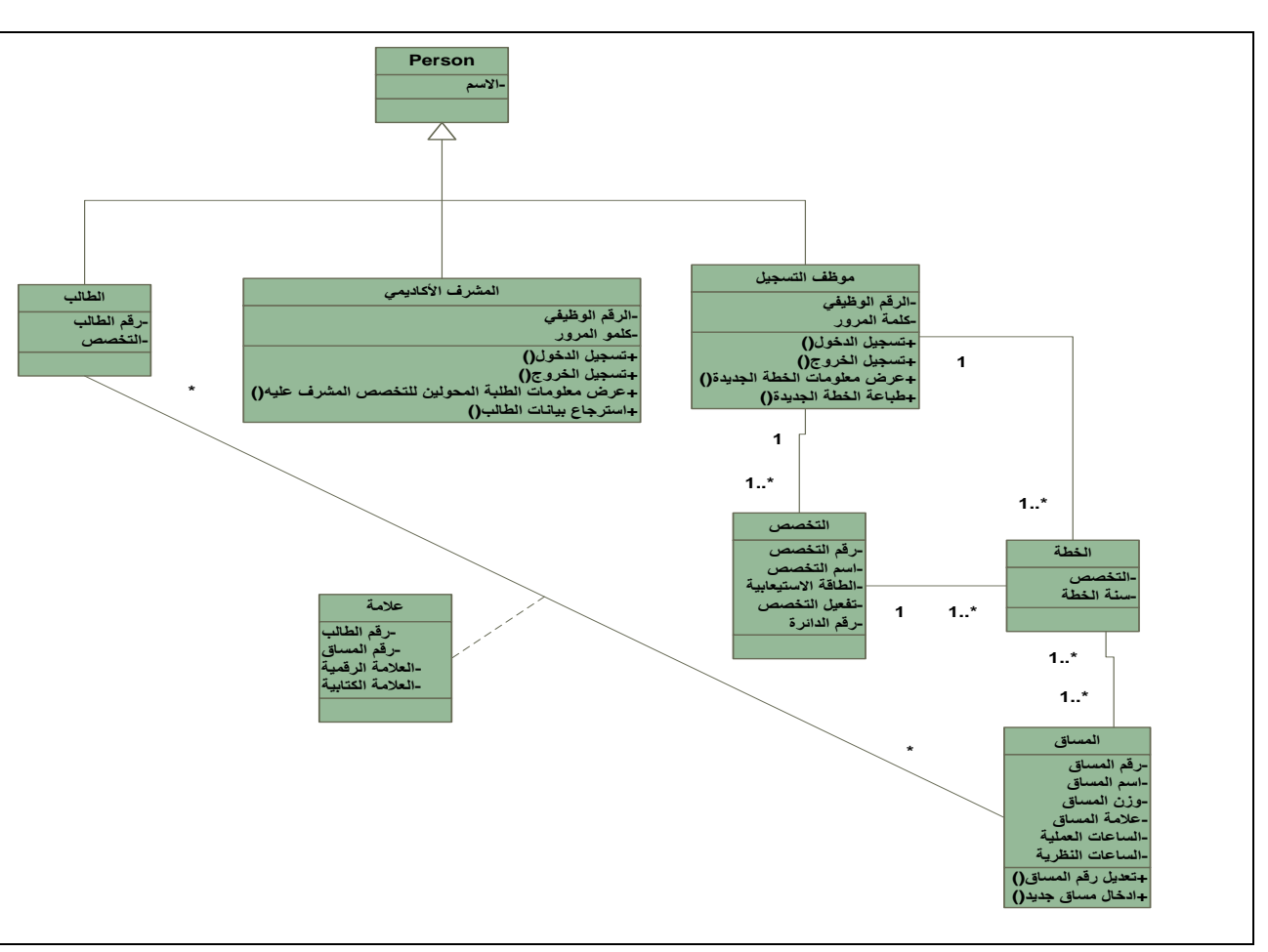

يوضح الشكل4.15 تمثيل لجميع ال (Classes) والعلاقات بينها.

Class Diagram 4.21 الشكل

# **ُ 1.5 لخص الفصل م**

تحدثنا في هذا الفصل بشكل تفصيلي عن النظام ووظائفه، بالإضافة لعرض المهام التي يقوم بها جميع مستخدمو النظام، وعرض عدد من الرسوم البيانية التي توضح هذ المهام.

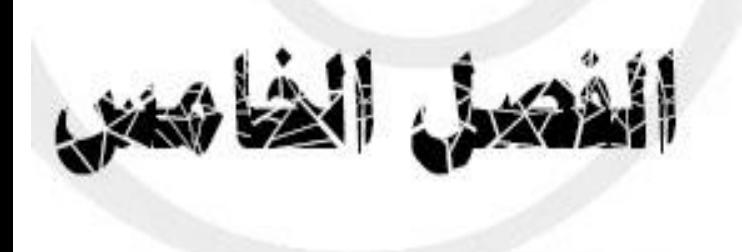

# **.5 تصميم النظام**

- نظرة عامة  $5.1$
- Object-Relational Model 5.2
- State-Behavioral Modeling 5.3
- Subsystem Design (Tasks and Components) 5.4
	- Class and Object Design 5.5
	- Interface Design(System Messages) 5.6

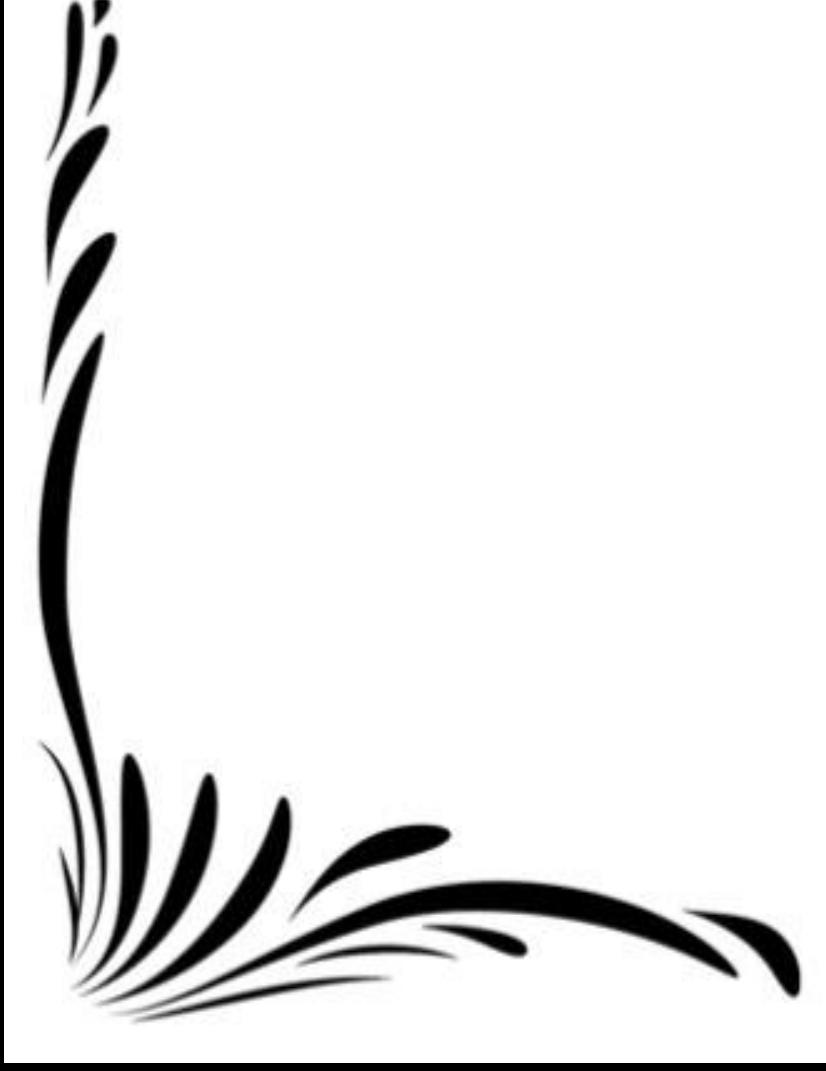

### **5.1 نظرة عامة**

في هذا الفصل سيتم توضيح أجزاء النظام على شكل كيانات والعالقات بين أجزاء النظام األساسية والفرعية، بحيث سيتم وضع هذ األجزاء على شكل مغلفات تدعى (Deployments (ومكونات المغلف الفرعية تسمى (Components(، كما وسيتم إعطاء تفصيل توضيحي لكل جزء فرعي من المغلف من حيث العمليات التي ستتم عليه وخصائصه.

#### **Object- Relational Model 5.2**

يسمح للمبرمجين بإنشاء قواعد بيانات مع البيانات الخاصة فيها وأشكالها وأنواعها. و لقد تطورت قاعدم البيانات عن تلك الموجودة في الشكل 4.16، لتصبح هي المعتمدة في العمل بعد الحصول على بعض الجداول من دائرة القبول والتسجيل والتي اخذنا منها الحقول التي احتجناها للتتفيذ على شكل (view ) بالاضافة لبعض الجداول التي انشأناها للمساعدة في تطوير النظام كما هو موضح بالشكل 5.1.

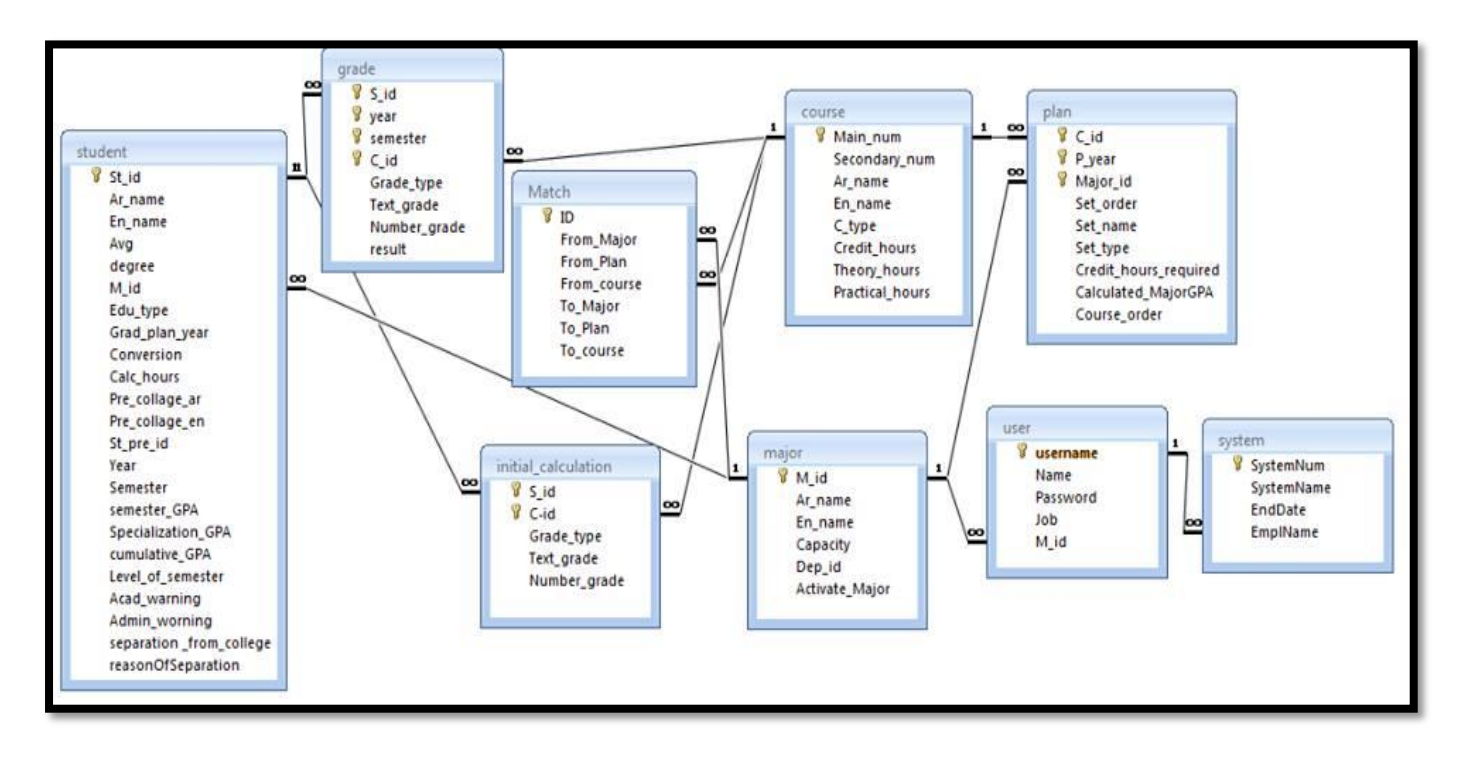

الشكل 1.2 مخطط قاعدم البيانات

الجداول التي قمنا بإضافتها والهدف من إضافة كل منها:

- Calculation\_Initial: قمنا بإضافته لعمل االحتساب األولي، لتخزين البيانات بشكل مدقت قبل عملية تأكيد الاحتساب.

– User: قمنا بإضافته لتأمين عملية تسجيل الدخول إلى النظام.

- match: تمت إضافته لمطابقة المساقات بين الخطط األكاديمية.

### **State Behavioral Modeling 5.3**

هو مبدأ عمل أساسي لجميع طرق تحليل المتطلبات، حيث ينتج عنه نموذج يوضح ردم فعل النظام لألحداث الخارجية. إن State Transition Diagram يمثل سلوك النظام وذلك برسم حالاته والأحداث التي تسبب تغيير في تلك الحالات. إضافة لذلك فهو يشير إلى ما سيكون الفعل التالي كنتيجة لحدث معين.

## **المسؤول عن االحتساب )تسجيل الدخول والخروج(**

 في حال أن المسدول عن االحتساب غير نشط يستطيع تسجيل الدخول واالنتقال إلى حالة النشط، أما في حال أن المسدول عن االحتساب نشط يستطيع تسجيل الخروج واالنتقال إلى حالة غير النشط كما في الشكل  $.5.2$ 

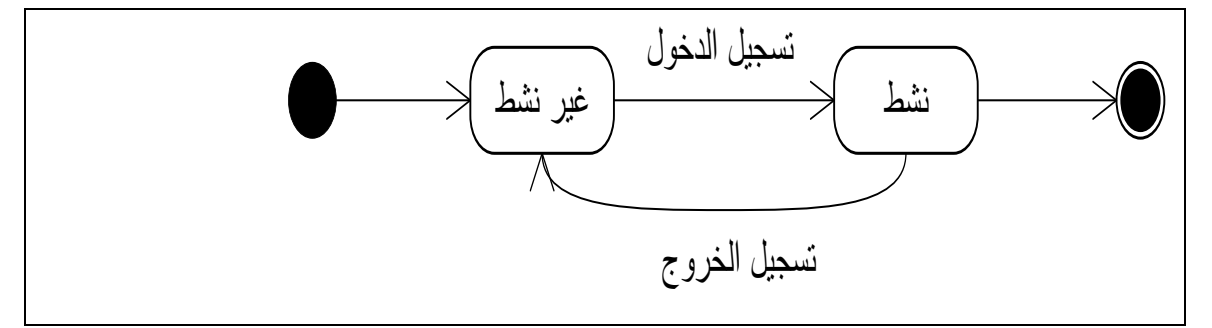

الشكل 1.1 تسجيل الدخول والخروج للمسدول عن االحتساب

### **المسؤول عن االحتساب )عمل احتساب(**

 يقوم المسدول عن االحتساب بإدخال رقم الطالب المراد احتساب المواد له ويضغط على "احتساب أولي"، إذا وافق المسؤول على نتيجة الاحتساب يضغط على "تأكيد الاحتساب" ثم يتم حفظ الاحتساب للطالب، أما إذا لم تعجبه نتيجة الاحتساب يضغط على "تعديل الاحتساب" ويعدل المواد المحتسبة (يضيف / يحذف / يبدل بعض المواد التي تم احتسابها) ثم يضغط على تأكيد الاحتساب ليتم حفظ التغييرات التي قام بها وتسلسل العملية موضح في الشكل 5.3.

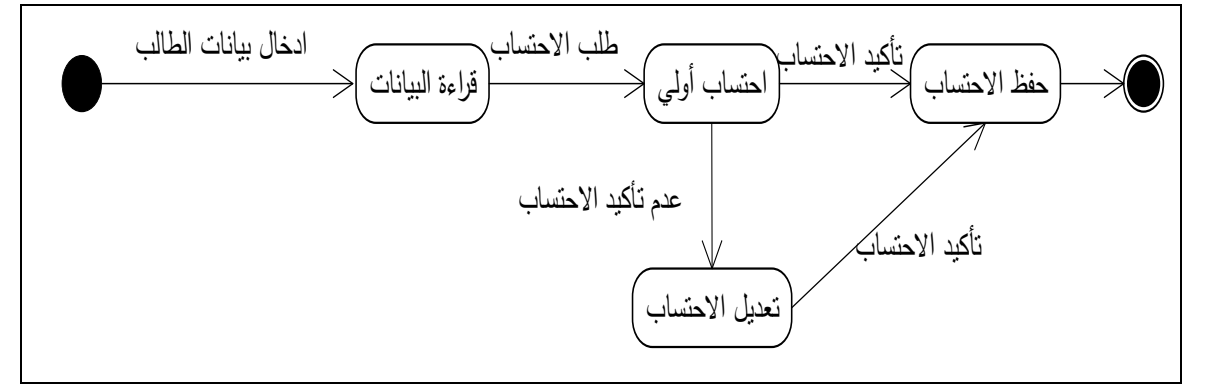

الشكل 1.1 عمل احتساب المواد للطالب

### **موظف دائرة القبول والتسجيل )تسجيل الدخول والخروج(**

في حال أن الموظف غير نشط يستطيع تسجيل الدخول واالنتقال إلى حالة النشط، أما في حال أن

الموظف نشط يستطيع تسجيل الخروج واالنتقال إلى حالة غير النشط كما في الشكل .1.4

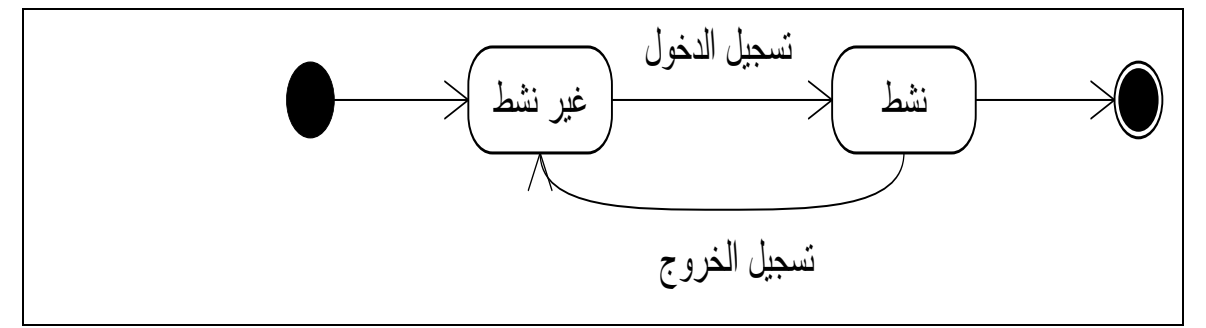

الشكل 1.4 تسجيل الدخول والخروج لموظف دائرم القبول والتسجيل

## **Subsystem Design (Tasks and Components) 5.1**

سيتم في هذا الفصل توضيح النموذج الذي يوضح (packages) والأصناف (Classes) والعلاقات ما بين هذه األصناف )Classes )وما تحويه من سمات )Attributes )للنظام، حيث أن النظام يحوي عدد من (Packages (بداخلها األصناف )Classes )كما يوضح الشكل .1.1

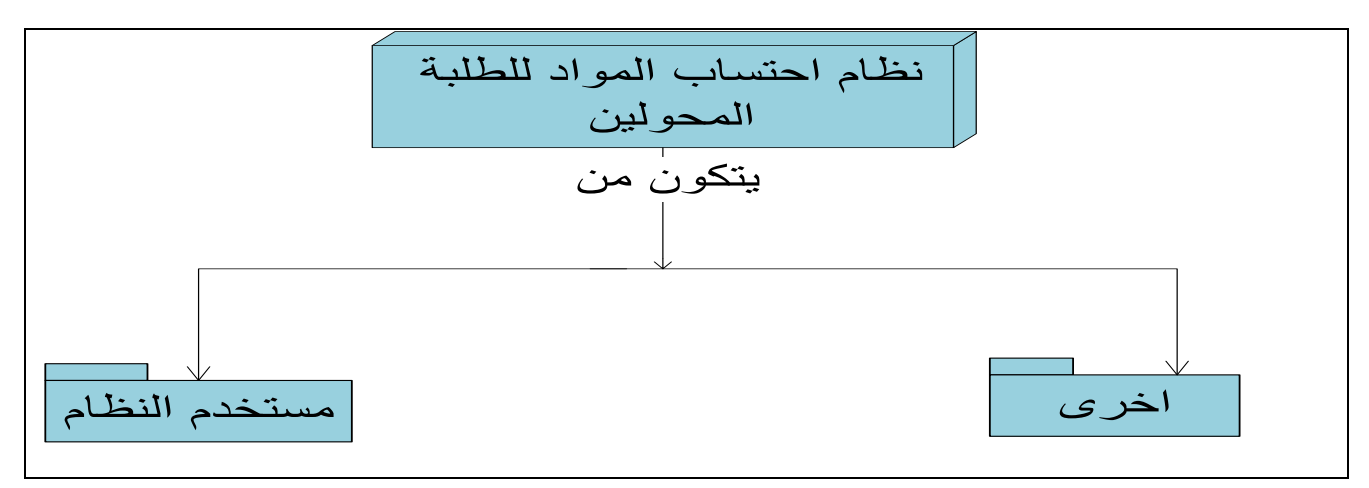

الشكل 1.1 نظام احتساب المواد للطلبة المحولين

### حزمة مستخدم النظام )Package Users)

يتم التعامل في هذا الجزء مع العمليات المختلفة التي يتم تطبيقها على مستخدمي النظام )المسدول عن النظام، المسؤول عن الاحتساب)، من ناحية تفعيل وتعطيل النظام، وعمل احتساب للطلاب المقدمين طلبات التحويل وغيرها.

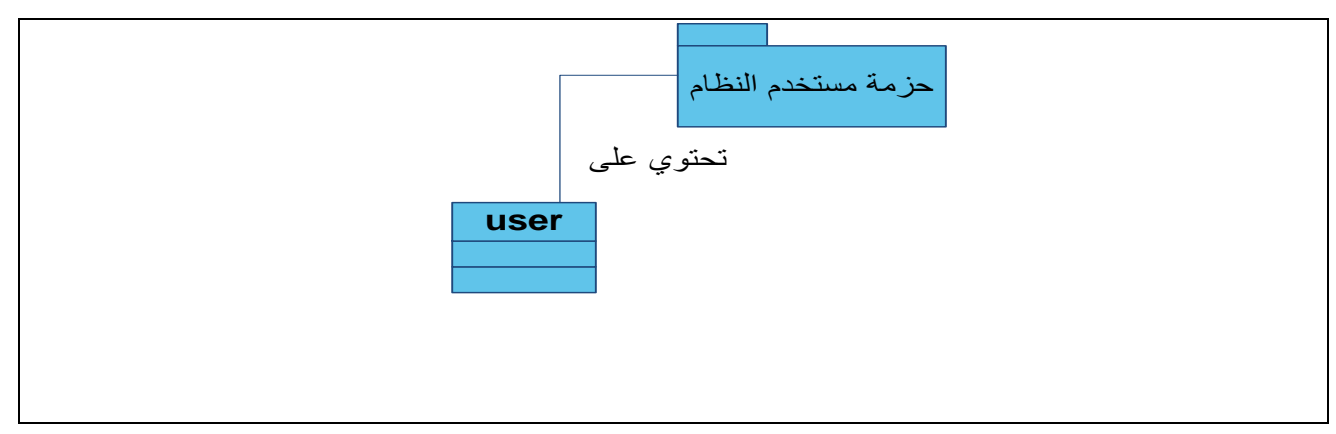

الشكل 1.1 حزمة مستخدم النظام

حزمة الفئات االخرى

يتم التعامل في هذا الجزء مع باقي الفئات الموجودم في النظام والتي يستطيع مستخدم النظام التعامل

معها إما من خالل قراءم البيانات منها أو التعديل عليها.

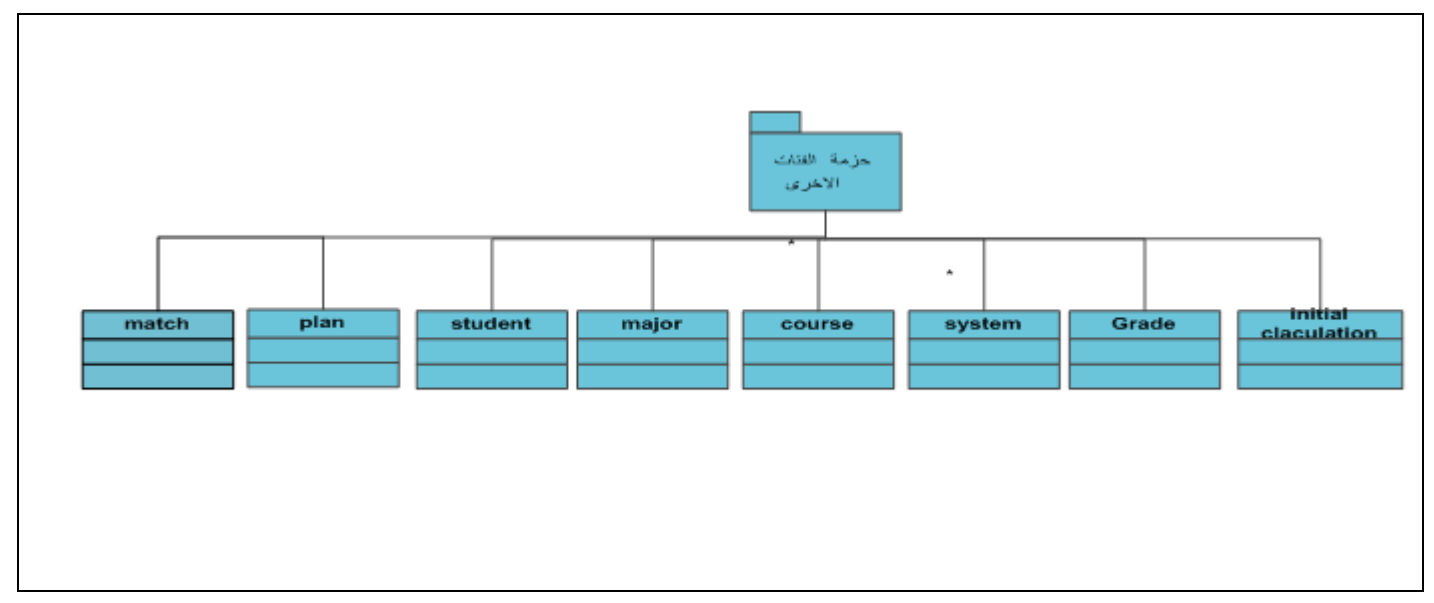

الشكل5.7 حزمة الفئات الأخرى

## **Class and Object Design 5.5**

في هذا الفصل سيتم شرح كل الفئات التي تم استخدامها في هذا المشروع، وكما سيتم تحديد العلاقات

بين هذ الفئات والتغيرات المستخدمة فيها والعمليات التابعة لها.

Grade class ❖

| Grade                |
|----------------------|
| -S id: int           |
| -year: int           |
| -semester: int       |
| -C id: int           |
| -Text_grade: varchar |
| -Number_grade: int   |
| -result: varchar     |
|                      |

grade class 1.8 الشكل

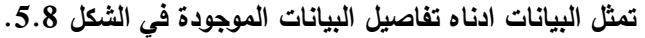

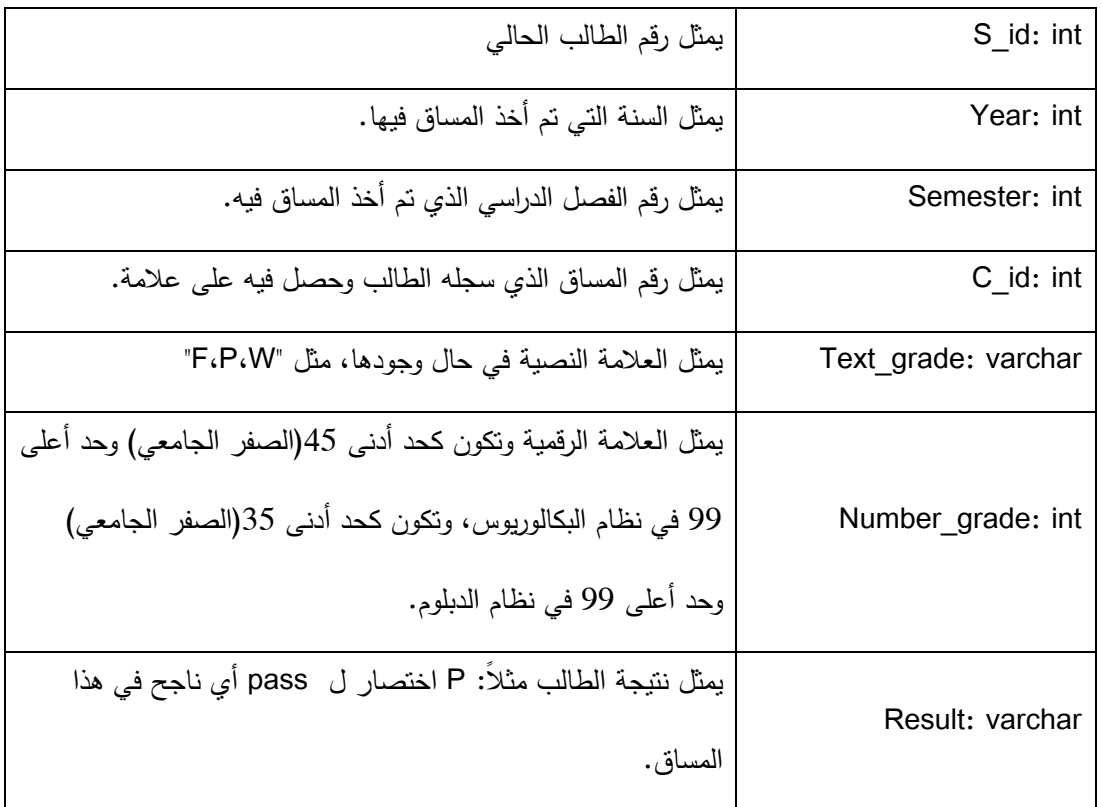

## Initial\_Calculation class ❖

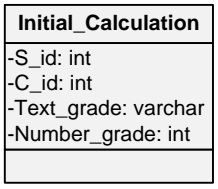

initial\_calculation class 1.1 الشكل

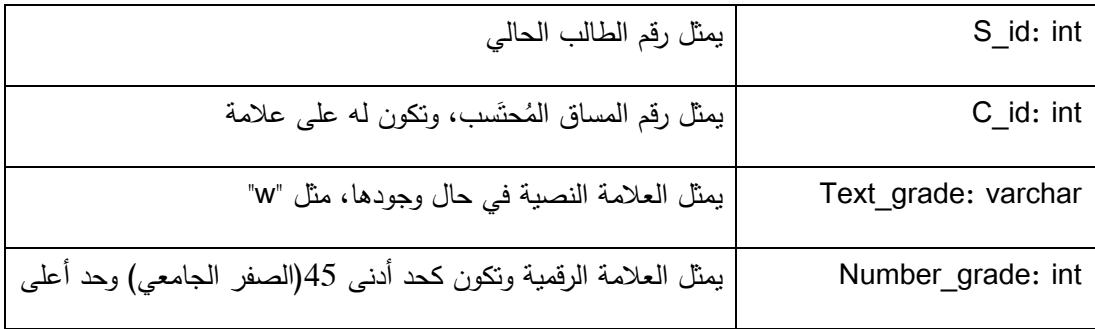

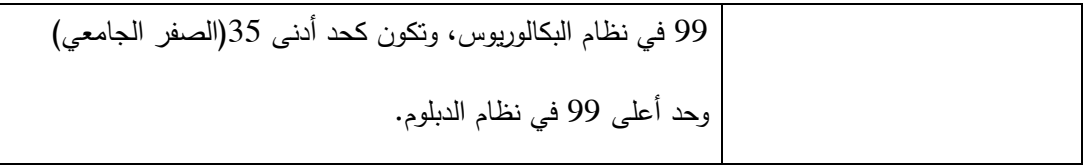

## Course class ❖

| course                                                                                                    |
|----------------------------------------------------------------------------------------------------|
| -Main num: int<br>-Secondary_num: int<br>-Ar name: varchar<br>-En name: varchar<br>-C type: varchar<br>-Credit hours: int<br>-Theory_hours: int<br>-Practical_hours: int |
|                                                                                                    |

course class  $5.10$  الشكل

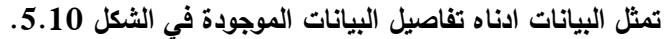

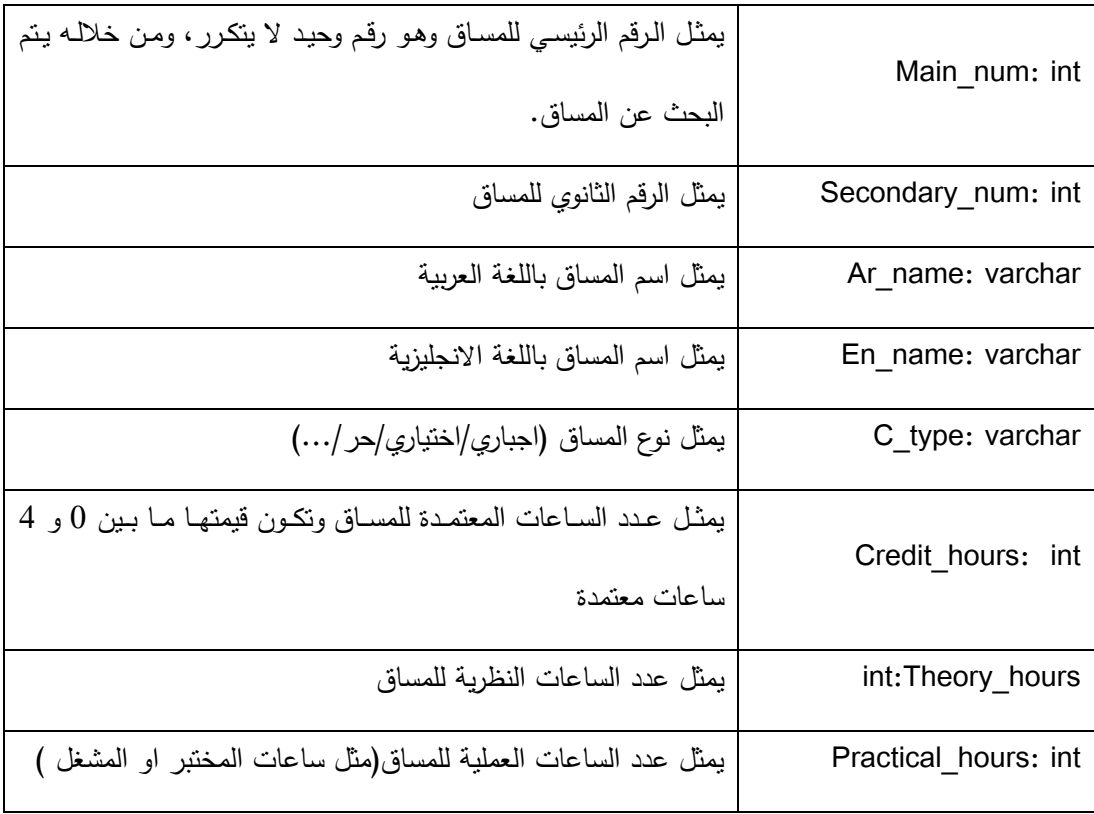

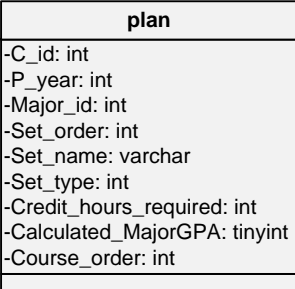

plan class  $5.11$  الشكل

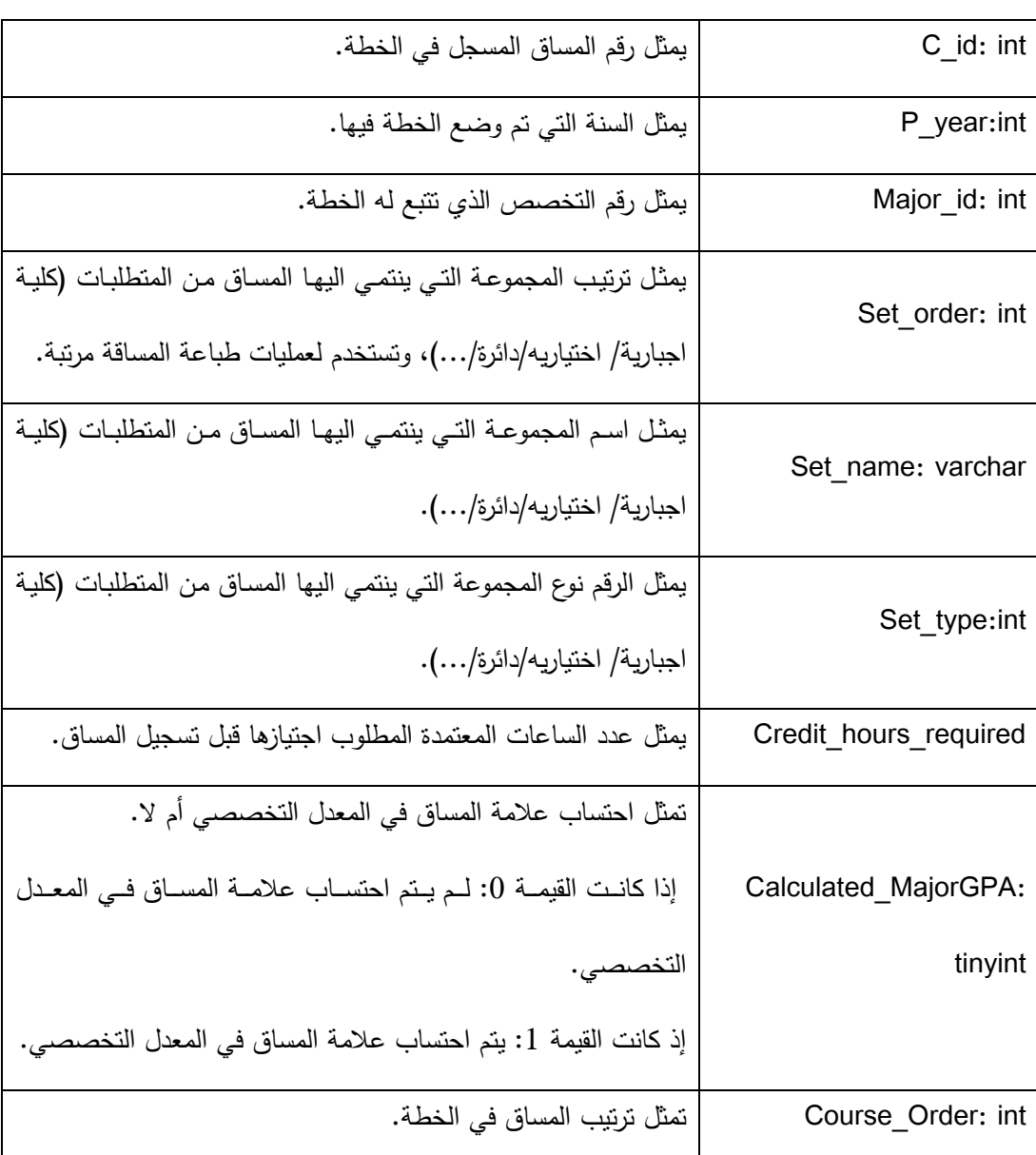

## Major class  $\arrow$

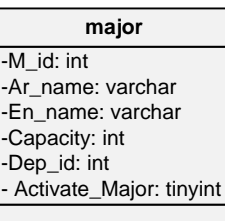

major class  $5.12$  الشكل

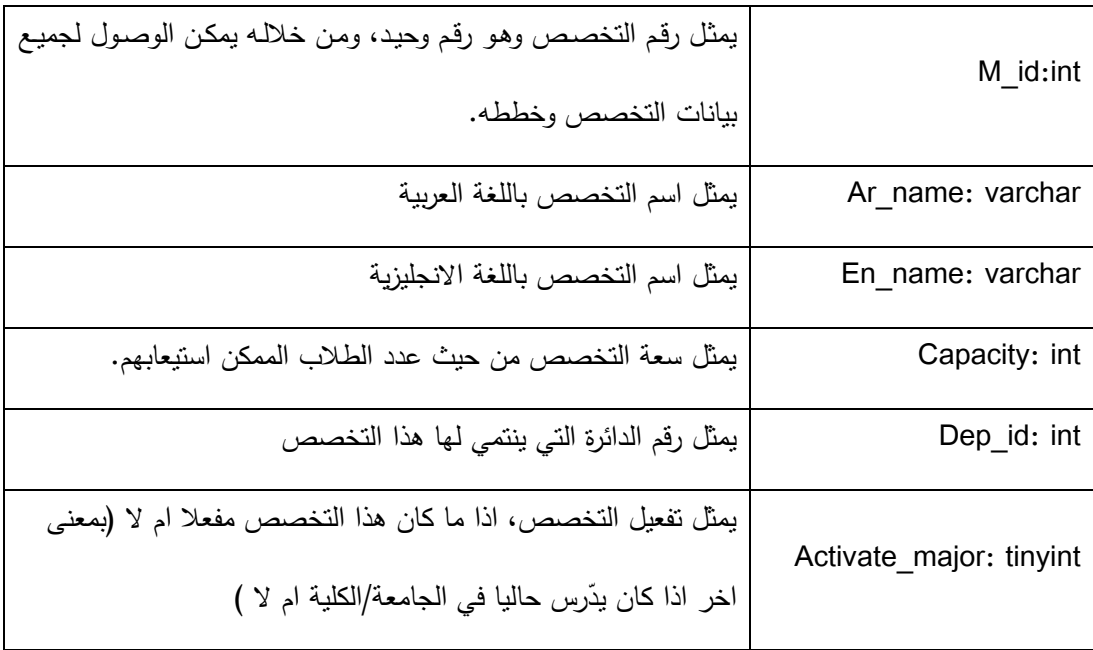

| student                        |
|--------------------------------|
| -St id: int                    |
| Ar name: varchar               |
| -En name: varchar              |
| -Avg: float                    |
| -degree: int                   |
| -M id: int                     |
| -Edu_type: int                 |
| -Grad_plan_year: int           |
| -Conversion: tinyint           |
| -Calc hours: int               |
| -Pre_collage_ar: varchar       |
| -Pre_collage_en: varchar       |
| -St_pre_id: int                |
| -Year:int                      |
| -Semester: int                 |
| -semester GPA: float           |
| -Specialization_GPA: float     |
| -cumulative GPA: float         |
| -Level of semester: int        |
| -Acad_warning:int              |
| -Admin_worning: int            |
| -separation _from_college: int |
| -reasonOfSeparation: varchar   |
|                                |

student class 5.13 الشكل

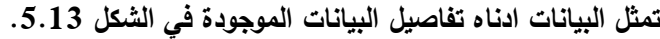

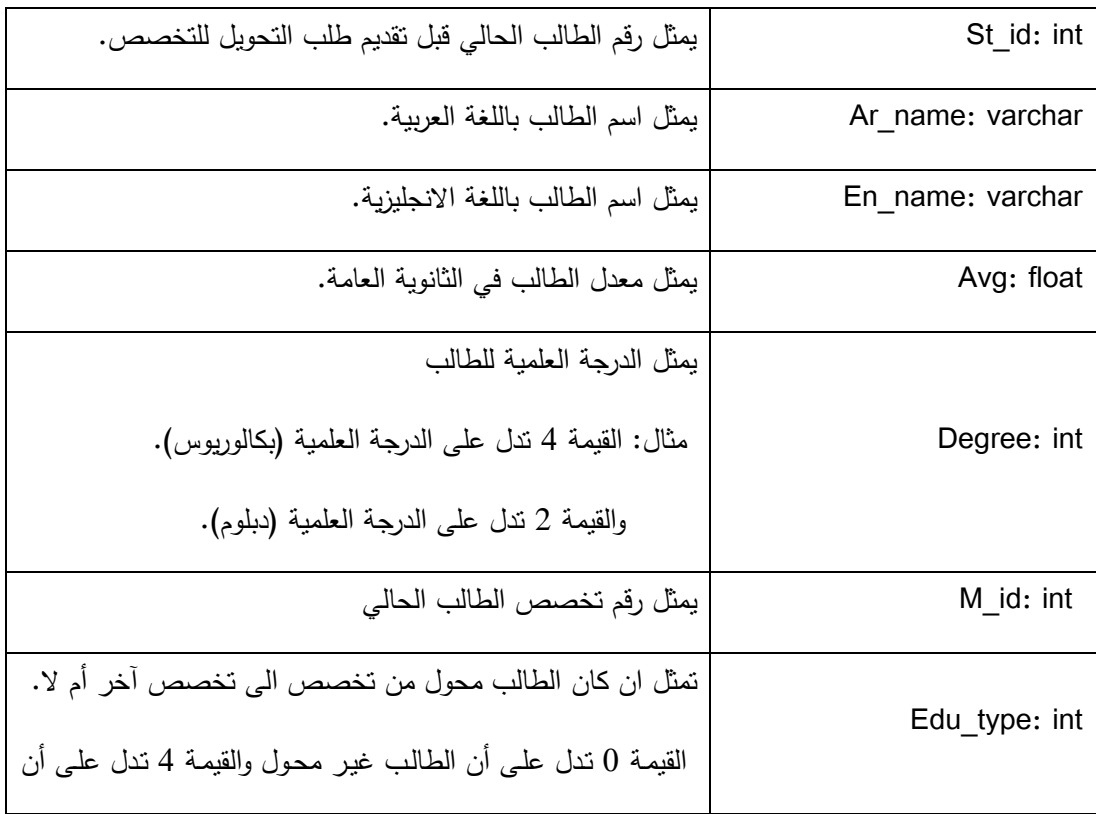

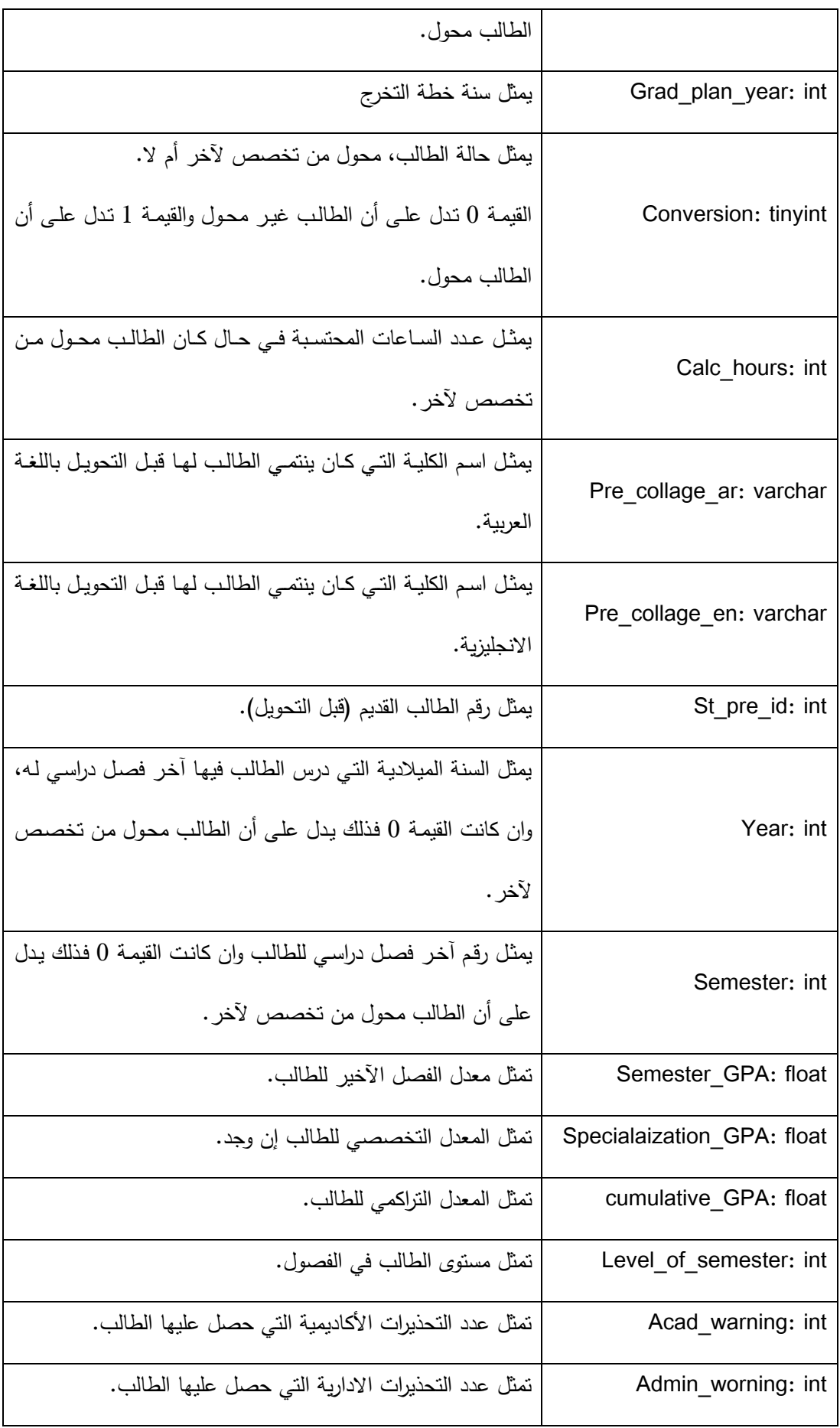

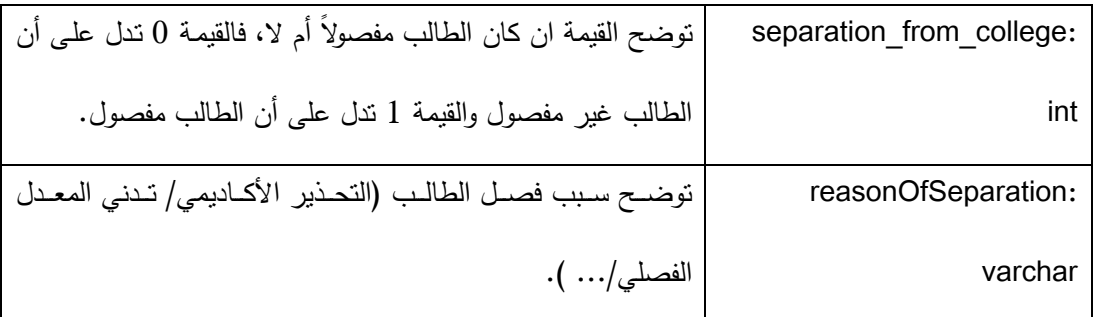

### User class ❖

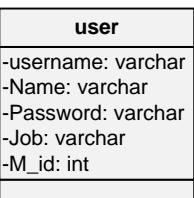

user class  $5.14$  الشكل

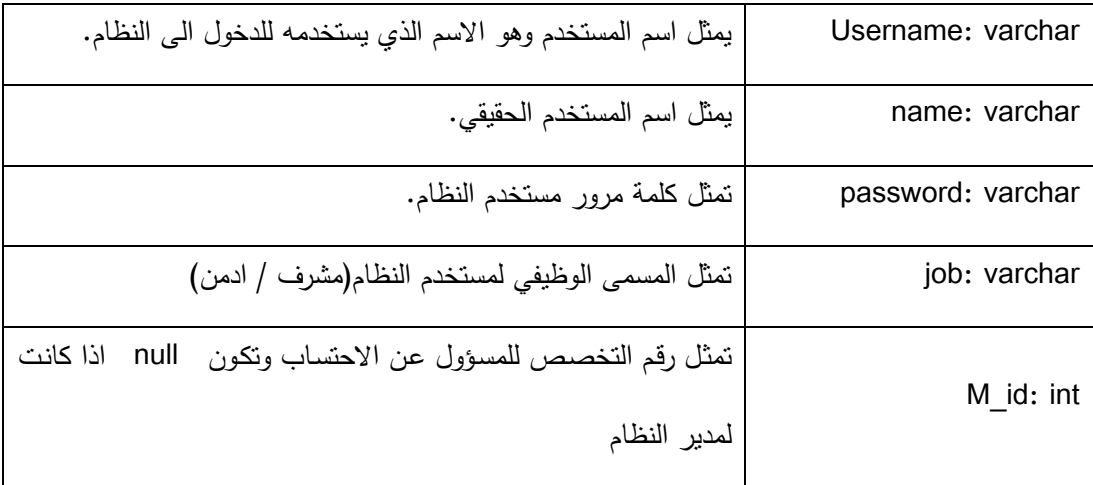

## System class ❖

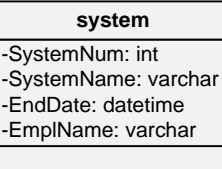

system class  $5.15$  الشكل

**تمثل البيانات ادناه تفاصيل البيانات الموجودة في الشكل .5.15**

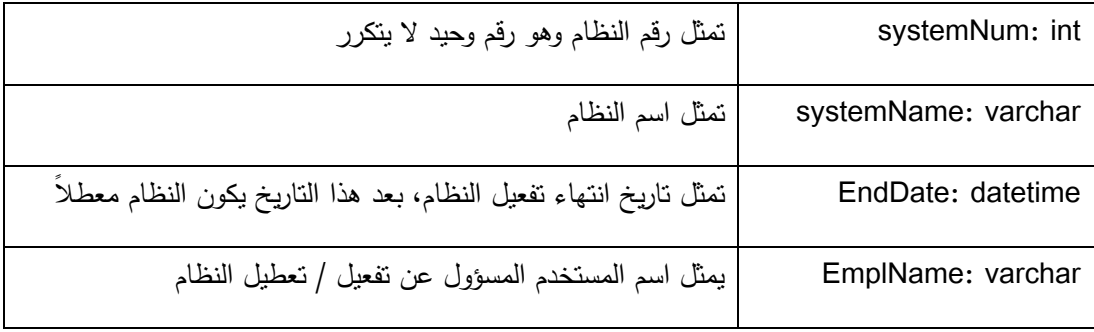

### Match class ❖

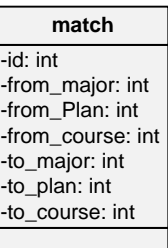

match class  $5.16$  الشكل

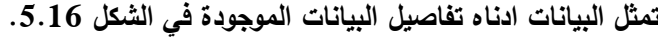

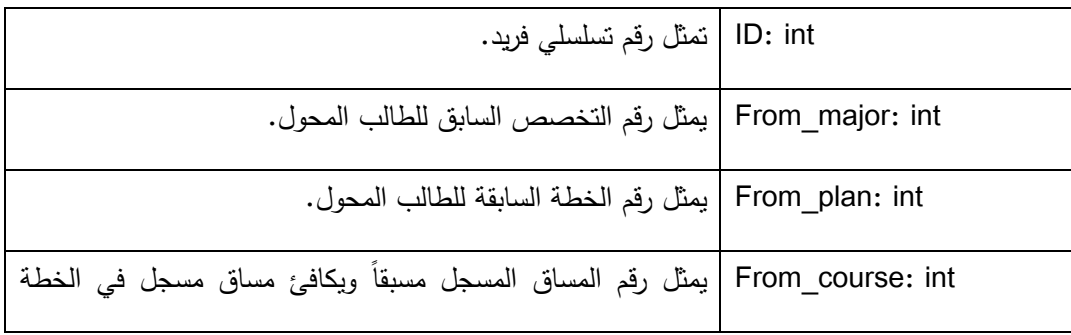

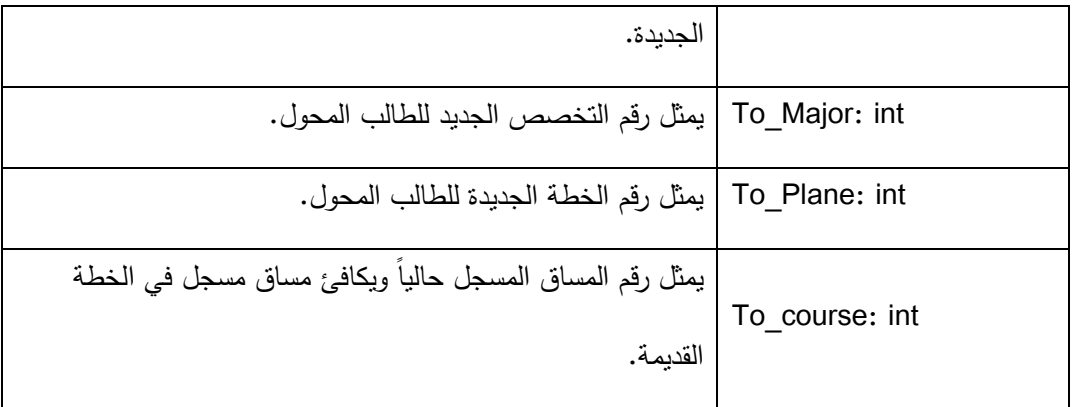

## **Interface Design (System Messages) 5.0**

### **Object interfacing 5.0.1**

في هذا الجزء سنستعرض كيفية تفاعل مستخدمي النظام مع النظام باستخدام ) Sequence Diagram )الذي من خالله يظهر دور كل جزء من النظام على حدا.

**تفاعل المسؤول عن االحتساب مع النظام**

ا**لتسجيل**: وهو الجزء الاول في تفاعل الزبون مع النظام، بحيث يتم التحقق من اسم المستخدم وكلمة

المرور.

<mark>نظام الاحتساب</mark>: في هذا الجزء يتم توضيح العمليات التي يقوم بها بها المسؤول عن الاحتساب وهي عمل احتساب، عرض آلية التحويل، عرض ملف الاحتساب، عرض معلومات الطلبة المقدمين طلبات التحويل، البحث عن طالب.

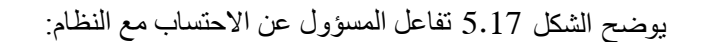

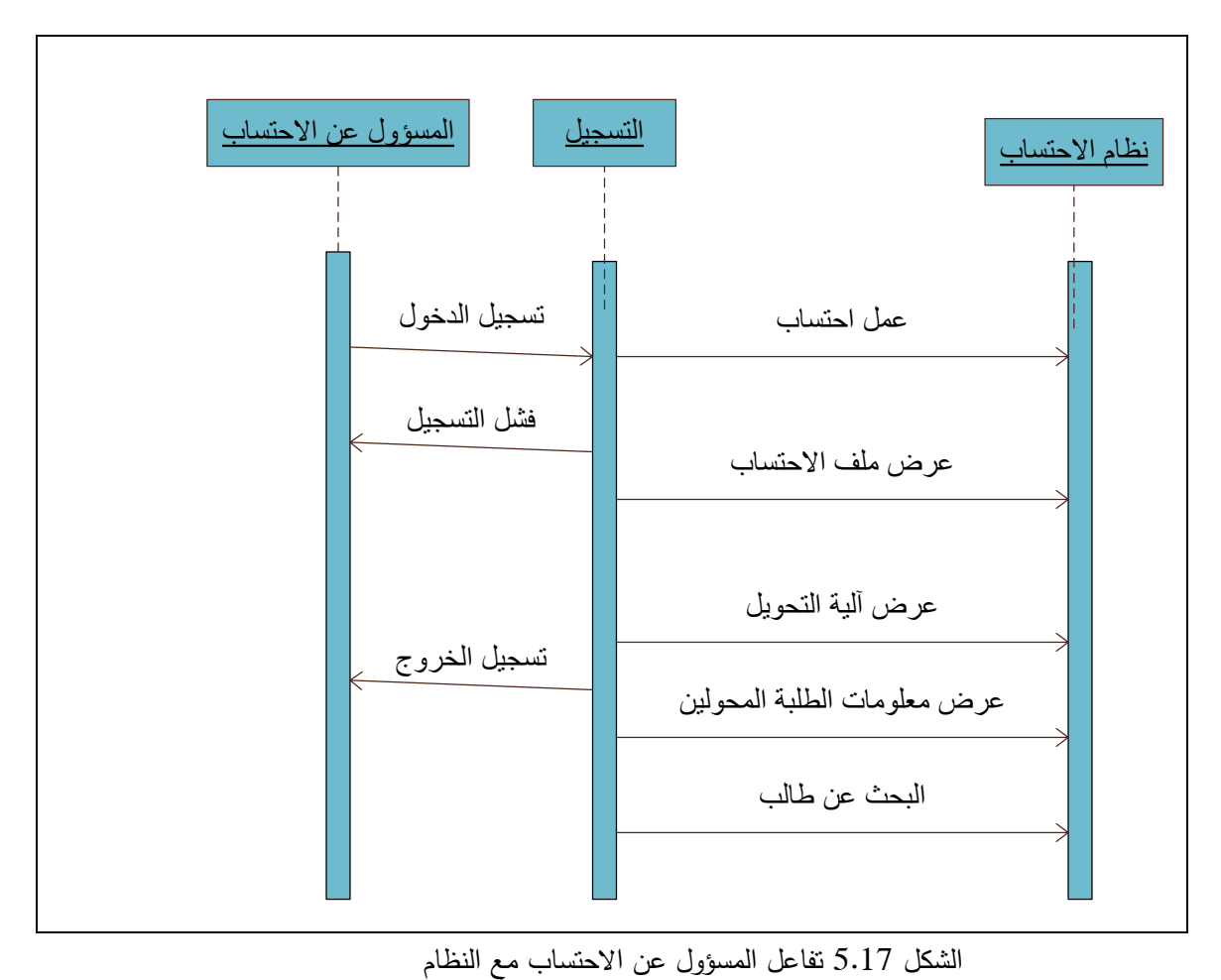

### **تفاعل مسؤول النظام مع النظام**

 **التسجيل**: وهو الجزء االول في تفاعل الزبون مع النظام، بحيث يتم التحقق من اسم المستخدم وكلمة المرور.

 **نظام االحتساب**: في هذا الجزء يتم توضيح العمليات التي يقوم بها بها المسدول عن النظام وهي تفعيل النظام وتعطيل النظام. يوضح الشكل 1.28 تفاعل المسؤول عن النظام مع النظام:

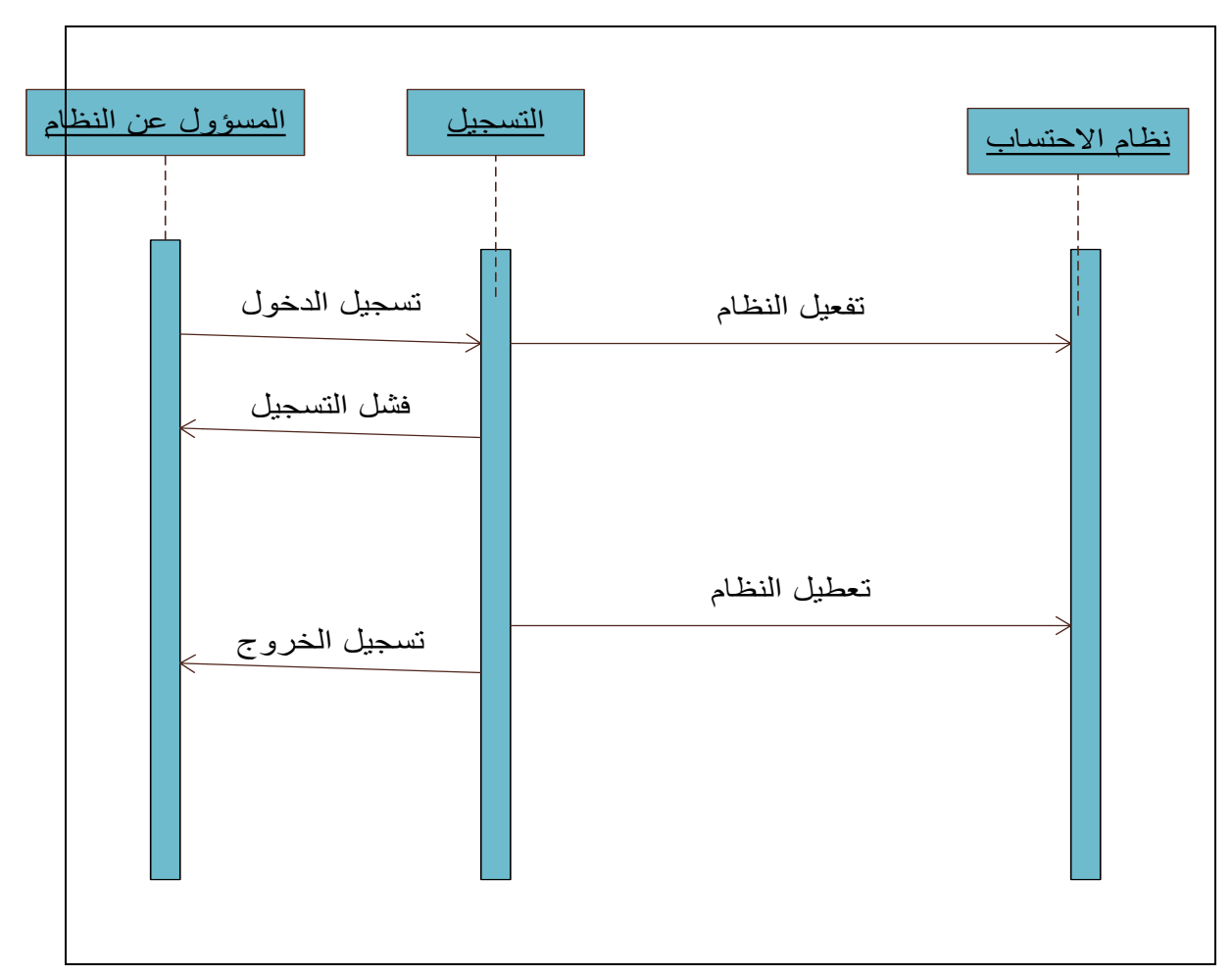

الشكل 1.28 تفاعل المسدول عن النظام مع النظام

## **5.0.2 تصميم واجهات المستخدم**

 سيتم في هذا الجزء وضع الواجهات الرسومية للبرنامج والصفحات التي يحتويها الموقع اإللكتروني التابع للنظام، والتي تعد الواجهات المباشرم لتفاعل المستخدم مع النظام، فيما يلي سيتم وضع شر مختصر عن كل واجهه وطبيعة عملها.

### **واجهة تسجيل الدخول**

تحتوي هذه الواجهة على حقلين الاول يحتوي اسم للمستخدم و الحقل الثاني عبارة عن كلمة المرور الخاصة بالمستخدم:

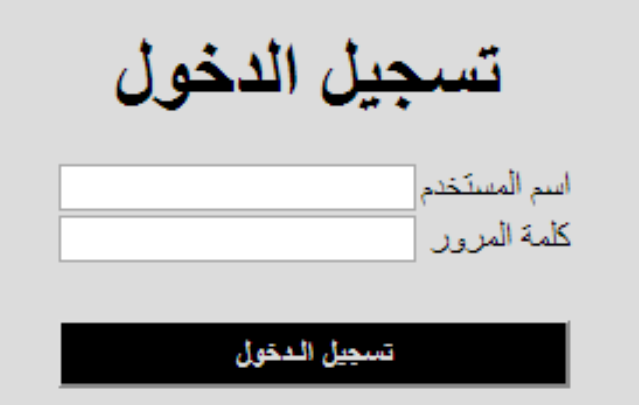

الشكل 1.21 واجهة تسجيل الدخول

**واجهة تفعيل / تعطيل النظام**

تعتبر هذه الواجهة الأساسية لمدير النظام (موظف دائرة القبول والتسجيل ) وتقوم بوظيفتين اساسيتين الاولى فتح النظام وذلك بإدخال تاريخ انتهاء الاحتساب في المكان المخصص له، حتى يتسنى للمشرف القيام بالاحتساب في فترة الاحتساب، والثانية تعطيل النظام، ويتم تعطيل النظام بعد الانتهاء من فترة الاحتساب مع العلم أن بعض الوظائف للمشرف تبقى مفعلة حتى لو كان النظام معطل.

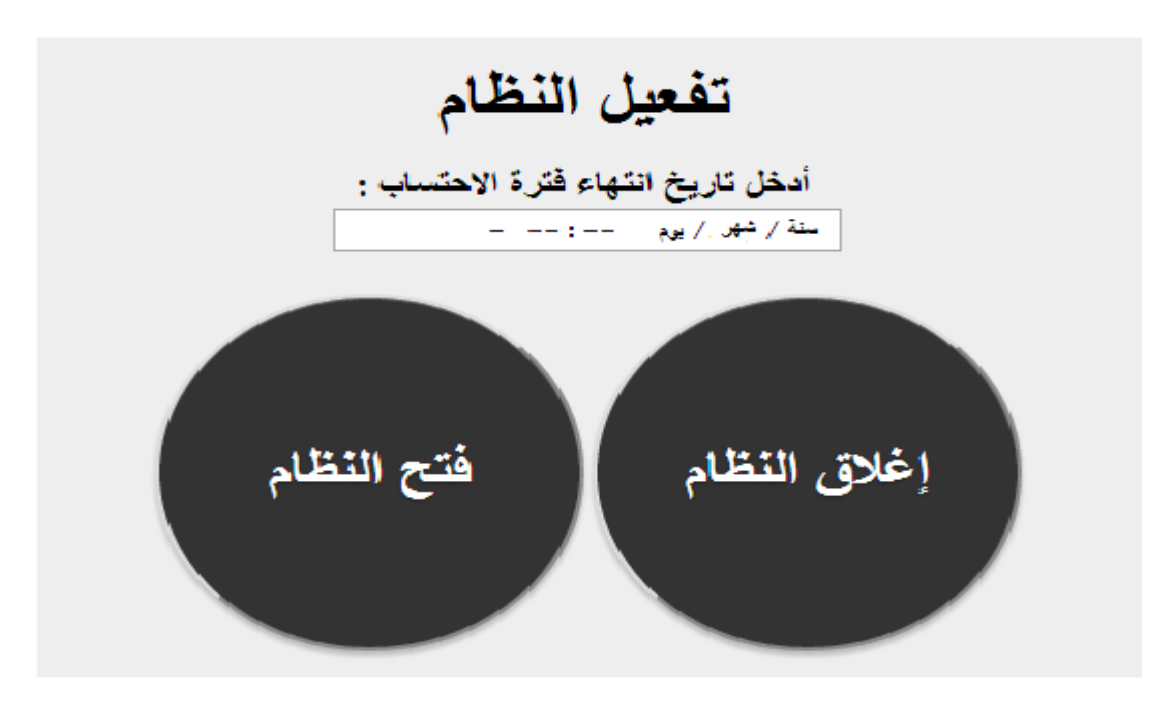

الشكل 1.10 واجهة تفعيل النظام

**واجهة البحث عن طالب** 

من خلال هذه الواجهة يمكن البحث عن طالب وذلك بطريقتين، الاولى البحث باستخدام رقم الطالب الجديد، والثانية البحث باستخدام االسم االول للطالب.

الشكل 1.12 يوضح واجهة البحث عن طالب.

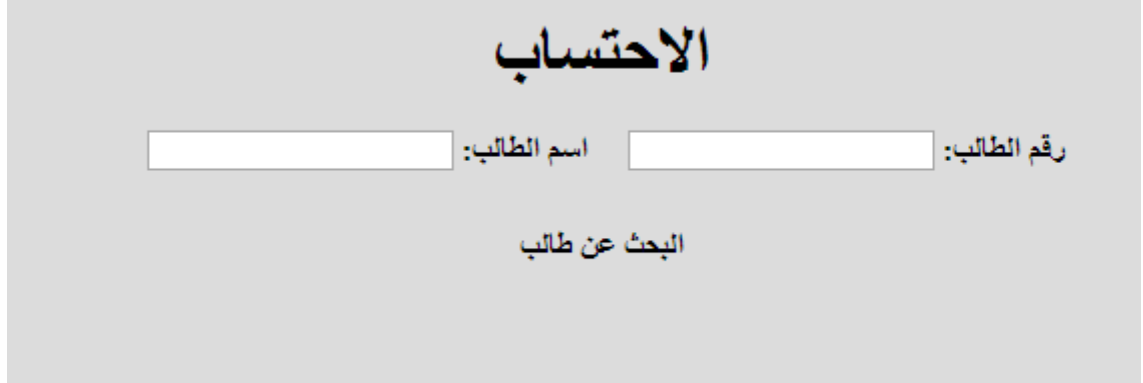

الشكل 1.12 واجهة البحث عن طالب

**واجهة االحتساب االولي**

هذه الواجهة تحتوي على القواعد الاساسية التي يريد المسؤول عن الاحتساب من النظام ان يأخذها بعين الاعتبار عند عمل االحتساب االولي، وتنقسم الى قسمين رئيسيين، االول هو اختيار احتساب جميع المساقات الناجح بها الطالب ويقصد بذلك المساقات ذات العلامة فوق ال60 لطالب البكالوريوس والعلامة فوق ال50 لطالب الدبلوم، اما القسم الثاني فهو يخص المواد المعادة والتي قام الطالب بتسجيلها عدة مرات بحيث يكون القرار للمشرف الأكاديمي بأن يحتسب الاعلى علامة أو المادة المسجلة أولا أو المادة المسجلة أخيرا، وبعد الانتهاء من الاختيار يقوم المشرف بالضغط على احتساب أولي ليبدأ النظام باالحتساب.

يوضح الشكل 1.11 واجهة االحتساب االولي.

الرقم: الأسم: ا**لتخصص:** هندسة مدنية فر ع هندسة مباني – ا**لتخصص السابق:** هندسة كهريائية فر ع هندسة اتصـالات والكثرونيات احتساب أولي □ احتساب جميع المساقات الناجح بها احتساب المادة المعادة: ○ الأعلى علامة ( المسجلة أولاً ○ المسجلة أخبر أ

الشكل 1.11 واجهة االحتساب االولي.

#### **واجهة تعديل االحتساب**

نتقسم واجهة تعديل الاحتساب الى 3 اقسام رئيسية، الاول يحتوي معلومات عن الطالب بالاضافة الى زر تأكيد الاحتساب الذي يتم الضغط عليه بعد الانتهاء من التعديل، والقسم الثاني يحتوي على المواد المحتسبة للطالب باالضافة الى زر حذف بحيث يختار المشرف المواد المحتسبة التي ال يريد احتسابها م يضغط على زر حذف، والقسم الثالث يحتوى على المواد الغير محتسبة للطالب ويقابل كل مساق غير محتسب قائمة بالمساقات المقترح احتسابها عوضاً عنه بحيث يضغط المشرف على المساق ويختار المساق المراد احتسابه ثم يضغط على إضافة ليتم اضافته الى المساقات المحتسبة.

يوضح الشكل 1.11 واجهة تعديل االحتساب.

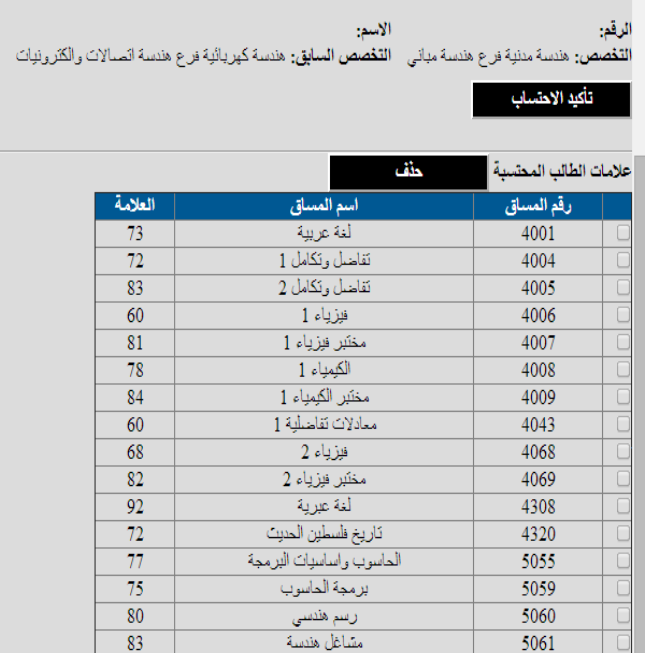

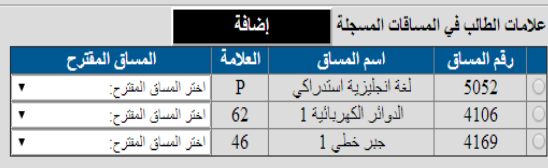

الشكل 1.11 واجهة تعديل االحتساب

**واجهة عرض معلومات الطلبة المقدمين للتحويل**

تحتوي هذه الواجهة على قائمة بجميع الطلبة المقدمين للتحويل الى التخصص الذي يحتسب له المشرف.

يوضح الشكل 1.14 واجهة عرض معلومات الطلبة.

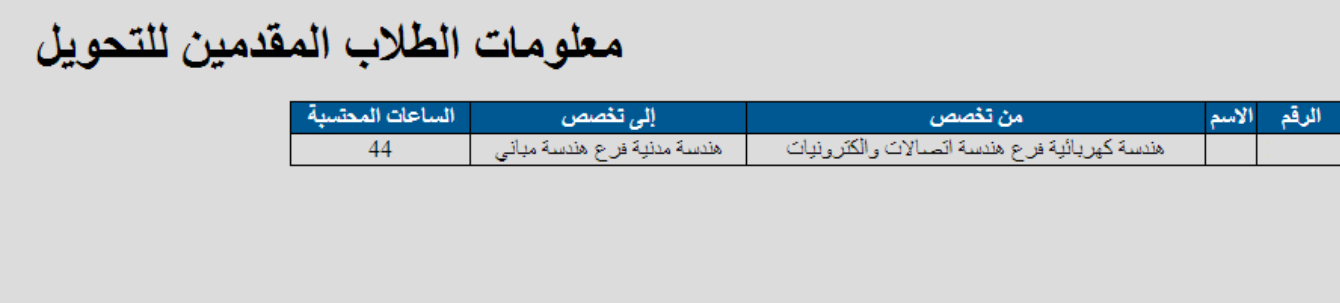

الشكل 1.14 واجهة عرض معلومات الطلبة

#### **واجهة عرض الخطة الجديدة مع المواد المحتسبة**

تحتوي هذه الواجهة على الخطة الجديدة للطالب مع المواد المحتسبة له بشكل أولي، بالاضافة الى زرين الاول وهو "تأكيد الاحتساب" يضغط عليه المشرف في حالة موافقته على الاحتساب، وزر "تعديل الاحتساب" في حالة رغبته في تعديل االحتساب.

الشكل 1.11 واجهة عرض الخطة الجديدم مع المواد المحتسبة.

الأسم: الرقم: ا**لتخصص:** هندسة مدنية فراع هندسة مباني – **التخصص السابق:** هندسة كهريائية فراع هندسة اتصالات والكثرونيات

#### تأكيد الاحتساب تعديل الاحتساب

#### الخطة الأكادسة

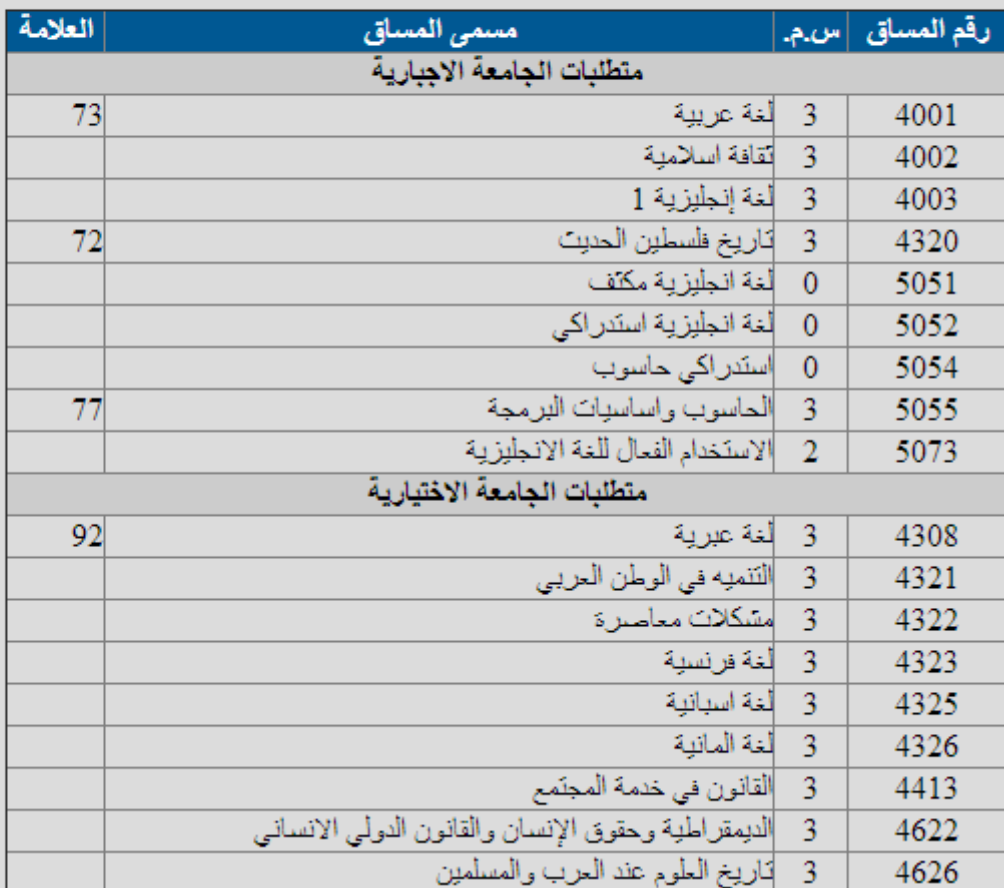

الشكل 1.11 واجهة عرض الخطة الجديدم مع المواد المحتسبة

#### **واجهة عرض المواد المسجلة للطالب/ملف االحتساب**

تحتوي هذه الواجهة على جدول بجميع المساقات التي قام الطالب بتسجيلها قبل االتقدم لتحويل تخصصه، وتظهر فيها جميع المساقات الناجح والراسب بها، وحتى المواد المكرر تسجيلها.

يوضح الشكل 1.11 واجهة عرض ملف االحتساب.

الرقم:

الأسم:

ا**لتخصص:** هندسة مدنية فر ع هندسة مياني – **التخصص السابق:** هندسة كهريائية فر ع هندسة اتصـالات والكثر.ونيات

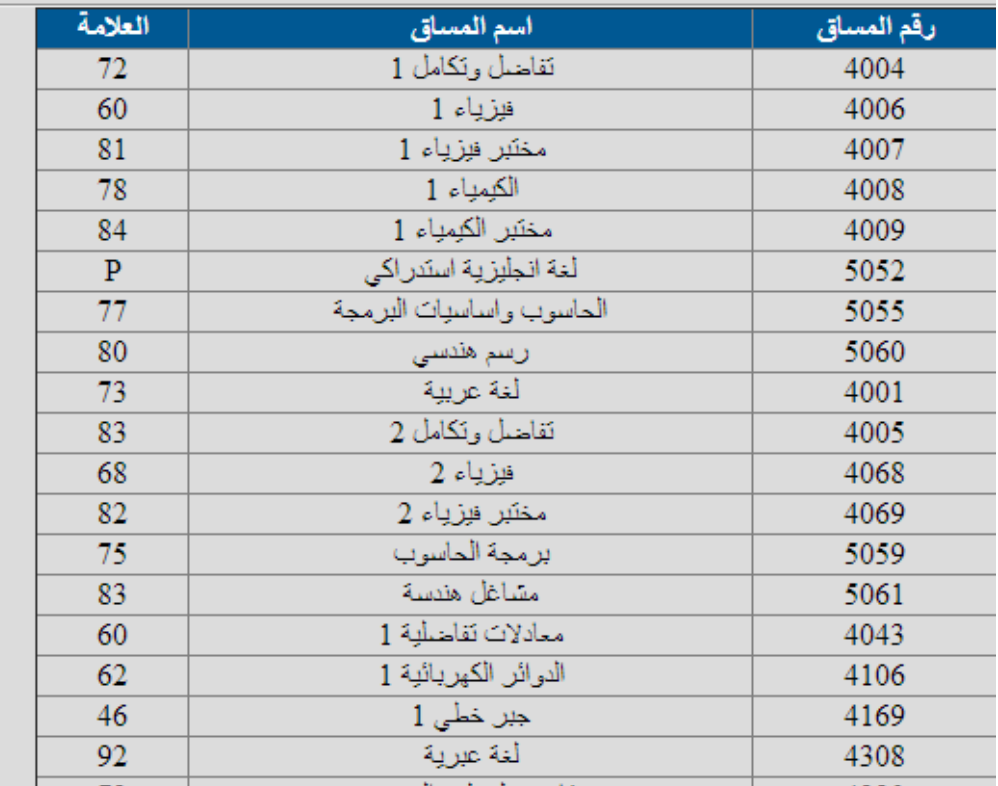

علامات الطالب في المساقات المسجلة

الشكل 1.11 واجهة عرض ملف االحتساب.

#### **واجهة تأكيد االحتساب**

تظهر هذه الواجهة بعد ضغط المشرف على زر "تأكيد الاحتساب"، وفي هذه الواجهة تظهر عدد الساعات المحتسبة، المعدل التراكمي، المعدل التخصصي(ان وجد)، تحتوي ايضا على زر "طباعة" ويتيتح هذا الزر للمشرف طباعة الخطة على شكل ملف PDF.

يوضح الشكل 5.27 واجهة تأكيد الاحتساب.

الأسم: الرقم: ا**لتخصص:** هندسة مدنية فرع هندسة مباني ا**لتخصص السابق:** هندسة كهريائية فرع هندسة اتصالات والكثرونيات المعل التخصصي: 0 المعدل التراكمي: 75.7727 الساعات المحتسبة. 44

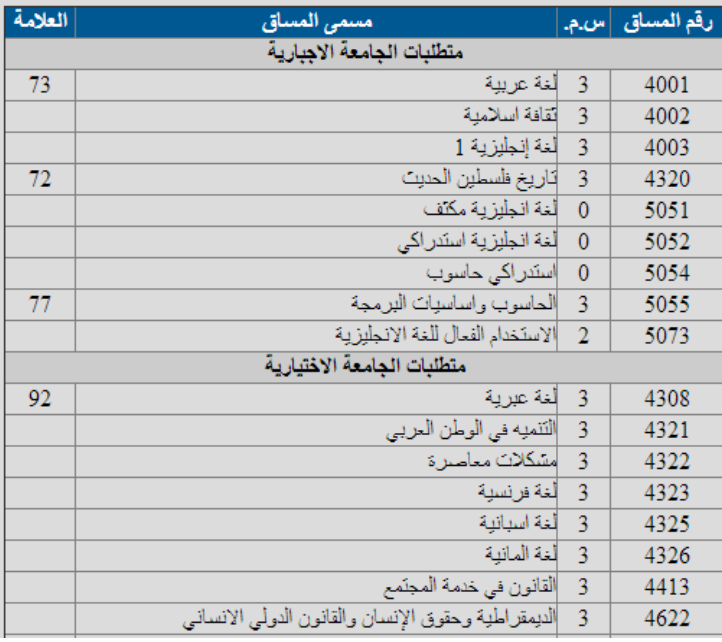

الشكل 5.27 واجهة تأكيد الاحتساب

#### **واجهة طباعة الخطة الجديدة**

واجهة طباعة الخطة الجديدم تحتوي على زر "طباعة" يفتح من خالله ملف طباعة من PDF ويتم

طباعة

الطباعة على الطابعة وتظهر الخطة المطبوعة بشكل مرتب وواضح.

يوضح الشكل 82.8 واجهة طباعة الخطة الجديدة.

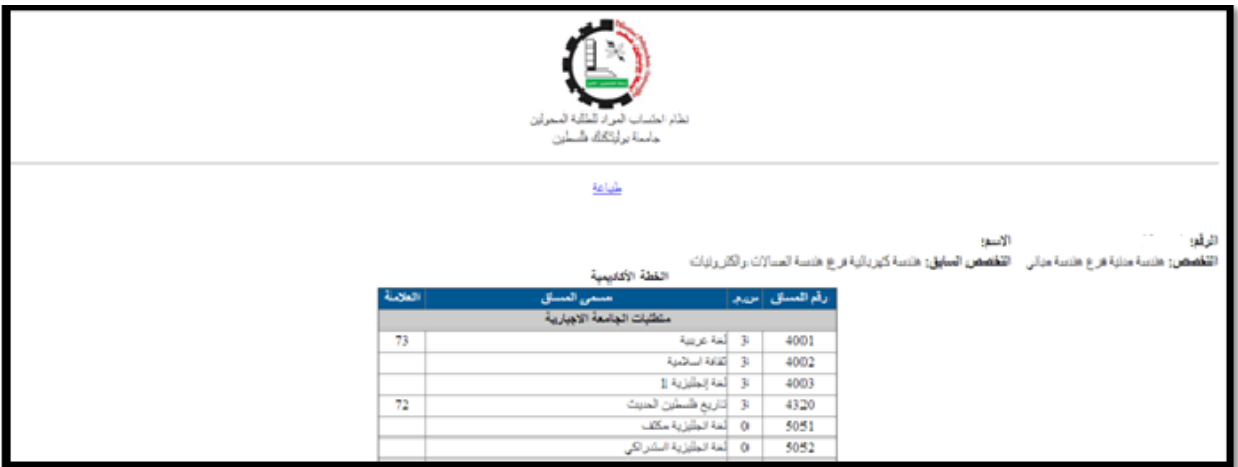

الشكل 1.18 واجهة طباعة الخطة الجديدم

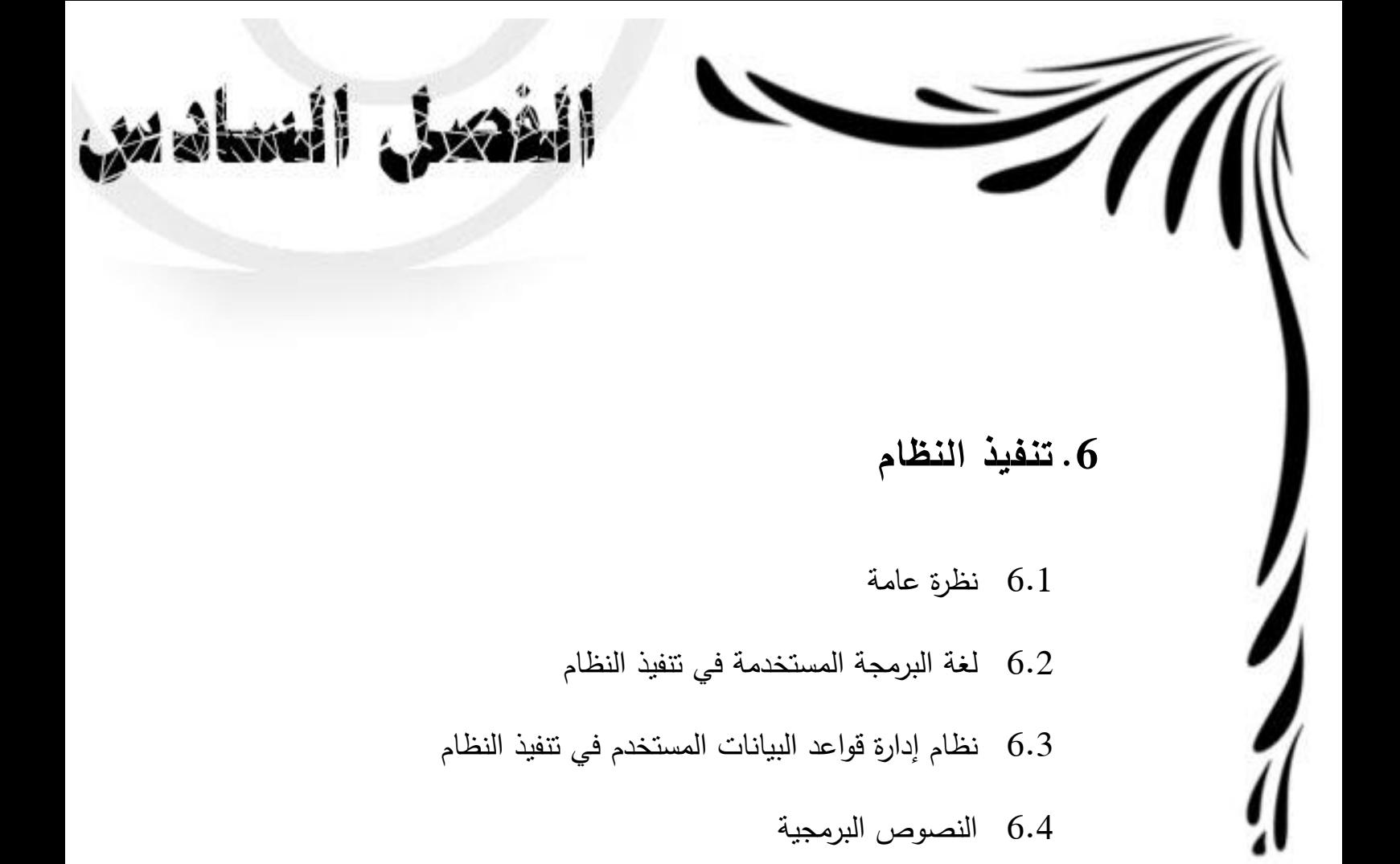

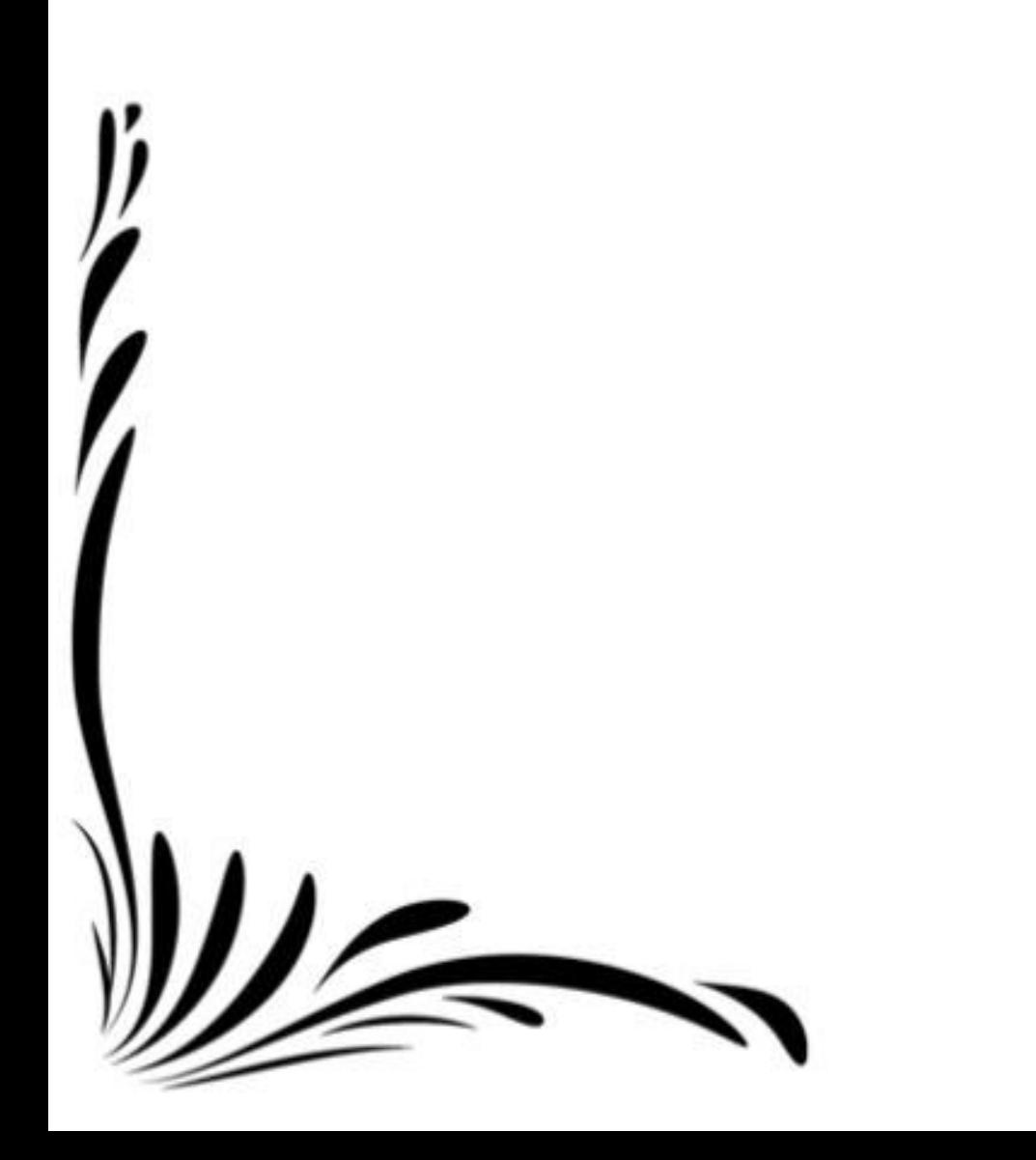

### **0.1 نظرة عامة**

يتحدث الفصـل السـادس عن مرحلـة تنفيذ المشـروع، حيث سنوضـح لغـة البرمجـة المسـتخدمة، وقاعـدة البيانـات المستخدمة في النظام، بالإضافة لعرض بعض الأكواد المهمة في البرمجة.

## **0.2 لغة البرمجة المستخدمة في تنفيذ النظام**

لغة البرمجة المستخدمة في تنفيذ النظام هي لغة PHP وقد تم اختيارها بنـاءً علـى ميزاتها التـي جعلتها الخيـار الأمثل بالإضافة إلى كونها مفتوحة المصدر ومجانية، ومن ميزاتها:

.1 **السهولة**

تعتبر لغة PHP من أسهل لغات البرمجة تعلماً، فهي تقلل من تعقيدات إدارة الذاكرة وتعقيدات معالجة النصوص الموجودة في لغة C من جهة، والكثير من الضعف الموجود في بيئة وتصميم لغة البرمجة Perl من جهة أخرى<sub>[5]</sub>.

#### .. **السرعة**

[5]. لغة PHP من اللغات المعروفة بسرعتها العالية في تنفيذ البرامج

.3 **التوافقية**

على الرغم من أن هناك الكثير من نسخ PHP التي يعمل كل منها في بيئة مختلفة، إلا أنها جميعاً تشترك في النواة الأصلية التي تقوم بالمعالجة الحقيقة لملفات PHP. <sub>[5]</sub>

.4 **الحماية**

يوفر PHP الكثير من المزايا المتقدمة، ولكنه يوفر الطرق المناسبة لوضع الحدود على هذه المزايا، فتوجد امكانية التحكم بعدد الإتصالات المسموحة بقاعدة البيانات مثلاً، أو الحجم الأقصىي للملفات التي يمكن إرسالها عبر المتصفح، أو السماح باستخدام بعض الميزات أو إلغاء استخدامها، كل هذا يتم عن طريق ملف إعدادات PHP والذي يتحكم به مدير الموقع[5].

## **0.3 نظام إدارة قواعد البيانات المستخدم في تنفيذ النظام**

نظام إدارم قواعد البيانات المستخدم لتنفيذ النظام هو MySQL وهو من أشهر أنظمةة قواعةد البيانةات العالئقيةة وقةد تم اختياره بناءً على ميزاته الكثيرة بالإضافة إلى أنه مفتوح المصدر ومجاني، ومن هذه الميزات:

#### **.1 السرعة**

في أنظمة قواعد البيانات، تعرف السرعة بالوقت المستغرق لتتفيذ استعلام وارجاع النتائج للمستعلم، وهي مهمة جدا لنجاح أي نظام قاعدة بيانات<sub>[6]</sub>.

#### **.2 اإلعتمادية**

عندما نـأتي للإعتماديـة، فـإن MySQL ذو سـجل ناصـع فـي هذا المجـال، إن MySQL هو نظـام قاعدة بيانـات مختبر و مصدق للإستعمال في تطبيقات ذات المهام الحرجة وعالية الحمل من قبل أكبر المؤسسات في العالم بما فيهم ناسا و HP و ياهو، و اآلن MySQL لها جذور عميقة في مجتمع المصادر الحرم[6].

#### **.3 األمن**

إن الأمن من الأشياء المهمة عند التعامل مع قاعدة بيانات متعددة المستخدمين، و لقد أخذ مطوروا MySQL هذا [6]. المجال باهتمام كبير ليضمنوا أن MySQL آمنة قدر اإلمكان

#### **.1 سهولة اإلستخدام**

عمل فريق تطوير MySQL على تسهيل استخدام و إدارة و تحسين أداء MySQL، إن الواجهة الأساسية لخادم MySQL هي واجهة سطرية بسيطة[6].

**مالحظة:** PHP و MySQL كالهما مفتوحة المصدر ويتم الحصول عليهم كحزمة واحدم مجانية.

### **0.1 النصوص البرمجية**

في هذا الجزء سنقوم بوضع بعض النصوص البرمجية المهمة التي تم استخدامها في البرمجة:

النص البرمجي لعمل احتساب اولي :

```
<-- الكود الخاص باختيار آليةاالحتساب بالنسبة للمادة المعادة --!>
<?php
\textbf{if}(\text{$ SESSION['choiceMark'] == 1) //Hight Mark}$sql = "SELECT * FROM student s, grade q WHERE s.st_id = ".
             $ SESSION['OldNum']." and s.St id = q.s id ORDER BY
             Number grade DESC";
else{
if($ SESSION['choiceMark'] == 2){ // First Mark
      $sgl = "SELECT * FROM student s, grade g WHERE s.st_id = ".
            $ SESSION['OldNum']." and s.St id = q.s id";
 }
else{ //Last Mark 
     s_{sol} = "SELECT * FROM student s, grade g WHERE s. St id = ".
           $ SESSION['OldNum']." and s.St id = q.s id ORDER BY
            g.year DESC, g.semester DESC";
 }
 }
mysql_query($sql);
```
النص البرمجي لتعطيل النظام:

```
/*عند إغالق النظام نقوم بوضع تاريخ اليوم*/
$sql = "UPDATE system SET EndDate = '".gmdate("Y-m-d h:i:s").
         "' WHERE SystemNum = 1";
mysql_query($sql);
```
النص البرمجي لتفعيل النظام :

```
if(gmdate("Y-m-d h:i:s") < $ POST['day']){
   تاريخ اليوم أقل من تاريخ تفغيل النظام//
             \sqrt{sq1} = \sqrt{up1} \cdot \sqrt{g} \cdot \sqrt{g} \cdot \sqrt "' WHERE SystemNum = 1";
mysql_query($sql); }
```

```
 النص البرمجي لتعكيد االحتساب:
```

```
$sq1 = "SELECT * from initial calculation WHERE S id = ".
               $ SESSION['studentNum'];
\frac{1}{2} fixthe \frac{1}{2} mysql query ($sql);
\textbf{if}(\text{mysql num rows}(\text{Stes}) > 0 )\text{while} \sqrt{s} row = mysql fetch \text{array}($res)){
              \frac{1}{2} \frac{1}{2} \frac{1}{2} \frac{1}{2} \frac{1}{2} \frac{1}{2} \frac{1}{2} \frac{1}{2} \frac{1}{2} \frac{1}{2} \frac{1}{2} \frac{1}{2} \frac{1}{2} \frac{1}{2} \frac{1}{2} \frac{1}{2} \frac{1}{2} \frac{1}{2} \frac{1}{2} \frac{1}{2} \frac{1}{2} \frac{1}{2} if($row['Number grade'] < 60 and $ SESSION['degree'] == 4){
بكالوريوس//
             \hat{\zeta}r = \langle F^{\dagger}r \rangle
```

```
}
if($row['Number grade'] < 50 and $ SESSION['degree'] == 2){ \frac{1}{2}Sr = 'F';
}
$sqlInsert = "INSERT INTO grade VALUES (".$_SESSION['studentNum'].
             ", 0, 0, ".$row['C_id'].", 0, ".$row['Text_grade'].
             ", ".$row['Number grade'].", '".$r."' )";
mysql_query($sqlInsert); }
$sqDelete = "DELETE from initial calculation where S id = ".
              $ SESSION['studentNum'];
mysql_query($sqlDelete);
```
النص البرمجي لتعديل االحتساب :

```
 كود االضافة الى المواد المحتسبة// 
if(\text{SbtnN} == "j\text{min})){
    if(isset($_POST['oldCrs'])){
      if($ POST[ \circ POST['oldCrs']] \leq "")
             echo $_POST[$_POST['oldCrs']];
       $sqlS = "SELECT * FROM grade WHERE S_id = ". $_SESSION['OldNum']
              ." and C id = ".$ POST['oldcrs'];
       $resS = mysql_query($sqlS);
      while($rowS = mysql_f = feth_a = \nvert (5 \nvert s)) {
          \texttt{fsqll} = \texttt{''INSERT} INTO initial calculation VALUES (".
                  $_SESSION['studentNum']." , ".$_POST[$_POST['oldCrs']]
                 .", 0, ".$rowS['Text grade'].", ".
                  $rowS['Number_grade']." , ".$_POST['oldCrs'].")";
          mysql_query($sqlI);
      }
    }
}
       كود الحذف من المواد المحتسبة// 
if($btnN == "حذف") {
    if(isset($_POST['newCrs']))
       foreach($_POST['newCrs'] as $each_check){
          echo $each check;
          $sg1D = "DELETE FROM initial calculation where S id = ".
                  $ SESSION['studentNum']." and C id = ".$each check;
          mysql_query($sqlD);
          if(mysql_affected_rows($db)){
              echo 'Deleted successfully';
 }
          header("Location: editCalc.php");
          }
}
```
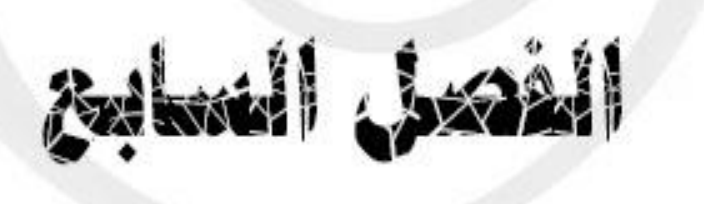

- **.7 فحص النظام**
- 3.2 نظرم عامة
- 3.1 فحص العمليات
- 3.1.2 فحص عمليات المسدول عن النظام
- 3.1.1فحص عمليات المسدول عن االحتساب

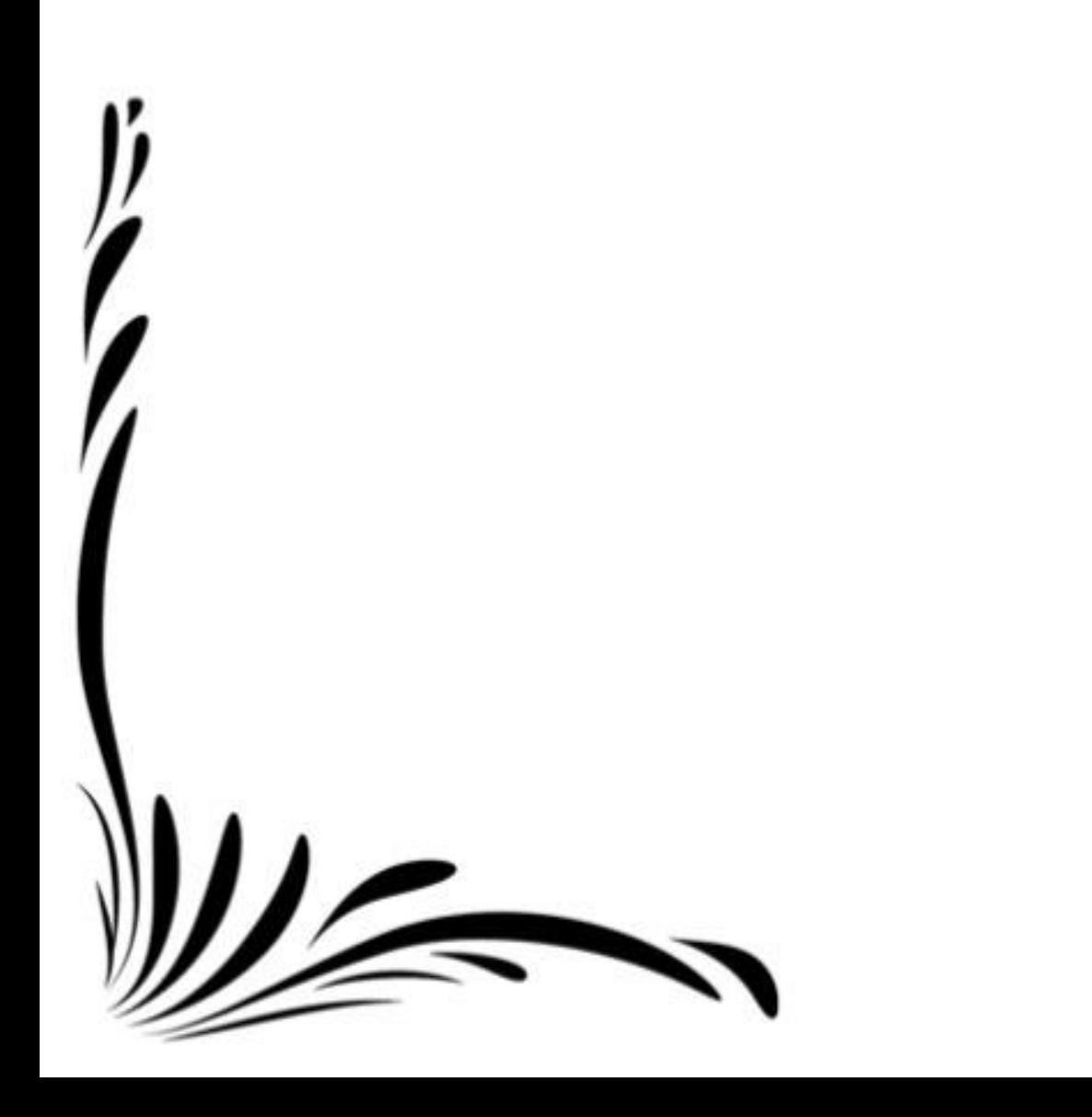

### **7.1 نظرة عامة**

بعد مرحلة تصميم وتشغيل النظام، تأتي عملية فحص النظام والتي تعتبر من أهم المراحل التي يمر بها تطوير النظام، وذلك للتأكد من أنه يحقق المواصفات والمتطلبات ويعمل حسب ما هو متوقع.

## **7.2 فحص العمليات**

سيتم فحص عمليات النظام التي يقوم بها جميع مستخدمي النظام، حيث سيتم فحص كل عملية بشكل منفصل عن الاخرى، كمـا هـو مبـين فـي الجـداول التاليـة، والشاشـات التـي تبـين التأكد مـن صـحة العمليـات التـي يقوم بـهـا كـل مستخدم.

### **7.2.1 فحص عمليات المسؤول عن النظام**

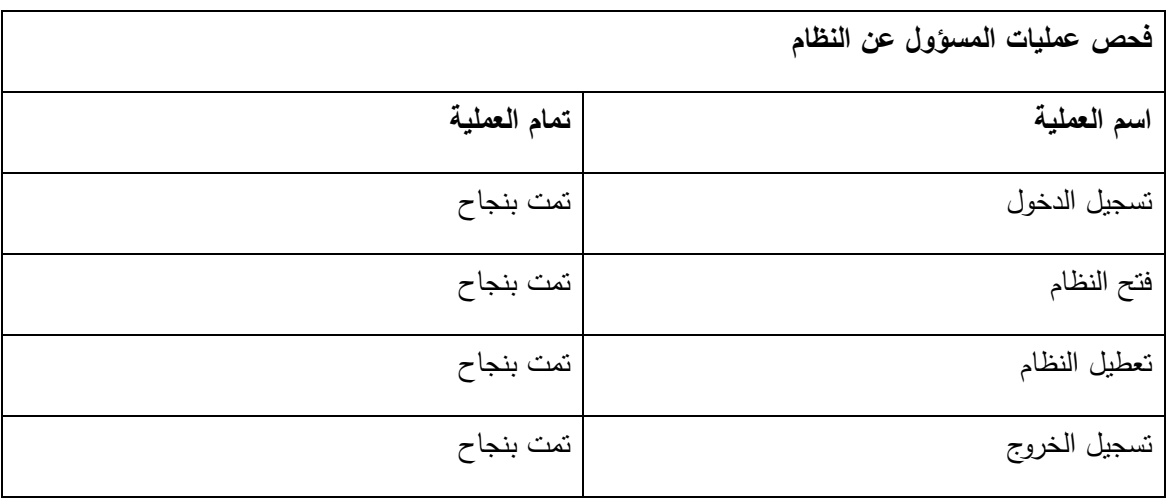

يوضح الجدول 3.2 فحص عمليات المسدول عن النظام

الجدول 3.2 فحص عمليات المسدول عن النظام

#### **فحص عملية تسجيل الدخول**

فحص عملية تسجيل الدخول موضح في الشكل :3.2

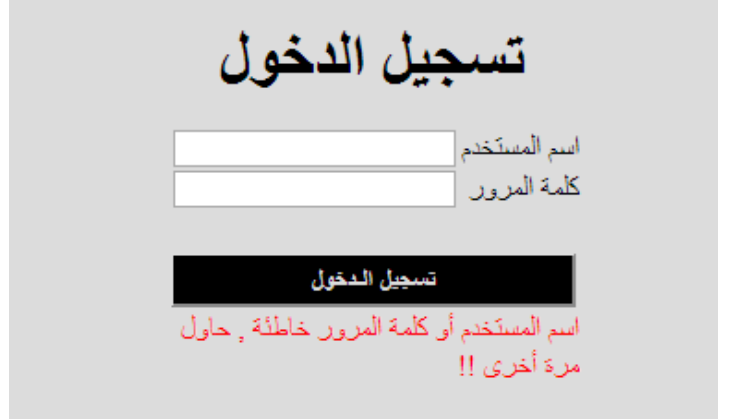

الشكل 3.2 فحص عملية تسجيل الدخول

**فحص عملية تفعيل النظام**

لفحص عملية تفعيل النظام والتأكد من فعاليتها يجب فحص أمرين:

ا<u>الا*ول: هو* فحص</u> المدخلات على حقل تاريخ انتهاء فترة الاحتساب، حتى تنجح عملية تفعيل النظام يجب على ة ٔ المستخدم مَلأ الحقل الخاص بتاريخ وساعة انتهاء فترة الاحتساب كاملاً والشكل 7.2 يوضح رسالة الخطأ التي تظهر عند الضغط على "فتح النظام" اذا كان الحقل غير مكتمل او التاريخ غير صالح.

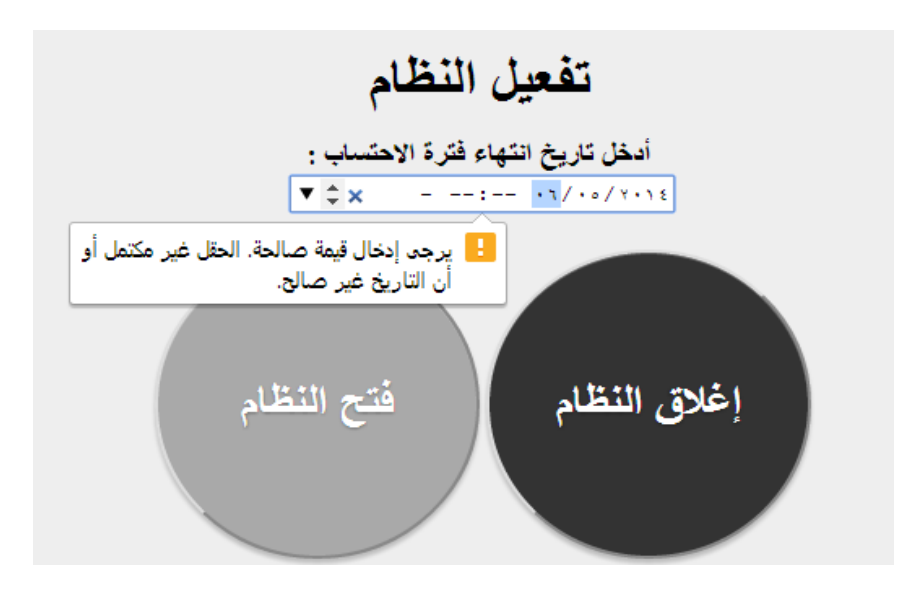

الشكل 3.1 فحص عملية تفعيل النظام

*والامر الثاني***:** هو التحقق من صـلاحية القيم المدخلة، فإذا كان التاريخ المدخل اقل من تاريخ اليوم فإن النظام يقوم بأخذ تاريخ اليوم كتاريخ انتهاء فترة الاحتساب دون الرجوع الى المستخدم وإبلاغه بالخطأ والشكلين 7.3 و 7.4 يوضحان عملية الفحص والتصحيح.

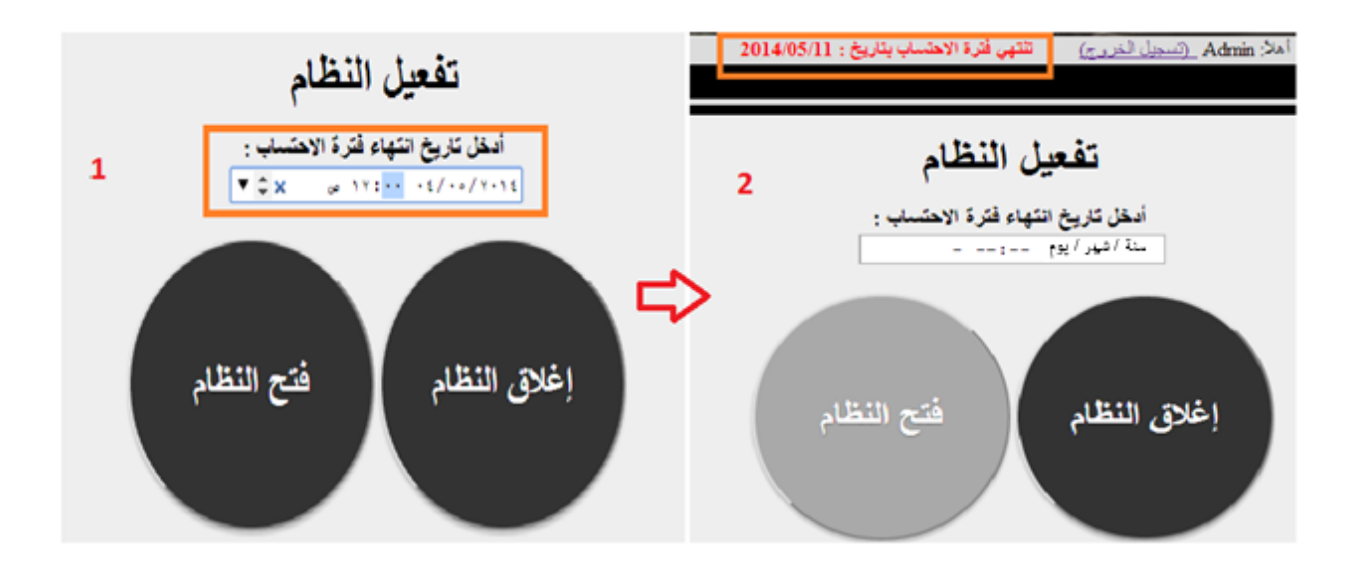

يوضح الشكل 3.1 عملية ادخال المستخدم لتاريخ قيمته اقل من قيمة التاريخ الحالي.

الشكل 3.1 فحص فتح النظام

**فحص عملية اغالق النظام**

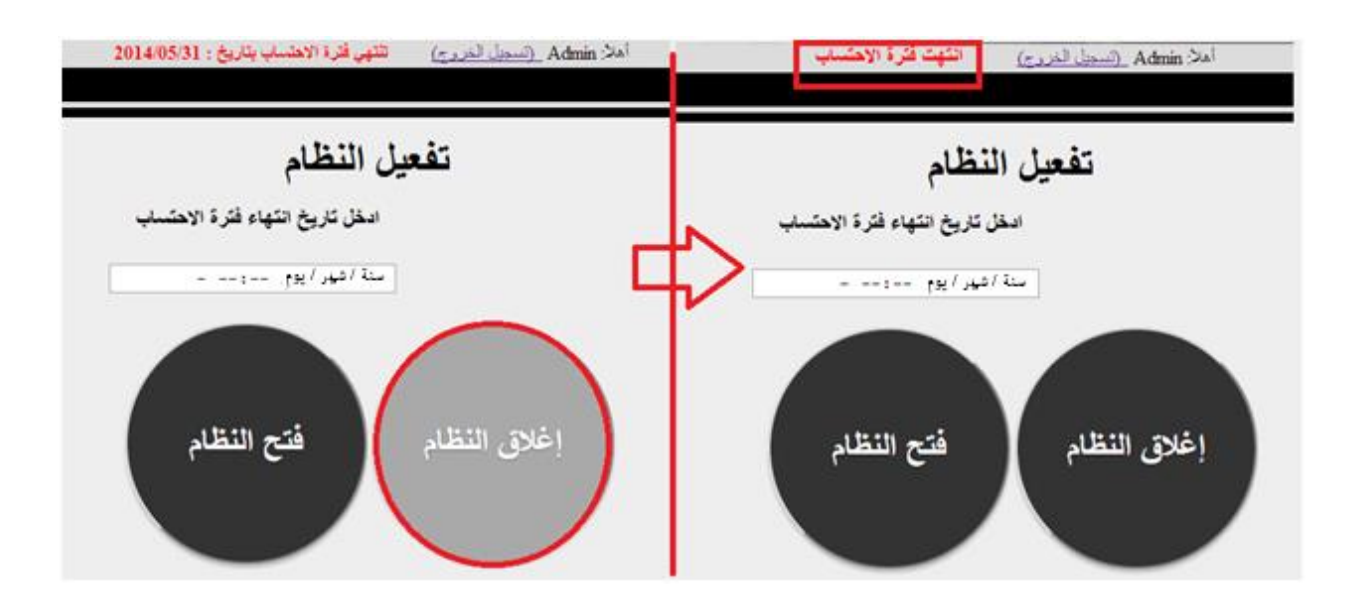

الشكل 3.4 فحص اغالق النظام

## **7.2.2 فحص عمليات المسؤول عن االحتساب**

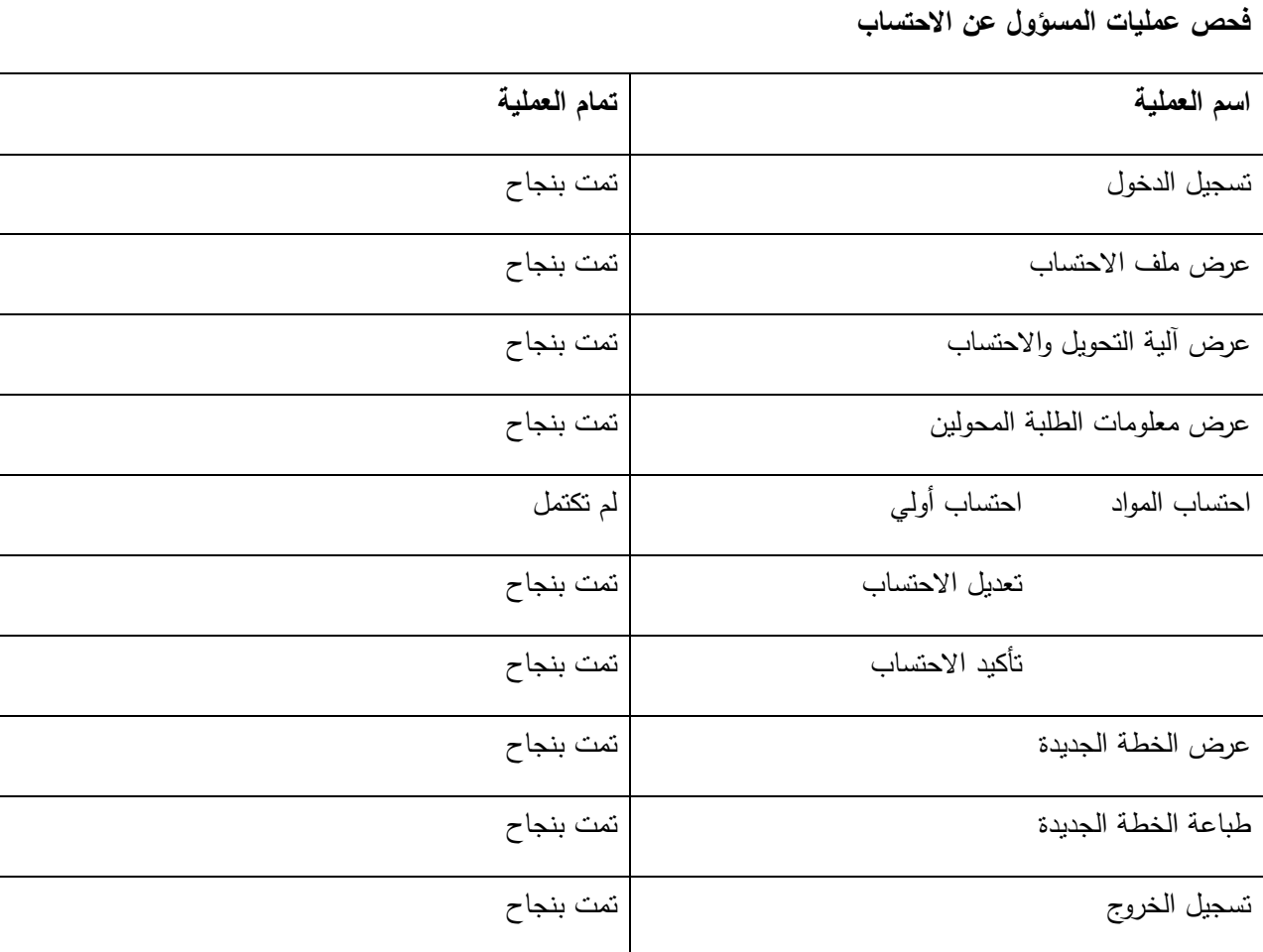

يوضح الجدول 3.1 فحص عمليات المسدول عن االحتساب

3.1 فحص عمليات المسدول عن االحتساب

**فحص عملية تسجيل الدخول**  فحص عملية تسجيل الدخول مبين في الشكل .3.1

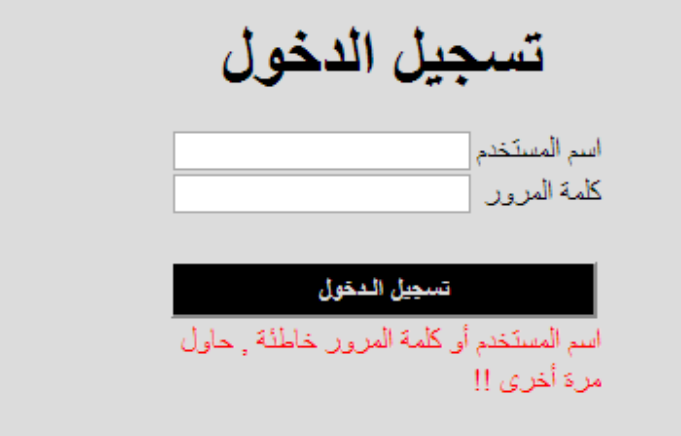

الشكل 3.1 فحص عملية تسجيل الدخول

**فحص عملية البحث عن طالب**

يمثل الشكل 7.6 واجهة البحث عن طالب والتي تحتوي على حقلين الاول يتم البحث عن طالب باستخدام الرقم والثاني يتم البحث عن طالب باستخدام الاسم.

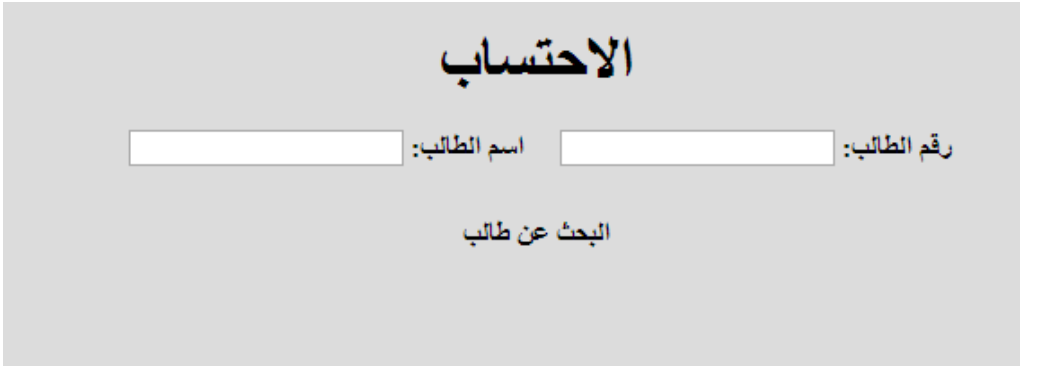

الشكل 3.1 واجهة البحث عن طالب
يمثل الشكل 7.7 نجاح عملية البحث عن طالب باستخدام الرقم الجامعي(الرقم الجديد للطالب)

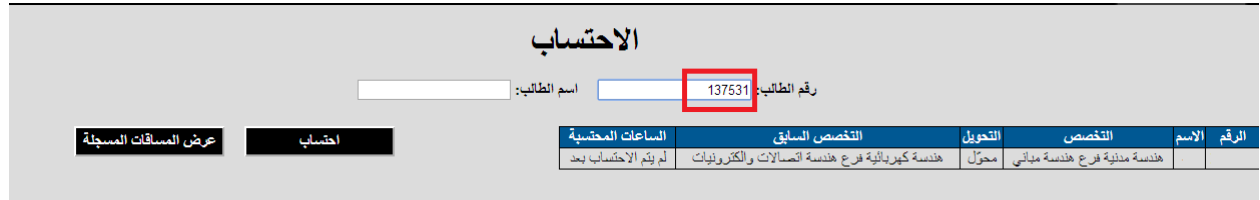

الشكل 3.3 عملية البحث عن طالب باستخدام الرقم الجديد

يمثل الشكل 7.8 نجاح عملية البحث عن طالب باستخدام الاسم.

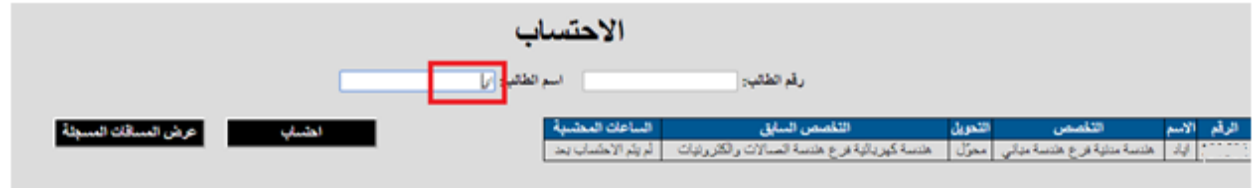

الشكل 3.8 عملية البحث عن طالب باستخدام االسم

**فحص عملية عرض ملف االحتساب**

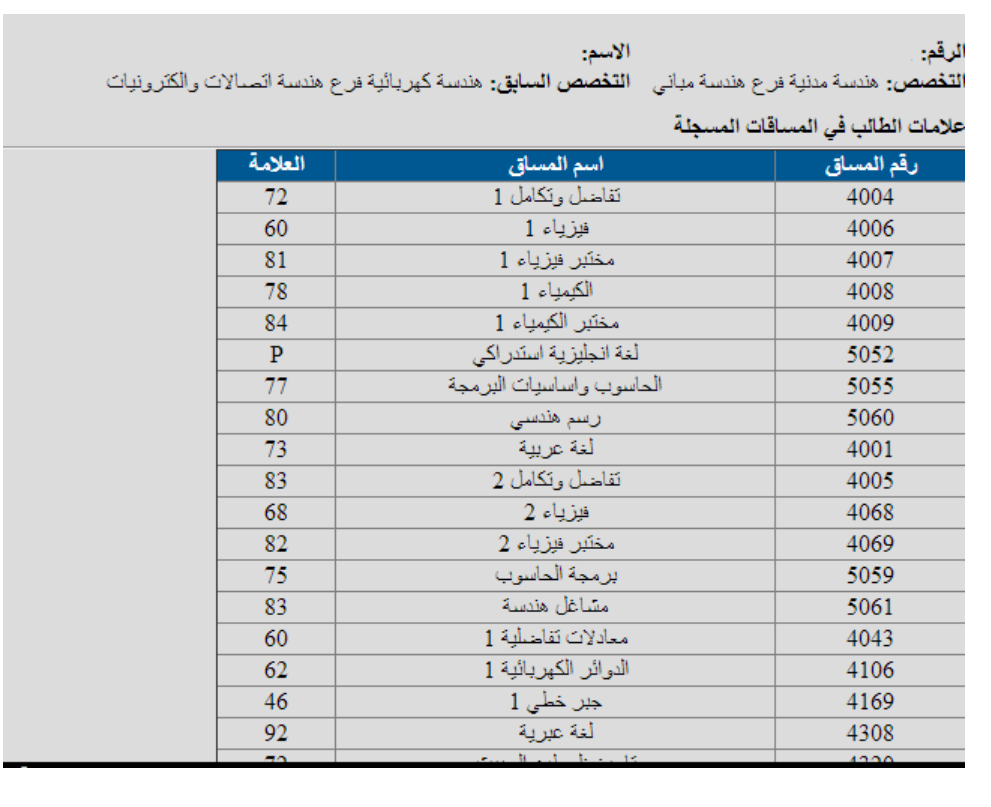

يقصد بملف االحتساب المواد المسجلة للطالب قبل التحويل، ويبين الشكل 3.1 عرض ملف االحتساب.

الشكل 3.1 فحص عملية عرض ملف االحتساب

**فحص عملية عرض معلومات الطلبة المحولين**

في هذه العملية يتم عرض قائمة بجميع الطلبة المقدمين للتحويل من تخصصهم القديم الى نفس تخصص المسؤول عن الاحتساب، ويظهر فيها عدد من الحقول اهمها حقل "الساعات المحتسبة"، يكون في حال ان المشرف لم يؤكد الاحتساب يحتوي على عبارة"لم يتم الاحتساب بعد" كما يوضح الشكل 7.10، ويحتوي على عدد الساعات المحتسبة في حالة تأكيد الاحتساب من قبل المشرف كما يوضح الشكل 7.11.

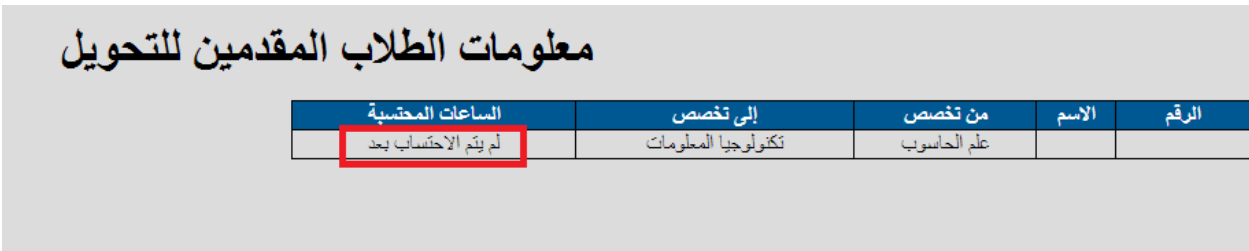

الشكل 3.20 فحص عملية عرض معلومات الطلبة المقدمين للتحويل 2

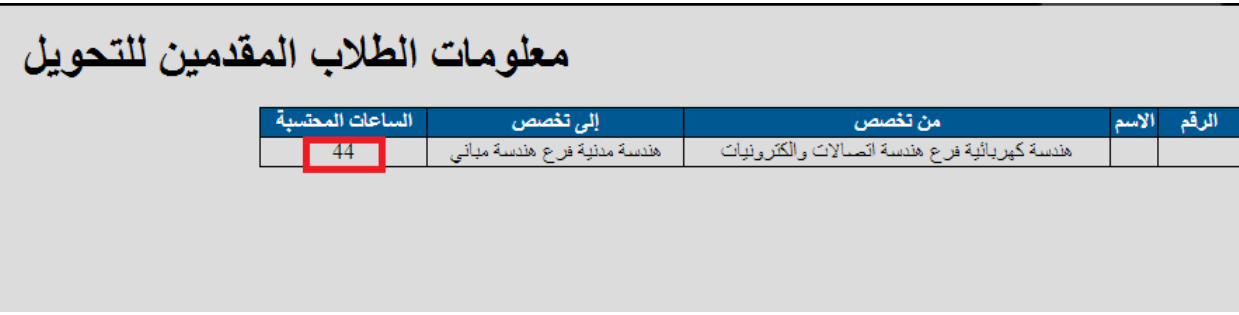

الشكل 3.22 فحص عملية عرض معلومات الطلبة المقدمين للتحويل 1

## **فحص عملية االحتساب**

يتم عمل الاحتساب بثلاث مراحل، الاحتساب الاولى، تعديل الاحتساب(اختياري)، وتأكيد الاحتساب وسيتم فحص جميع هذه المراحل في هذا الجزء.

## **المرحلة االولى: االحتساب االولي**

فحص عملية اختيار المساق المعاد ذا االعلى عالمة موضح بالشكل .3.21

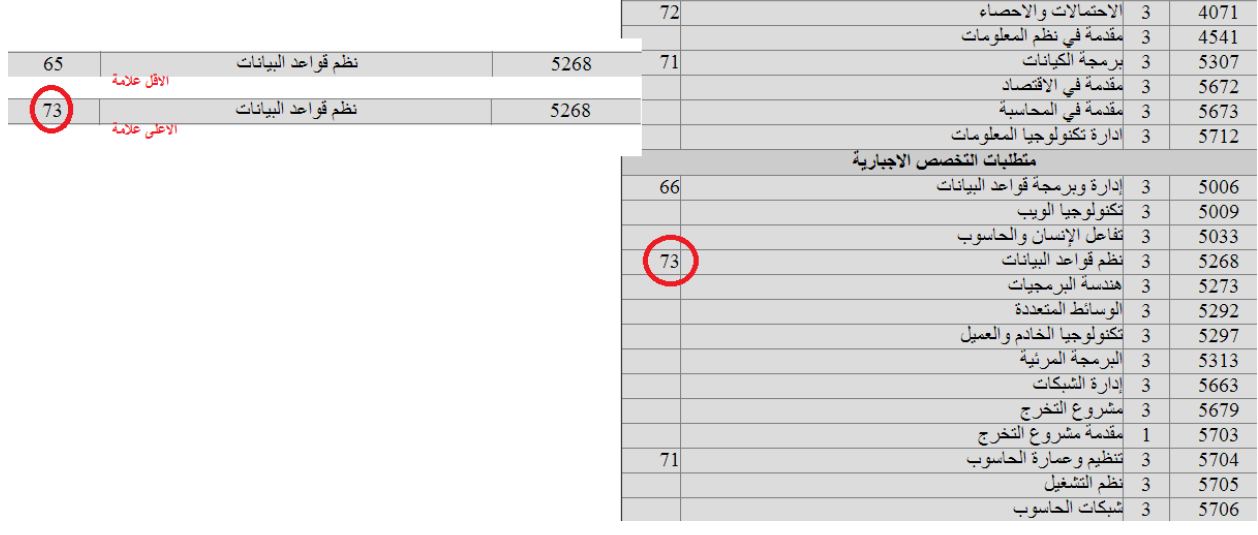

## الشكل 7.12 احتساب المادة المعادة الاعلى علامة

# فحص عملية اختيار المساق المعاد المسجل اخيرا موضح بالشكل 7.13:

|                                                          | 72                        | 3  الاحتمالات والاحصناء            | 4071 |
|----------------------------------------------------------|---------------------------|------------------------------------|------|
|                                                          |                           | 3 - مقدمة في نظم المعلومات         | 4541 |
|                                                          | 71                        | 3 - بر مجة الكيانات                | 5307 |
|                                                          |                           |                                    | 5672 |
| نظم قو احد البيانات<br>65<br>5268<br>المادة المسجلة اولا |                           | 3 - مقدمة في المحاسبة              | 5673 |
|                                                          |                           | 3   ادار ة تكنو لو جيا المعلو مات  | 5712 |
| نظم قواعد البيانات<br>73<br>5268                         | متطلبات التخصص الاجبار ية |                                    |      |
| المادة المسجلة اخيرا                                     | 66                        | 3  إدار ة و بر مجة قو احد البيانات | 5006 |
|                                                          |                           | 3 - تكنو لو جيا الو يب             | 5009 |
|                                                          |                           | 3- تفاعل الإنسان والحاسوب          | 5033 |
|                                                          | 73                        | 3 أنظم قواحد البيانات              | 5268 |
|                                                          |                           | 3 - هندسة البر مجيات               | 5273 |
|                                                          |                           | 3 - الو سائط المتعددة              | 5292 |
|                                                          |                           | 3 - أتكنو لو جيا الخادم و العميل   | 5297 |
|                                                          |                           | 3 - البر مجة المرئية -             | 5313 |
|                                                          |                           | 3 - إدار ة الشبكات                 | 5663 |
|                                                          |                           | 3   مشروع التخرج                   | 5679 |
|                                                          |                           | 1 مُقدمة مشروع التخرج              | 5703 |
|                                                          | 71                        | 3 - تنظيم و عمار ة الحاسوب         | 5704 |
|                                                          |                           | 3 فظم التشغيل                      | 5705 |
|                                                          |                           | 3 - شبكات الحاسو ب                 | 5706 |

الشكل 7.13 احتساب المادة المعادة المسجلة اخيراً

فحص عملية اختيار المساق المعاد المسجل اولاً موضح بالشكل 7.14:

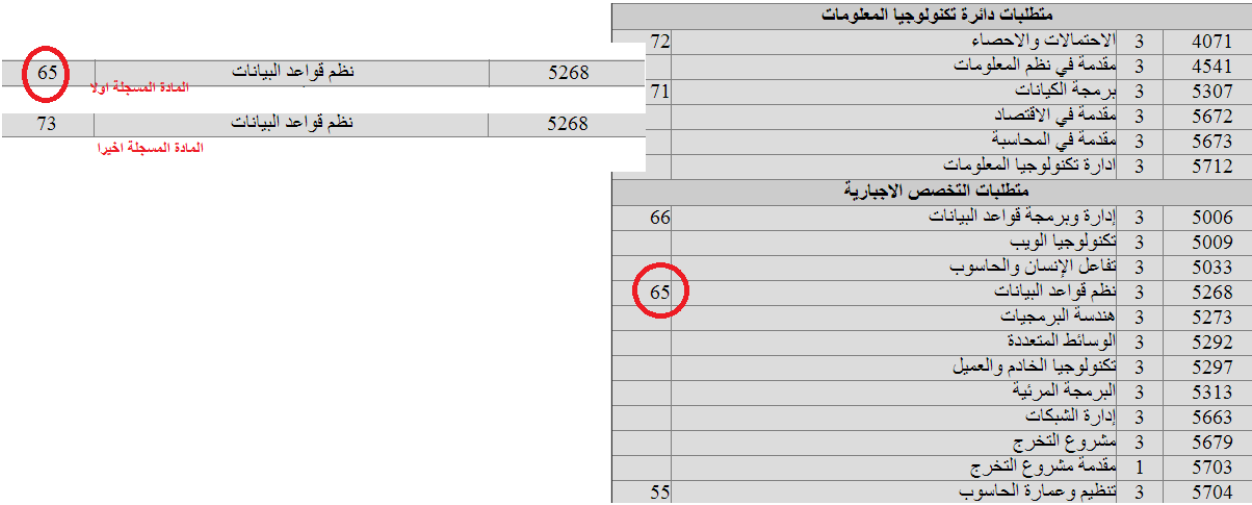

الشكل 7.14 احتساب المادة المعادة المسجلة اولاً

فحص عملية احتساب جميع المساقات الناجح بها الطالب موضح بالشكل 7.15:

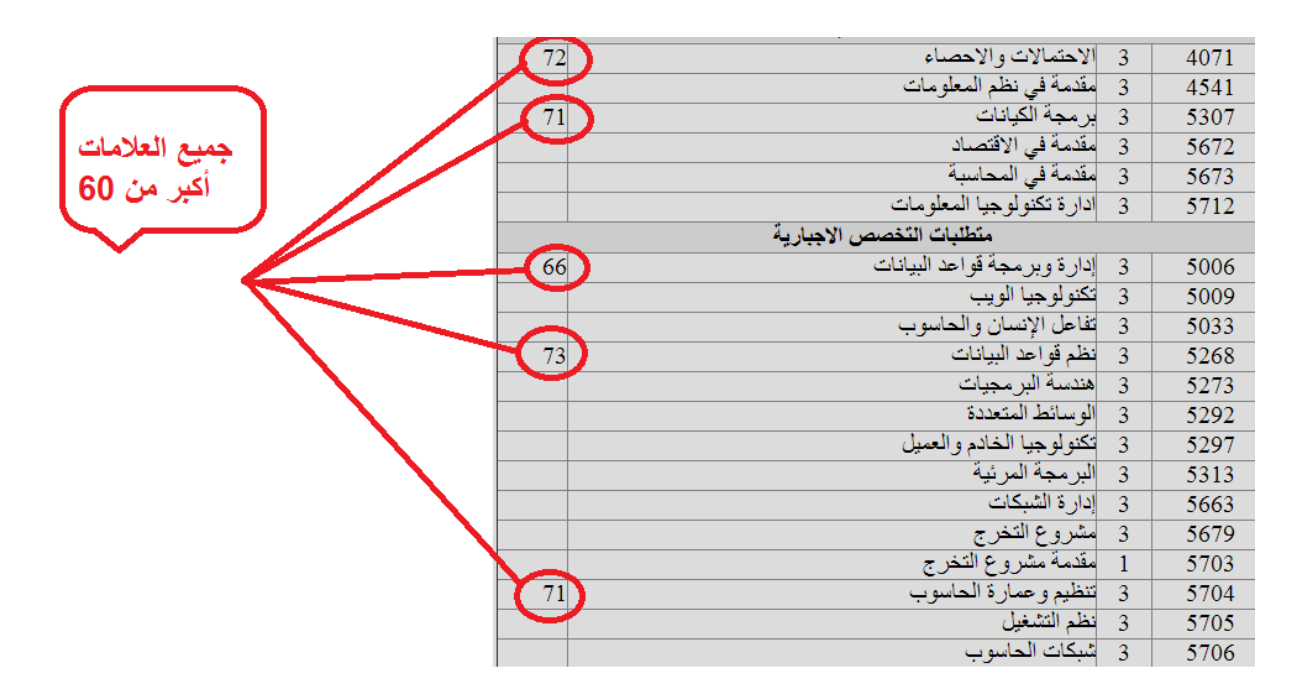

الشكل 3.21 احتساب جميع المساقات الناجح بها الطالب

## **المرحلة الثانية: تعديل االحتساب**

تعديل الاحتساب مقسم الـي جزئين، الاول جزء الحذف من المواد المحتسبة وهو حذف المساقات الغير مرغوب باحتسابها لسبب ما، والثاني هو احتساب مساق من ضمن المساقات التي لم يتم احتسابها.

الشكل 3.21 يوضح عملية الحذف من المواد المحتسبة بشكل اولي للطالب:

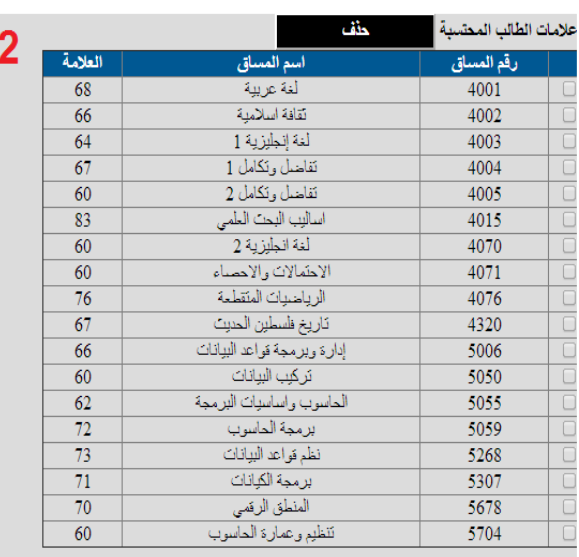

|                 | خثف                         | علامات الطلب المطسبة |
|-----------------|-----------------------------|----------------------|
| العلامة         | اسم المساق                  | رقم المساق           |
| 68              | لغة عريبة                   | 4001                 |
| 66              | تقافة اسلامية               | 4002                 |
| 64              | لغة إنطرزية 1               | 4003                 |
| 67              | تقاضل وتكامل 1              | 4004                 |
| 60              | تقاضل وتكامل 2              | 4005                 |
| 83              | اساليب البحث العلمى         | 4015                 |
| 60              | لغة انطرزية 2               | 4070                 |
| 60              | الاحتمالات والاحصاء         | 4071                 |
| 76              | الرياضيات المتقطعة          | 4076                 |
| 67              | تاريخ فلسطين الحنبت         | 4320                 |
| 66              | إدارة ربرمجة فراعد الببانات | 5006                 |
| 60              | تر کیب البیانات             | 5050                 |
| 62              | الماسوب وإساسيات البرمجة    | 5055                 |
| 72              | بر مجة الماسوي              | 5059                 |
| 73              | نظم قواعد البيانات          | 5268                 |
| 71              | بر مجة الكيانات             | 5307                 |
| 55              | تطبيقات الحوسبة السحابية    | 5671                 |
| $\overline{70}$ | المثطق الرق <i>مي</i>       | 5678                 |
| 60              | تنظيم وعمارة الماسوب        | 5704                 |

الشكل 3.21 عملية حذف المساقات

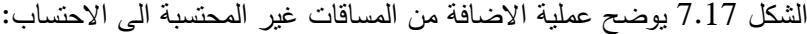

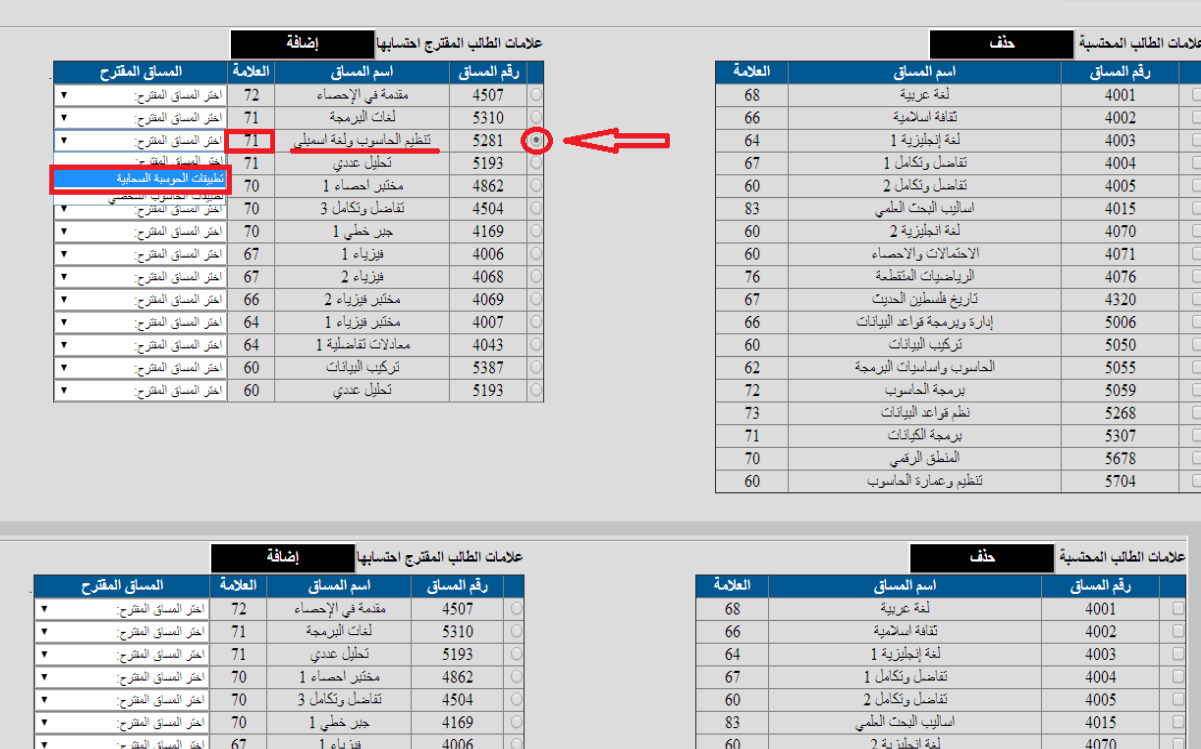

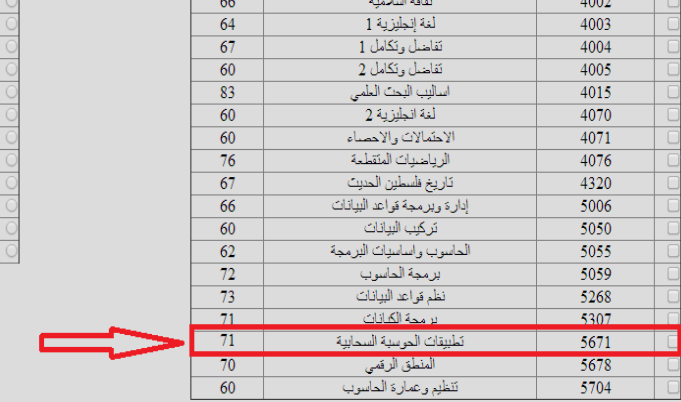

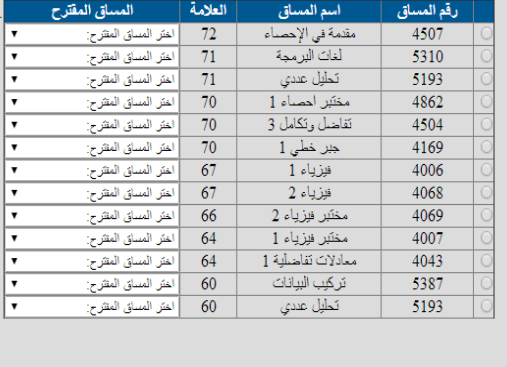

الشكل 3.23 عملية إضافة المساقات

 $\overline{\phantom{0}}$ 

# **المصادر والمراجع**

- [1] جامعة بوليتكنك فلسطين/رابطة الجامعيين .*دليل الطالب برامج البكالوريوس* .محافظة الخليل.2011-2010 ,
	- Amazon. http://www.amazon.com/. n.d. [2]
	- *W3school*. http://www.w3schools.com . [3]
	- Pressman, R. (2004) Software Engineering.6<sup>th</sup> eddition [4]
- . (2005, 12 10). Retrieved 5 28, 2014, from لل*مواق*ع From . (2005, 12 10). Retrieved 5 28, 2014, from . http://www.traidnt.net/vb/traidnt63343/
	- vaswani, v. (2005). How to Do Everything with PHP & MySQL. [6]